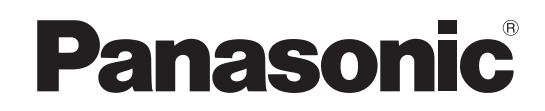

## Bedienungsanleitung Plasma-Fernseher

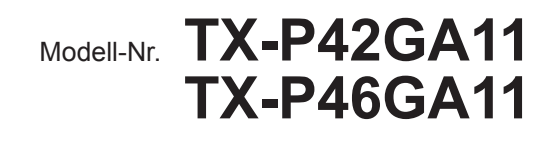

# VIErn

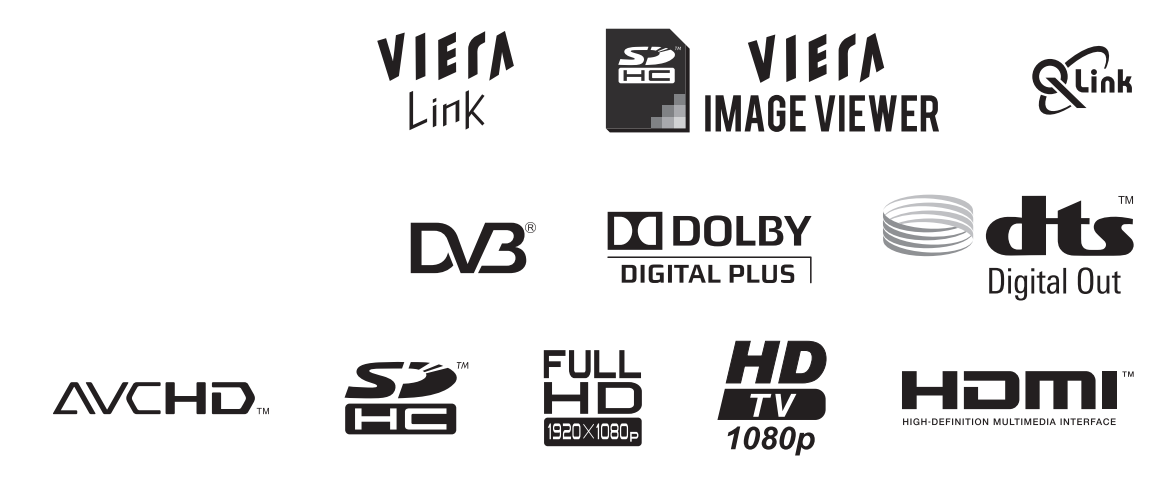

Bitte lesen Sie diese Bedienungsanleitung vor der Inbetriebnahme des Gerätes vollständig durch und bewahren Sie sie für zukünftige Bezugnahme griffbereit auf.

Die Bilder in dieser Anleitung dienen lediglich als Illustrationen.

Wenn eine Kontaktaufnahme mit Ihrem Panasonic-Fachhändler erforderlich wird, beziehen Sie sich dazu bitte auf die dem Gerät beiliegende Pan-Europäische Garantie.

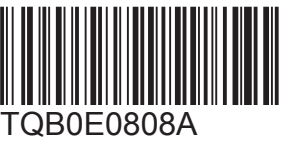

**Deutsch**

## **Verwandeln Sie Ihr Wohnzimmer in ein Filmtheater! Schöpfen Sie die erstaunlichen Möglichkeiten der multimedialen**

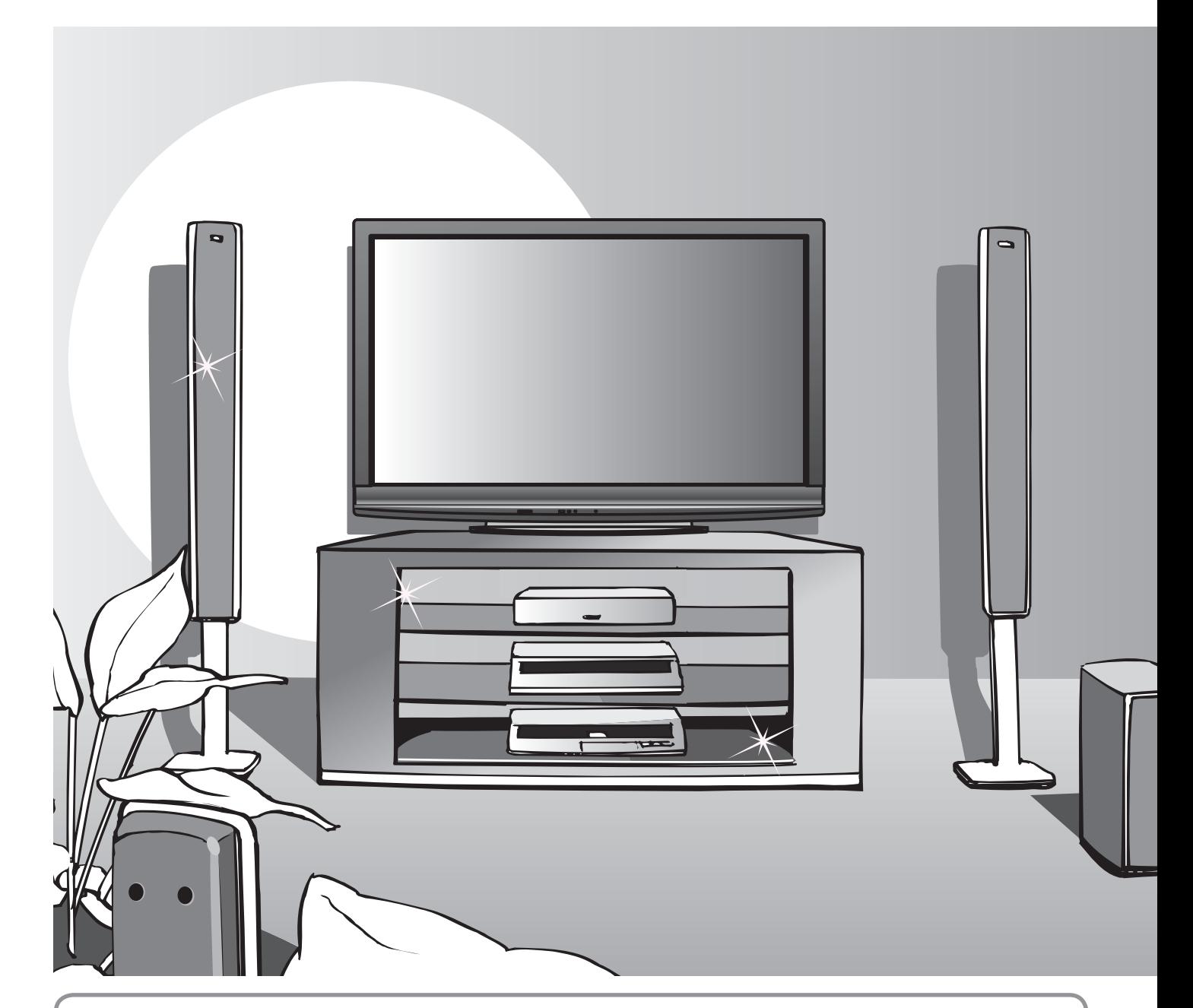

## **Hinweise zu den DVB-Funktionen**

- Funktionen im Zusammenhang mit DVB (Digital Video Broadcasting) stehen in Gebieten zur Verfügung, in denen digitale terrestrische Sendungen des Formats DVB-T (MPEG2 und MPEG4-AVC(H.264)) oder in denen digitale Kabel-Programmdienste des Formats DVB-C (MPEG2 und MPEG4-AVC(H.264)) angeboten werden. Bitte konsultieren Sie Ihren Fachhändler hinsichtlich der Empfangsgebiete, oder setzen Sie sich zwecks Zugriff mit Ihrem Kabel-TV-Anbieter in Verbindung.
- In bestimmten Ländern stehen die DVB-Funktionen möglicherweise nicht zur Verfügung.
- ■Einige Funktionen stehen in bestimmten Ländern möglicherweise nicht zur Verfügung.
- ■Einige Funktionen stehen bei bestimmten Kabel-TV-Anbietern ggf. nicht zur Verfügung.
- Dieser Fernseher ist mit den gegenwärtigen DVB-Spezifikationen voll kompatibel. Seine Kompatibilität mit zukünftigen DVB-Diensten kann jedoch nicht garantiert werden.

## **Unterhaltung voll aus**

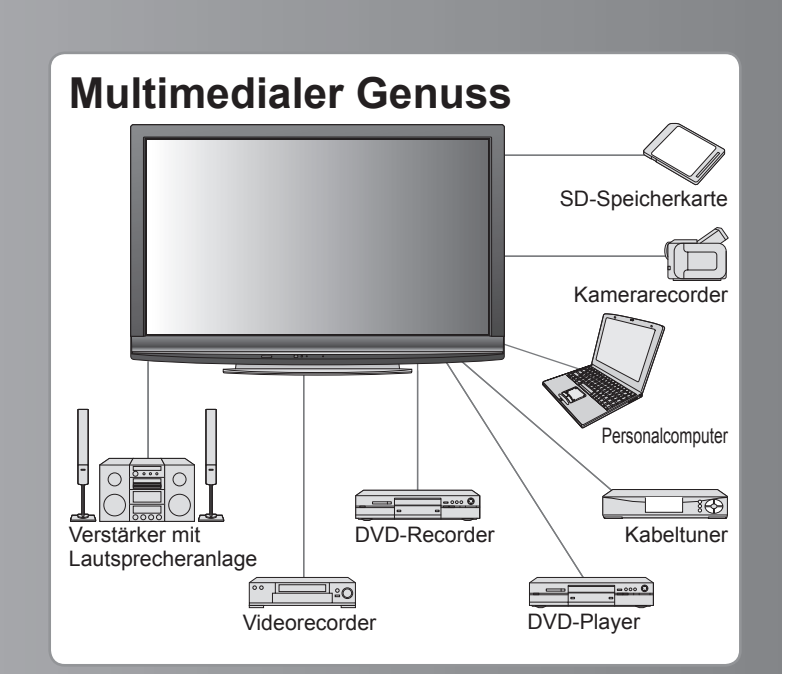

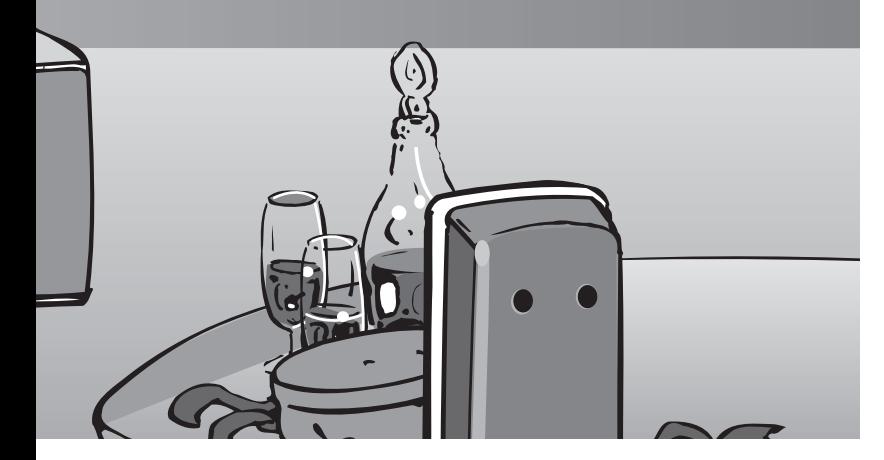

#### **Plasma-Bildschirm mit einer Lebensdauer von bis zu 100.000 Stunden**

Der bei den Fernsehern der 2009er Modellreihe VIERA eingesetzte Plasma-Bildschirm zeichnet sich durch eine

Nennlebensdauer von bis zu 100.000 Stunden aus.<sup>∗</sup> <sup>∗</sup> Diese Angabe basiert auf der Betriebszeit, nach der sich die Helligkeit des Bildschirms auf die Hälfte ihrer Höchstleistung verringert hat.

Die Betriebszeit, die bis zum Erreichen dieser Stufe verstreicht, richtet sich nach dem Inhalt der angezeigten Bilder und den Umgebungsbedingungen am Aufstellungsort des Fernsehers. Einbrennen und Funktionsstörungen werden bei dieser Angabe nicht berücksichtigt.

## Inhaltsverzeichnis

## **Bitte unbedingt lesen**

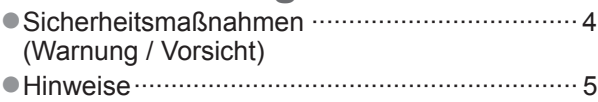

Pflege und Instandhaltung ································· 5 ●

## **Kurzleitfaden**

- Mitgeliefertes Zubehör / Sonderzubehör ························· 6
- Anordnung der Bedienelemente ··· 8
- Grundlegende Anschlüsse ··· 10
- Automatische Einrichtung ··· 12

## **Einsatz des Fernsehers!**

## **Grundlegende Funktionen**

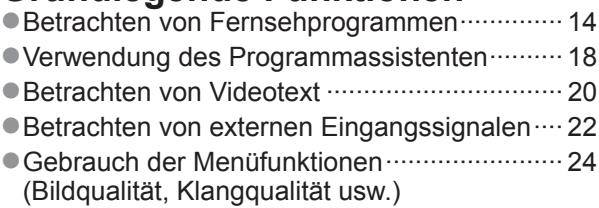

## **Weiterführende Funktionen**

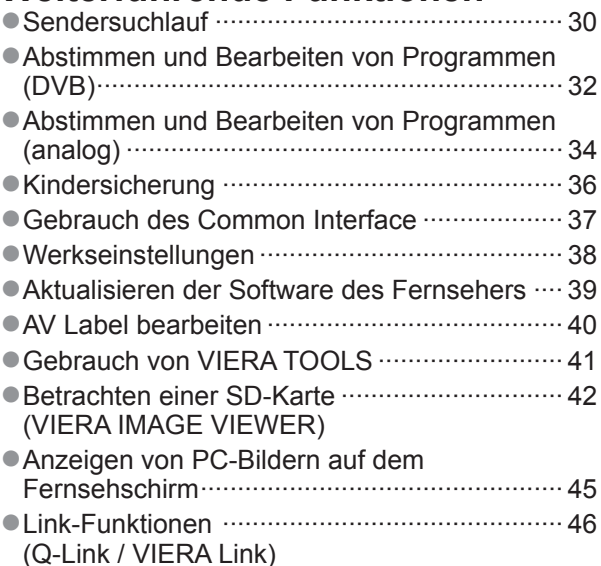

Zusatzgeräte ··················································· 54 ●

## **Häufig gestellte Fragen usw.**

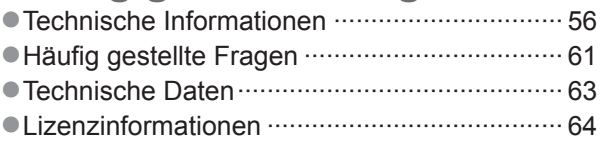

# **Sicherheitsmaßnahmen**

## **Warnung**

## **Handhabung von Netzstecker und Netzkabel**

- Schieben Sie den Netzstecker bis zum Anschlag in die Netzsteckdose ein. (Ein lockerer Anschluss kann Wärme erzeugen und einen Brandausbruch verursachen.)
- Sichern Sie sich einen einfachen Zutritt zum Stecker des Versorgungskabels. ● Vergewissern Sie sich, dass der Erdungspol des Hauptsteckers sicher angeschlossen ist, um einen elektrischen Schlag zu vermeiden.
- Ein Gerät der KLASSE I muss an eine vorschriftsmäßig geerdete Netzsteckdose angeschlossen werden. 。<br>●
- Berühren Sie den Netzstecker auf keinen Fall mit nassen Händen. (Anderenfalls besteht die Gefahr eines elektrischen Schlages.) ● Verwenden Sie auf keinen Fall ein anderes als das Netzkabel im Lieferumfang dieses Fernsehers. (Dies kann einen Brandausbruch oder elektrischen Schlag zur Folge haben.) ●
- Schützen Sie das Netzkabel vor Beschädigung. (Ein beschädigtes Netzkabel kann einen Brandausbruch oder elektrischen Schlag verursachen.) ● Ziehen Sie unbedingt den Netzstecker aus der Netzsteckdose, bevor Sie den Aufstellungsort des Fernsehers verändern.
	- Stellen Sie keine schweren Gegenstände auf das Netzkabel, und vermeiden Sie eine Verlegung des Netzkabels in der Nähe von Heizkörpern oder anderen Geräten, die sehr heiß werden können.
	- Das Netzkabel darf nicht verdreht, geknickt oder überdehnt werden.
	- Ziehen Sie nicht am Netzkabel. Ergreifen Sie beim Abtrennen des Netzkabels stets den Netzstecker, ohne am Kabel selbst zu ziehen.
	- Lichten Sie mehr am Netzlassen Ergebien die seinmer der Netzstecker oder eine beschädigte Netzsteckdose.

**Trennen Sie den Netzstecker unverzüglich von der Netzsteckdose, falls irgendeine Anomalität festgestellt wird!**

**220–240 V Wechselstrom, 50 / 60 Hz**

#### **Stromversorgung**

● Dieser Fernseher arbeitet mit Wechselstrom von 220-240 V, 50 / 60 Hz.

#### **Keine Gehäuseteile entfernen Keine Änderungen am Gerät vornehmen**

(Im Geräteinneren befinden sich Bauteile, die hohe Spannung führen und starke elektrische Schläge verursachen können.)

- Zur Vermeidung von Stromschlaggefahr, Gerät nicht öffnen! Im Inneren des Geräts sind keine Teile vorhanden, die vom Benutzer gewartet werden könnten.
- Lassen Sie das Gerät grundsätzlich von Ihrem Panasonic-Fachhändler überprüfen, einstellen oder reparieren.

### **Setzen Sie dieses Gerät bitte niemals Regen oder Feuchtigkeit aus.**

● Um Feuer und Stromschlägen vorzubeugen, vermeiden Sie es, das Gerät Regen und Feuchtigkeit auszusetzen. Vergewissern Sie sich, dass keine mit Flüssigkeiten gefüllte Gefässe, wie z. B. Vasen, auf das Gerät gestellt werden und vermeiden Sie Berührungen des Gerätes mit tropfendem oder fließendem Wasser.

### **Das Gerät weder direkter Sonneneinstrahlung noch anderen Wärmequellen aussetzen**

● Das Gerät sollte keiner direkten Sonneneinstrahlung und anderen Hitzequellen ausgesetzt werden. Zur Verhinderung von Brandgefahr niemals Kerzen oder andere Quellen von offenen Flammen auf das Fernsehgerät oder in seine Nähe stellen.

### **Fremdgegenstände aus dem Geräteinneren fernhalten**

● Verhindern Sie, dass Gegenstände in die Lüftungsschlitze gelangen (dies kann einen Brandausbruch oder elektrischen Schlag zur Folge haben).

#### **Den Fernseher nicht auf einer schrägen oder unstabilen Unterlage aufstellen**

■ Anderenfalls kann das Gerät herunterfallen oder umkippen.

#### **Ausschließlich die speziell für dieses Gerät vorgesehenen Ständer / Montageteile verwenden**

- Werden nicht genehmigte Standfüße oder andere Befestigungen verwendet, kann die Stabilität des Gerätes beeinträchtigt werden und so Verletzungsgefahr entstehen. Bitte beauftragen Sie unbedingt Ihren Panasonic-Fachhändler mit der Aufstellung des Gerätes.
- Verwenden Sie nur zugelassene Standfüße / Wandhalterungen (S. 6). ●

## **Halten Sie Kinder von SD-Karten fern**

● Wie bei allen kleinen Gegenständen besteht die Gefahr, dass SD-Karten von Kleinkindern verschluckt werden. Entfernen Sie die SD-Karte sofort nach ihrem Gebrauch.

## **Vorsicht**

## **Vor dem Reinigen des Gerätes den Netzstecker ziehen ■**

● Wenn das Gerät während der Reinigung mit der Netzsteckdose verbunden ist, kann dies einen elektrischen Schlag zur Folge haben.

#### **Wird das Fernsehgerät längere Zeit nicht genutzt, vom ■ Stromnetz trennen**

● Selbst im ausgeschalteten Zustand verbraucht dieses Gerät eine geringe Menge Strom, solange der Netzstecker an eine stromführende Netzsteckdose angeschlossen ist.

## ■ Nur aufrecht transportieren

■ Wird der Fernseher mit nach oben oder unten weisendem Bildschirm transportiert, kann dies eine Beschädigung der Schaltungen im Geräteinneren verursachen.

### ■ Für einen zur Wärmeabfuhr ausreichenden Freiraum im **Umfeld des Gerätes sorgen**

●

Mindestabstand

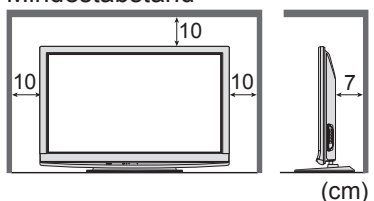

Wenn Sie den Standfuß verwenden, ● lassen Sie zwischen dem unteren Teil des Fernsehgerätes und dem Fußboden etwas Freiraum. Richten Sie sich bei der Wandhalterung nach der Installationsanleitung.

## **Hinweise**

## **Kein Standbild über längere Zeit hinweg anzeigen**

Anderenfalls bleibt u.U. ein Nachbild auf dem Plasmabildschirm zurück ("Einbrennen").

Da es sich bei diesem Phänomen nicht um eine Funktionsstörung handelt, erstreckt sich die Garantieleistung des Herstellers nicht darauf.

Typische Standbilder

- Programmposition und andere Logos
- Standbild mit einem Bildseitenverhältnis von 4:3 ● Videospiel

● Computerbild

Um Einbrennen zu verhindern, wird der Kontrast automatisch verringert, wenn dem Gerät einige Minuten lang kein Signal zugeleitet bzw. kein Bedienungsvorgang ausgeführt wird. (S. 61)

## **Die Belüftungsschlitze an der ■**

- **Rückwand nicht blockieren** Bei durch Vorhänge, Zeitungen, Tischdecken usw. verdeckten Lüftungsschlitzen kann das Gerät überhitzen, Feuer fangen oder es droht Verletzungsgefahr durch Stromschlag.
- **Sie sollten Ihr Gehör nicht zu starker ■ Lautstärke aus Kopfhörern aussetzen** ■Dies kann Ihr Gehör dauerhaft schädigen.
- **Dieser Fernseher ist schwer. Das Gerät muss ■ grundsätzlich von mindestens zwei Personen gehandhabt werden. Stützen Sie den Fernseher wie in der Abbildung gezeigt ab, um Verletzungen zu verhindern, die durch ein Umkippen oder Herunterfallen des Gerätes verursacht werden können.**

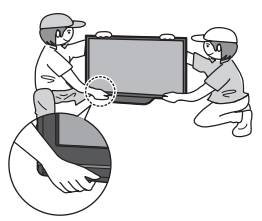

**Bereitschafts-Umschaltautomatik ■**

- **■
Wird ca. 30 Minuten kein Signal empfangen und falls** keine Operationen im Analogbetrieb erfolgten, schaltet das Fernsehgerät automatisch in den Stand-by Modus.
- **Platzieren Sie das Gerät so weit wie möglich entfernt von anderen Geräten dieser Art**
	- Elektronische Geräte Insbesondere dürfen keine Videogeräte in unmittelbarer Nähe des Fernsehers platziert werden (elektromagnetische Einstreuungen können Bildstörungen und Klangverzerrungen verursachen).
	- Geräte mit Infrarotsensor Dieser Fernseher gibt Infrarotstrahlen ab (die den Betrieb anderer Geräte beeinträchtigen können).

## **Instand**

## **Ziehen Sie zunächst den Netzstecker aus der Netzsteckdose.**

## **Bildschirm**

#### Regelmäßige Pflege: Entfernen Sie Schmutzflecken durch sachtes Abreiben mit einem weichen Tuch von der Bildschirmoberfläche.

Bei hartnäckiger Verschmutzung: Reinigen Sie die Oberfläche mit einem weichen Lappen, angefeuchtet mit klarem Wasser oder Wasser mit neutralem Reinigungsmittel (im Verhältnis 1 Teil Reinigungsmittel auf 100 Teile Wasser). Reiben Sie anschließend mit einem trockenen, weichen Tuch nach.

### **Vorsicht**

- Die Oberfläche des Bildschirms weist eine Spezialbeschichtung auf und kann daher leicht beschädigt werden. Klopfen Sie nicht mit einem Fingernagel oder anderen harten Gegenständen gegen die Bildschirmoberfläche, und schützen Sie sie vor Kratzern durch derartige Gegenstände.
- Schützen Sie die Oberfläche vor Kontakt mit Insektiziden, Lösungsmitteln und anderen leichtflüchtigen Substanzen (sie kann durch derartige Mittel angegriffen werden).

## **Gehäuse, Sockel**

Regelmäßige Pflege: Reiben Sie Schmutzflecken mit einem weichen, trockenen Tuch von den Außenflächen ab. Bei hartnäckiger Verschmutzung: Feuchten Sie ein weiches Tuch mit sauberem Wasser oder einer neutralen Reinigungslösung an. Wringen Sie das Tuch gründlich aus, und reiben Sie die Außenflächen damit ab. Reiben Sie anschließend mit einem trockenen, weichen Tuch nach.

#### **Vorsicht**

- Verwenden Sie kein Reinigungsmittel direkt auf den Außenflächen des Gerätes. ●
- (Falls Flüssigkeit in das Innere eindringt, kann dies einen Ausfall des Gerätes verursachen.)
- Schützen Sie die Außenflächen vor Kontakt mit Insektiziden, Lösungsmitteln und anderen leichtflüchtigen Substanzen (die Lackierung kann durch derartige Mittel angelöst werden, so dass sie abblättert). ●
- Sie sollten das Gehäuse des Gerätes und den Standfuß nicht über längere Zeit dem Kontakt mit Gummi oder PVC aussetzen.

### **Netzstecker**

Reiben Sie den Netzstecker in regelmäßigen Abständen mit einem trockenen Tuch ab. (Feuchtigkeit und Staub können einen Brandausbruch oder elektrischen Schlag verursachen.)

# **Mitgeliefertes Zubehör / Sonderzubehör**

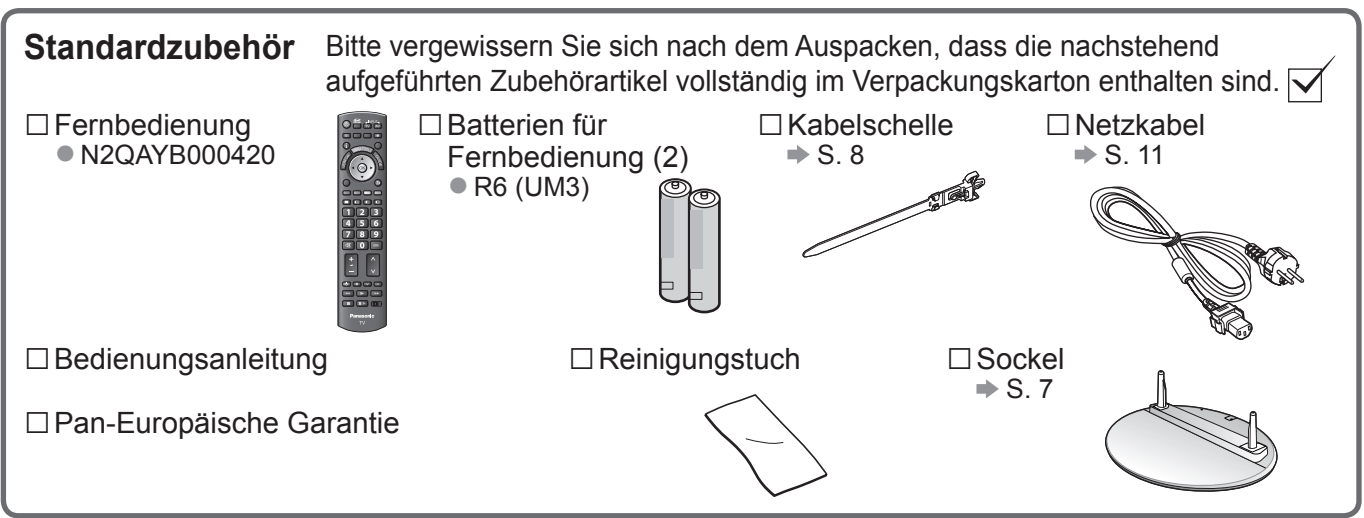

Zum Lieferumfang dieses Gerätes gehören potentiell gefährliche Teile (beispielsweise Kunststoffbeutel), die von ● Kleinkindern aus Versehen eingeatmet oder verschluckt werden können. Halten Sie derartige Teile unbedingt außerhalb der Reichweite von Kleinkindern.

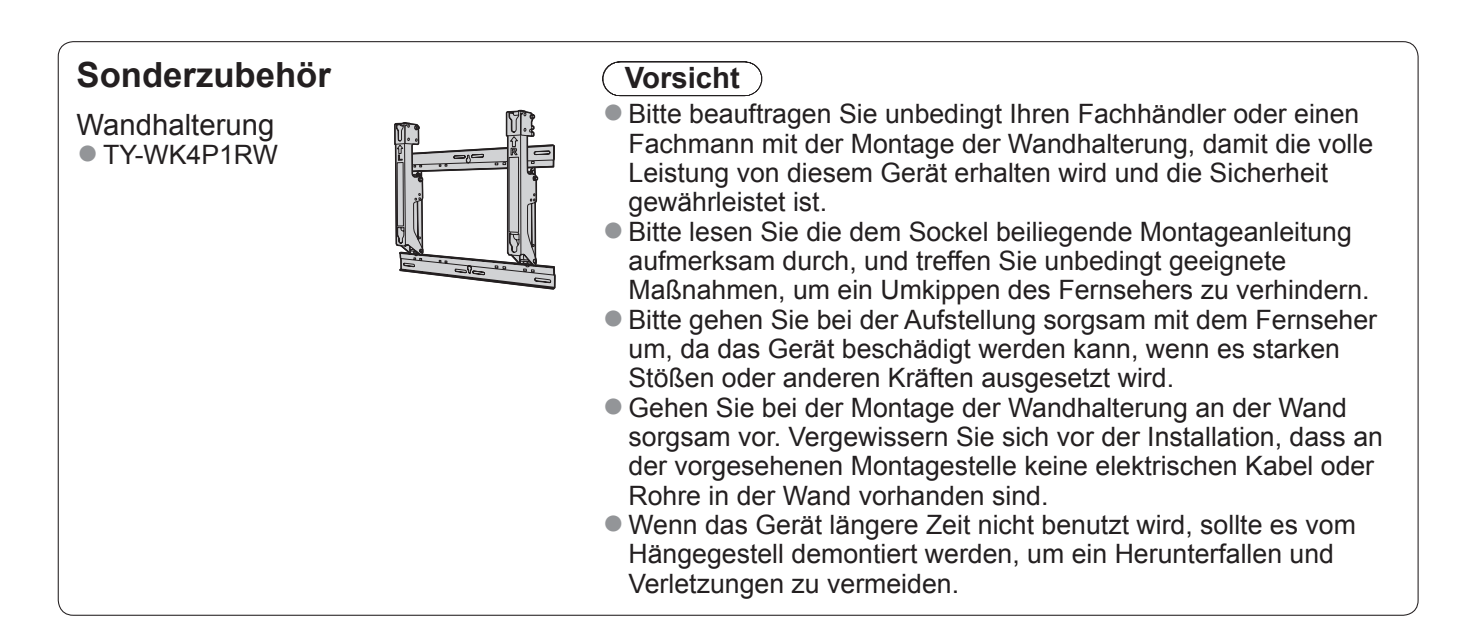

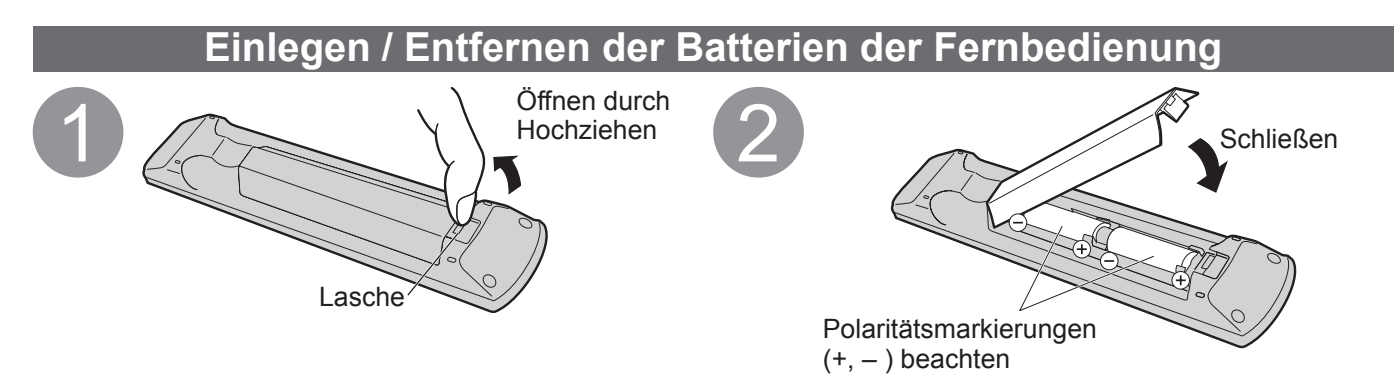

#### **Vorsicht**

- Werden die Batterien mit vertauschter Polarität eingelegt, kann dies zu einem Auslaufen von Batterieelektrolyt und Korrosion führen, wodurch die Fernbedienung beschädigt wird.
- Legen Sie nicht eine alte und eine neue Batterie gemeinsam ein.
- ■Legen Sie nicht zwei Batterien unterschiedlicher Sorten (z. B. eine Alkali- und eine Manganbatterie) gemeinsam ein.
- Verwenden Sie keine aufladbaren Batterien (Ni-Cd-Akkus) in dieser Fernbedienung.
- Batterien dürfen weder verbrannt noch zerlegt werden.

Setzen Sie Batterien keiner übermäßigen Wärme aus, z. B. direkter Sonneneinstrahlung, offenen Flammen usw.

### **Warnung**

#### **Den Sockel weder zerlegen noch modifizieren.**

Anderenfalls kann das Gerät umkippen und beschädigt werden oder Verletzungen verursachen. ●

#### **Vorsicht**

**Den Sockel nicht mit anderen Fernsehern oder Displays verwenden.**<br>● Anderenfalls kann das Gerät umkippen und beschädigt werden oder Ve Anderenfalls kann das Gerät umkippen und beschädigt werden oder Verletzungen verursachen.

**Den Sockel nicht verwenden, wenn er verzogen, gesprungen oder anderweitig beschädigt ist.**

Bei Verwendung eines beschädigten Sockels besteht Verletzungsgefahr. Bitte wenden Sie sich ggf. unverzüglich ● an Ihren Panasonic-Fachhändler.

#### **Bei der Befestigung sicherstellen, dass alle Schrauben fest angezogen sind.**

Falls die Schrauben beim Zusammenbau nicht ausreichend fest angezogen werden, ist der Sockel nicht stabil genug, um den ● Fernseher zu tragen, so dass dieser umkippen und beschädigt werden kann, wodurch Verletzungen verursacht werden können. **Dafür sorgen, dass das Gerät nicht umgestoßen wird.**

Wenn der Fernseher einem starken Stoß ausgesetzt wird oder Kinder auf den Sockel klettern, während der ● Fernseher daran befestigt ist, kann das Gerät umkippen und Verletzungen verursachen.

#### **Das Anbringen und Abnehmen des Fernsehers muss von mindestens zwei Personen ausgeführt werden.** ■ Falls diese Arbeiten nicht von mindestens zwei Personen ausgeführt werden, kann der Fernseher herunterfallen und Verletzungen verursachen.

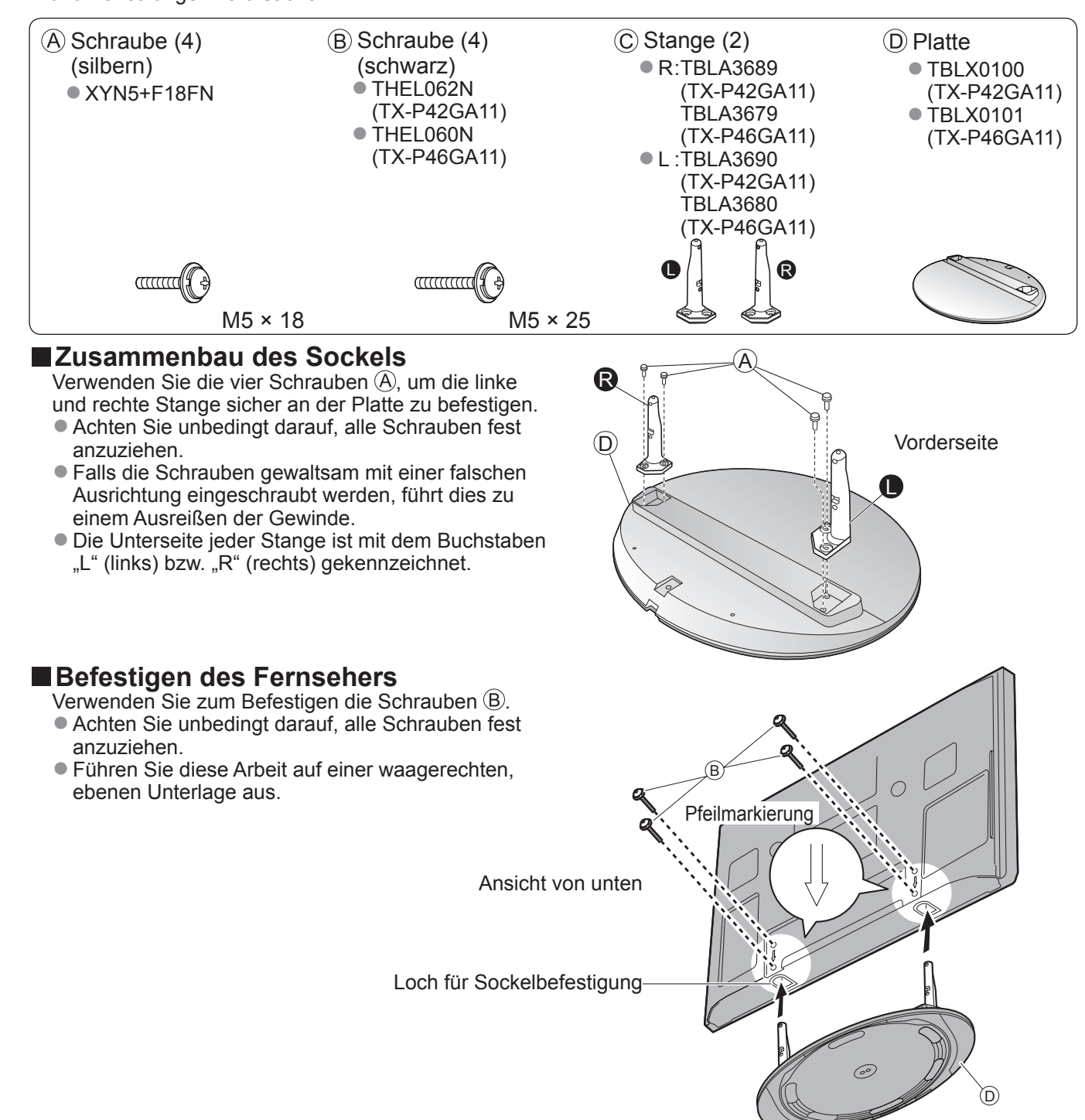

# **Mitgeliefertes Zubehör / Sonderzubehör**

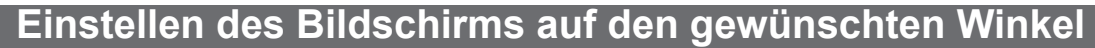

- Stellen Sie sicher, dass der Sockel nicht über den Rand der Unterlage hinausragt, auch wenn der Fernseher innerhalb seines vollen Drehbereichs gedreht wird.
- ■Halten Sie Ihre Hände sowie andere Gegenstände grundsätzlich aus dem vollen Drehbereich des Gerätes fern.

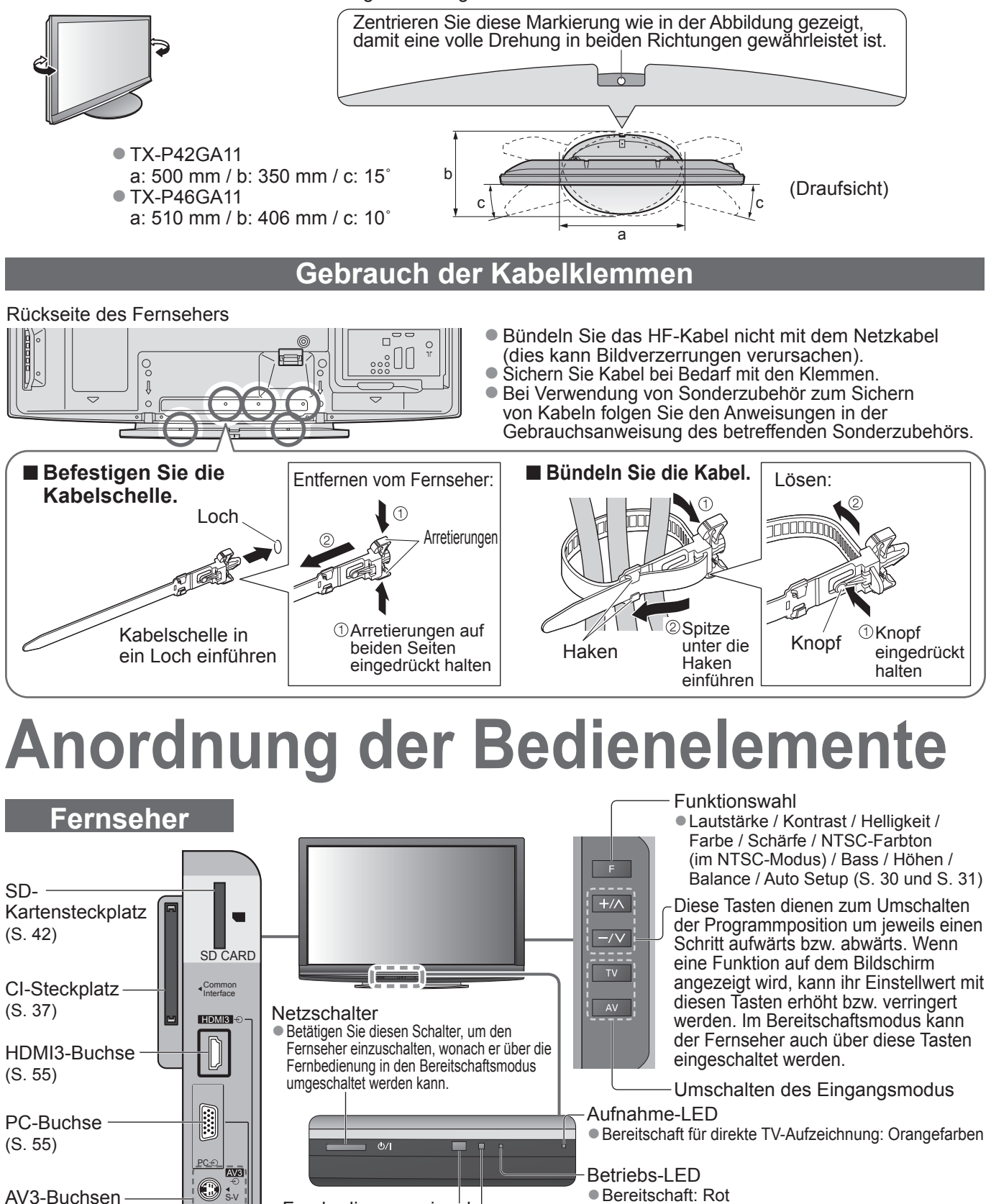

- Bereitschaft: Rot
	- Ein: Grün
- Bei Verwendung der Fernbedienung quittiert diese Anzeige durch Blinken den Empfang eines Befehls am Fernseher.
- C.A.T.S.-Sensor (Contrast Automatic Tracking System) Erfasst die Raumhelligkeit, um die Bildqualität zu ● optimieren, wenn "Eco-Modus" im Menü "Bild" auf "Ein" gestellt ist (S. 26).

(S. 55)

(S. 55)

Kopfhörerbuchse

V L  $\frac{1}{R}$ 

 $\odot$  $\odot$  $\odot$  $\bullet$  $\circledR$  Fernbedienungssignal-

● Keine Gegenstände

Fernbedienung und dem Infrarot-Sensor der Fernbedienung am

Sensor

zwischen

Gerät stellen.

# **Anordnung der Bedienelemente**

## **Fernbedienung**

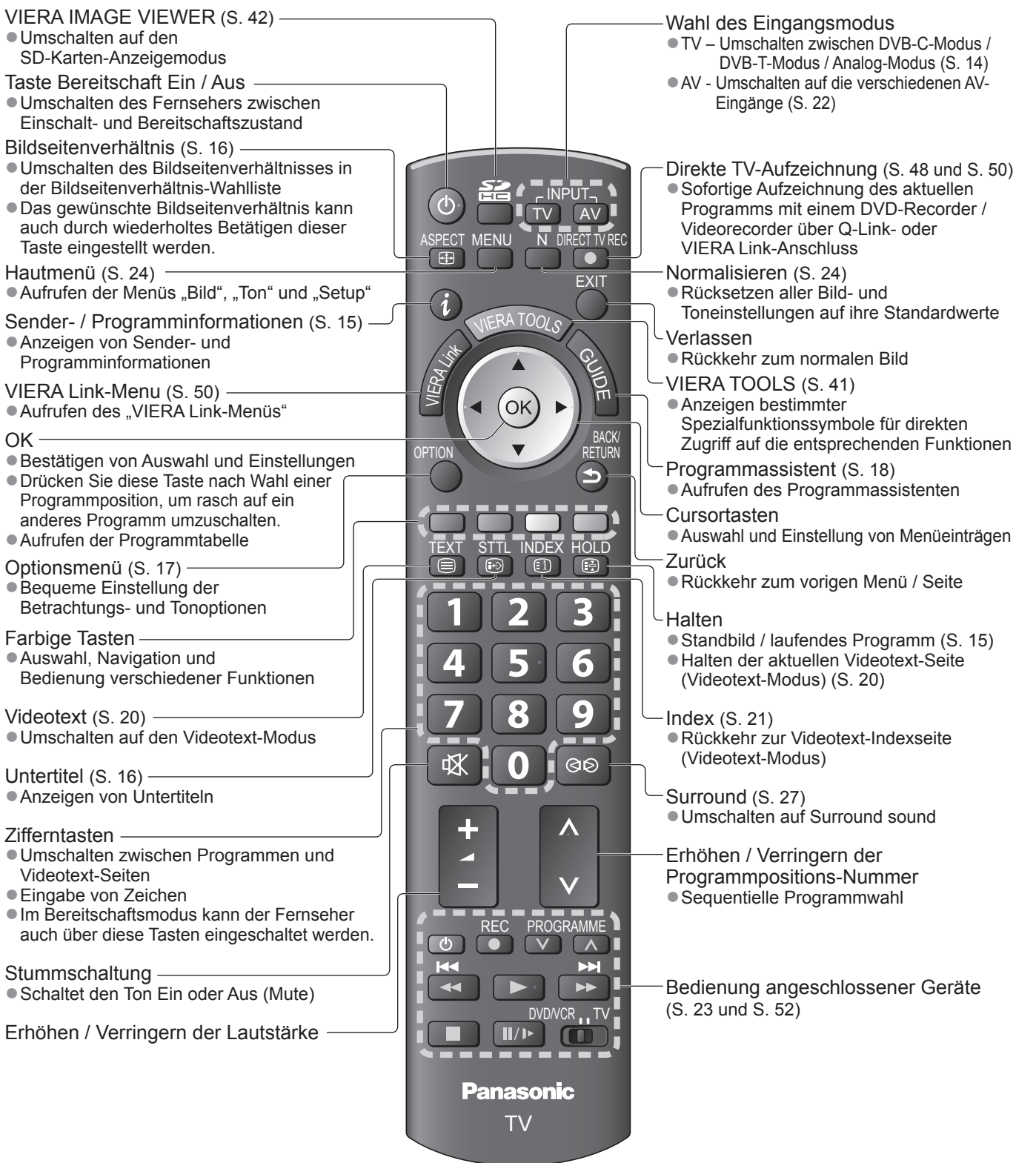

Mitgeliefertes Zubehör / Sonderzubehör Anordnung der Bedienelemente ● Anordnung der Bedienelemente<br>● Mitgeliefertes Zubehör / Sonderzubehör ● **Kurzleitfaden**

Kurzleitfaden

# **Grundlegende Anschlüsse**

Die in den nachstehenden Abbildungen gezeigten Zusatzgeräte und Anschlusskabel gehören nicht zum Lieferumfang dieses Fernsehers. Bitte achten Sie unbedingt darauf, den Netzstecker aus der Netzsteckdose zu ziehen, bevor Sie irgendwelche Anschlüsse herstellen oder abtrennen. Achten Sie beim Abtrennen des Netzkabels unbedingt darauf, zuerst den Netzstecker aus der Netzsteckdose zu ziehen.

#### **Beispiel 2 Beispiel 1 Anschließen eines DVD-Anschließen der Antenne Recorders / Videorecorders Nur Fernseher Fernseher, DVD-Recorder oder Videorecorder Terrestrische Terrestrische** Rückseite des Fernsehers **Rückseite des Fernsehers** Rückseite des Fernsehers Antenne Antenne  $\overline{6}$  $\odot$  $\overline{6}$ **Kabel KabelREA** ں<br>DO وُو 220–240 V 220–240 V Wechselstrom, 50 / 60 Hz Wechselstrom, 50 / 60 Hz HF-Kabel Netzkabel Netzkabel (mitgeliefert) (mitgeliefert)  $H$ DMI1 **HDMI2**  $H$  $D$  $M$  $1$ HDMI2 Ham Ham DIGITAL DIGITAL OUT RESERVED ON A STATE OF A STATE OF A STATE OF A STATE OF A STATE OF A STATE OF A STATE OF A STATE OF A STATE OF A STATE OF A STATE OF A STATE OF A STATE OF A STATE OF A STATE OF A STATE OF A STATE OF A STATE OF A STATE AVI <mark>video ∙⊚</mark>AVZ VIDEO **OUT** AV1 <mark>video ∙⊚</mark>AVZ VIDEO VIDEO VIDEO S VIDEO S VIDEO COMPONENT **COMPUNENT**  $\overline{\mathcal{L}}$ וו AUDIO AUDIO AUDIO AUDIO Y Y OUT IN OUT IN C C  $\odot$ L L PB L L PB  $\circledcirc$  $\odot$  $\odot$  $\odot$  $\odot$ 0 R R R R PR PR 6 6 ร 6 HF-Kabel SCART-Kabel (vollständig verdrahtet) **Finality** (G RF OUT

#### **Hinweis**

Schließen Sie einen mit Q-Link (S. 48) kompatiblen DVD-Recorder / Videorecorder an die Buchse AV1 oder AV2 des Fernsehers an. ●

DVD-Recorder oder Videorecorder

 $\overline{\circ}$ 

RF IN

G

HF-Kabel

- HDMI-kompatible Geräte können mit HDMI-Kabeln an die HDMI-Buchsen (HDMI1 / HDMI2 / HDMI3) angeschlossen werden (S. 54).
- $\bullet$  Q-Link-Anschluss  $\bullet$  S. 46
- VIERA Link-Anschluss → S. 46 und S. 47
- Bitte schlagen Sie auch in der Bedienungsanleitung jedes anzuschließenden Zusatzgerätes nach.

## **Beispiel 3 Anschließen eines DVD-Recorders / Videorecorders und eines Kabeltuners**

#### **Fernseher, DVD-Recorder / Videorecorder und Kabeltuner**

Rückseite des Fernsehers

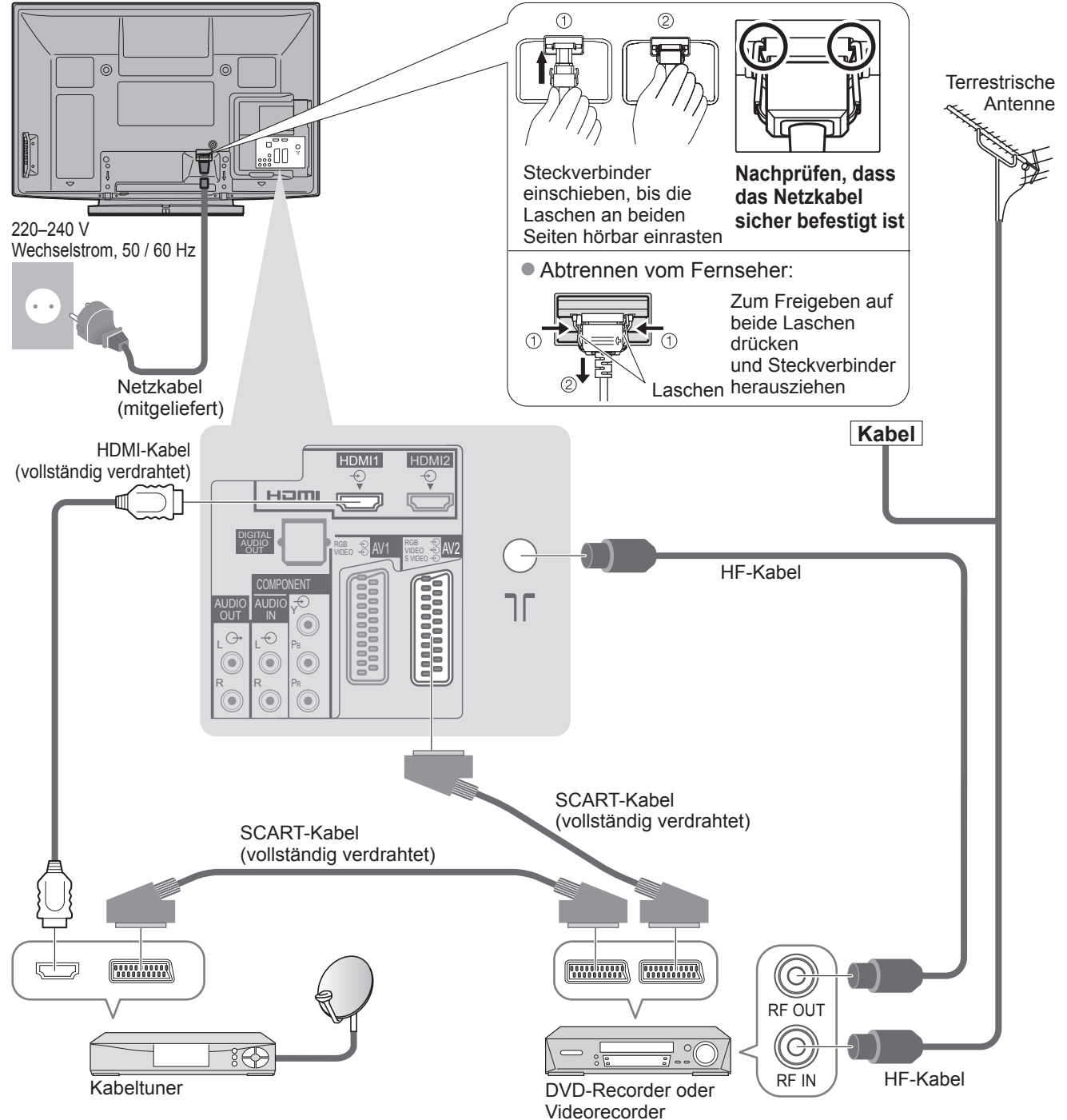

## **Automatische Einrichtung**

- Diese Funktion dient zur automatischen Ausführung eines Sendersuchlaufs mit Speicherung aller dabei abgestimmten Fernsehsender.<br>● Dieses Verfahren braucht nicht ausgeführt zu werden, wenn die Einrichtung Ihres neuen Ferns Dieses Verfahren braucht nicht ausgeführt zu werden, wenn die Einrichtung Ihres neuen Fernsehers bereits vom
- Fachhändler vorgenommen wurde. ■ Bitte stellen Sie alle Anschlüsse (S. 10 und S. 11) her und nehmen Sie alle Einstellungen (falls erforderlich)
- an den angeschlossenen Geräten vor, bevor Sie die automatische Einrichtung starten. Einzelheiten zu den Einstellungen der angeschlossenen Geräte finden Sie in der Bedienungsanleitung des jeweiligen Gerätes.

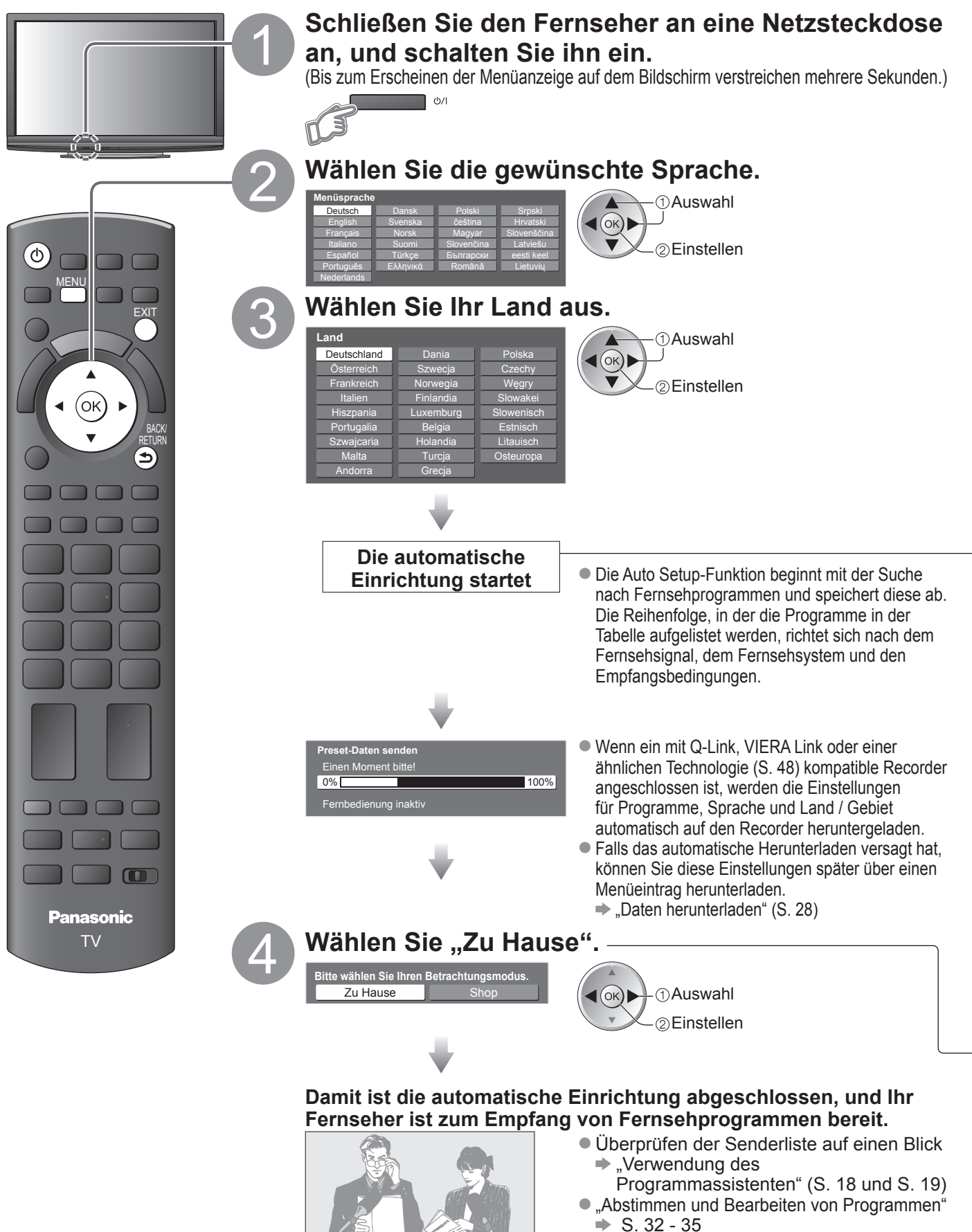

### **Gebrauch der Einblendungsmenüs**

Die in den Bildschirm eingeblendeten Menüanzeigen ermöglichen Ihnen einen bequemen Zugriff auf zahlreiche Funktionen dieses Fernsehers.

### **Gebrauch der Fernbedienung ■**

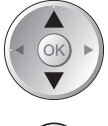

OK

Bewegen des Cursors / Wahl eines Menüeintrags

Zugriff auf Menüs / Speichern von Einstellungen, nachdem Änderungen vorgenommen oder Optionen eingestellt wurden

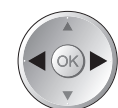

Bewegen des Cursors / Pegeleinstellung / Auswahl aus verschiedenen Optionen

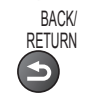

Rückkehr zum vorigen Menü

EXIT Verlassen des Menüsystems und Rückkehr zum normalen Bild

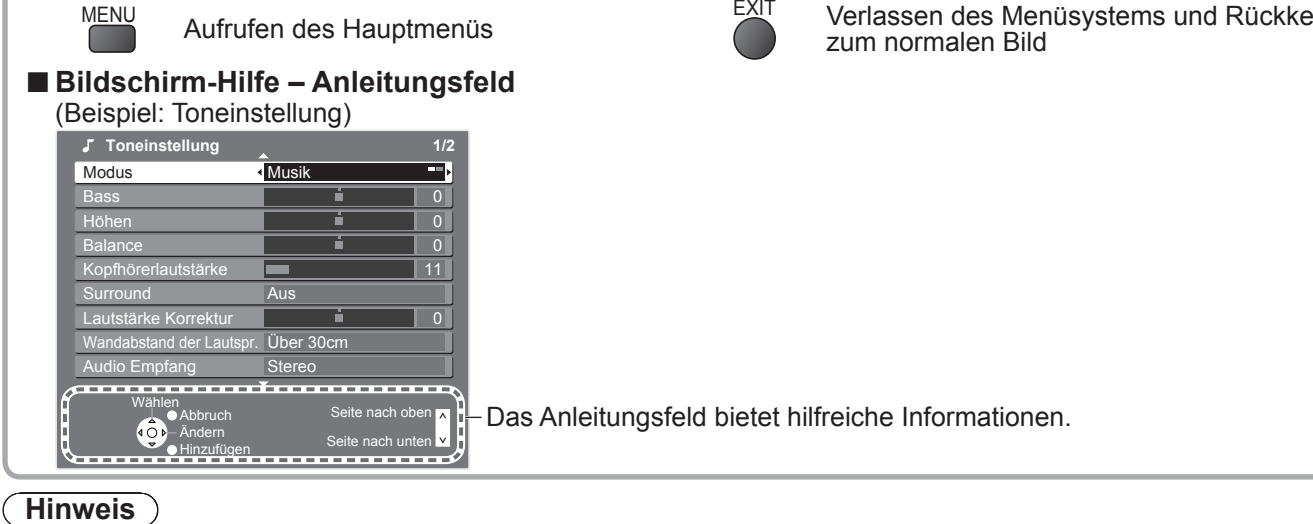

- Bei Versagen des automatischen Sendersuchlaufs  $\Rightarrow$  "Auto Setup" (S. 30 und S. 31) ●
- ■Initialisieren aller Einstellungen → "Werkseinstellungen" (S. 38)
- Menn der Fernseher zuletzt aus dem Bereitschaftsmodus ausgeschaltet wurde, wird nach erneutem Einschalten des Netzschalters wieder der Bereitschaftsmodus aktiviert.

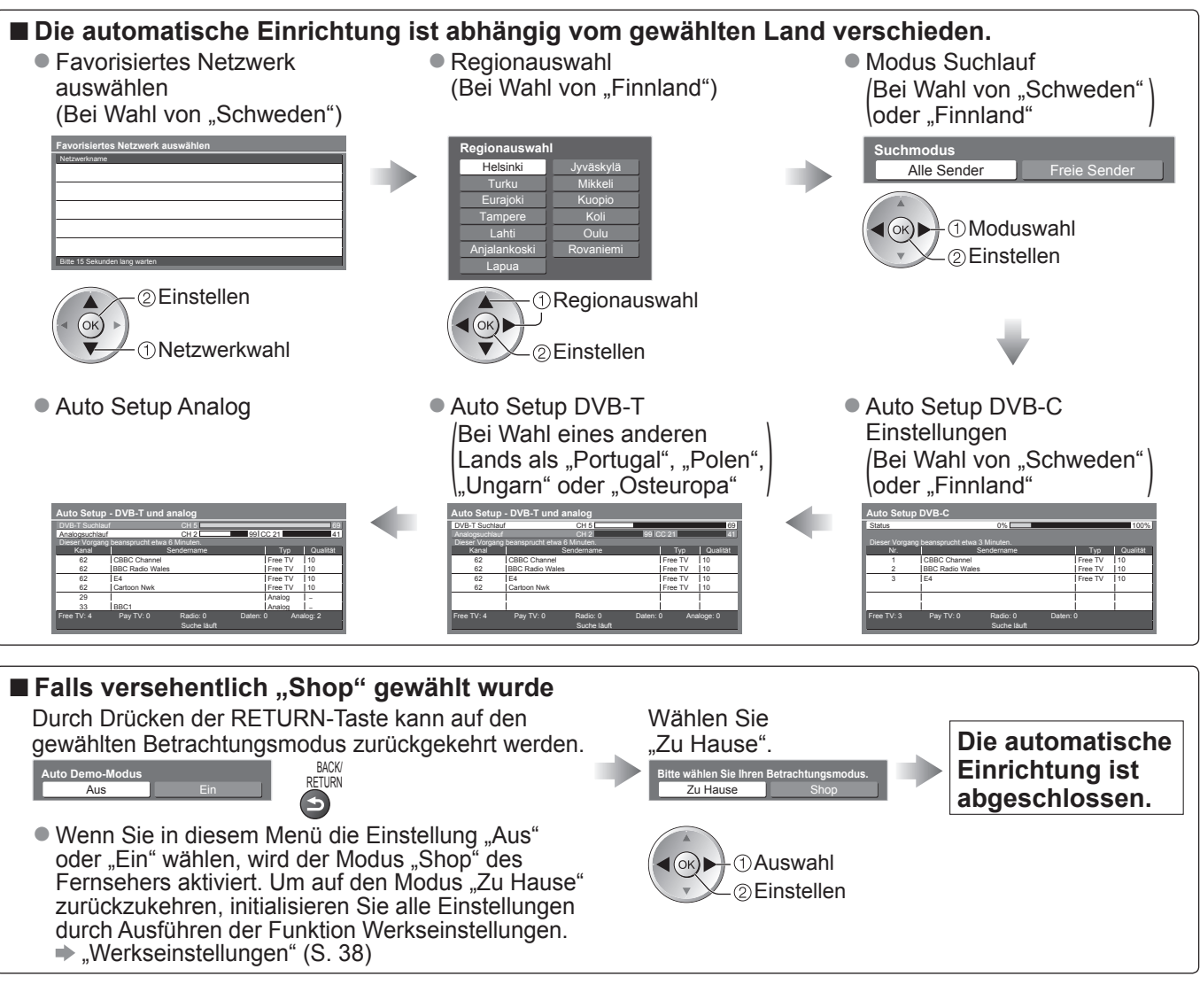

## **Betrachten von Fernsehprogrammen**

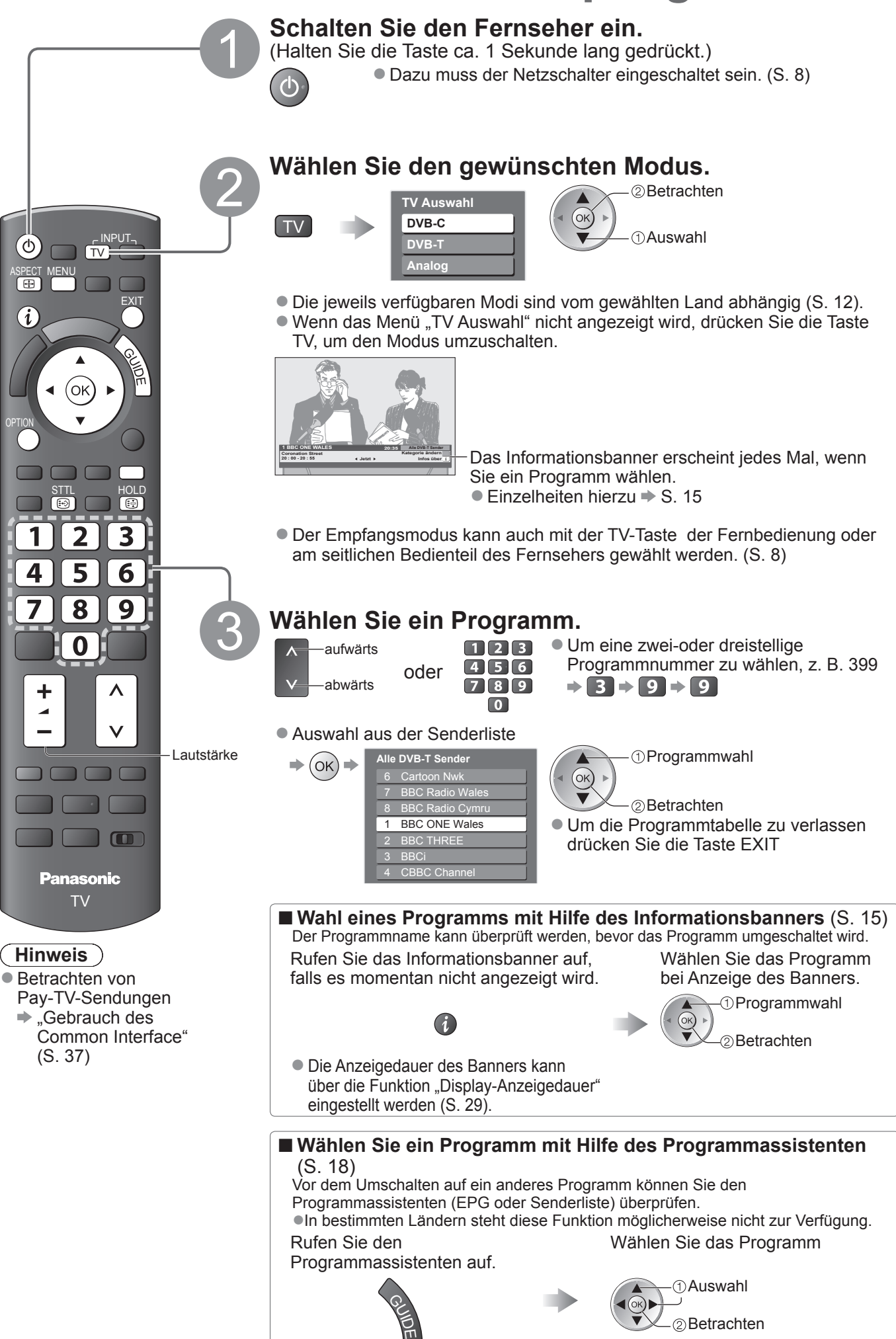

#### **■Weitere praktische Funktionen**

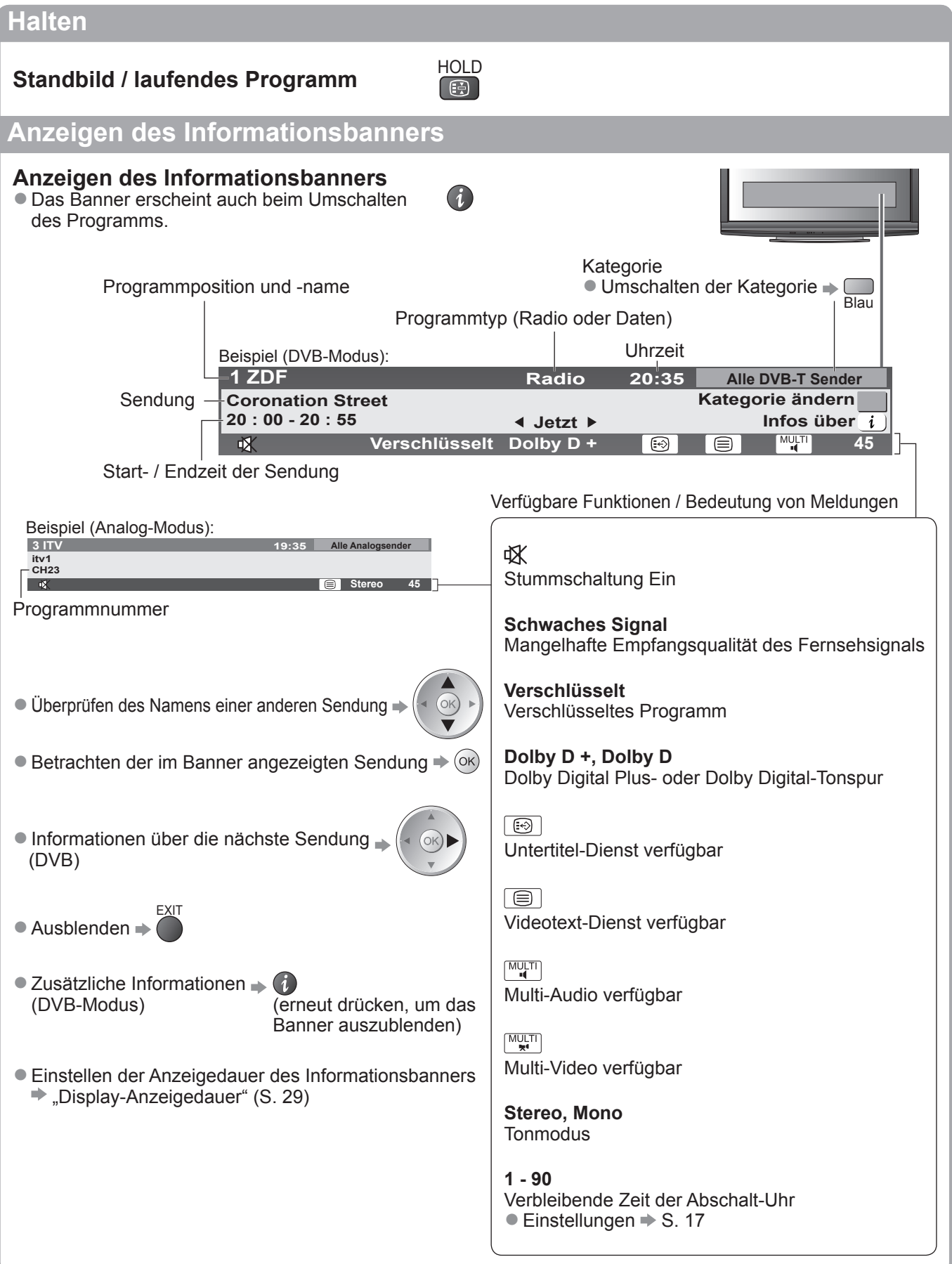

## **Betrachten von Fernsehprogrammen**

#### **■Weitere praktische Funktionen**

#### **Untertitel anzeigen**

### **Untertitel einblenden / ausblenden** (sofern verfügbar)

● Ändern der Untertitelsprache für DVB-Programme (sofern verfügbar) Präferenz Untertitel" (S. 29)

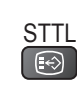

#### **Hinweis**

Wenn Sie die STTL-Taste im Analog-Modus drücken, wird auf den Videotext-Dienst umgeschaltet und eine ● "Favoriten-Seite" angezeigt (S. 21). Drücken Sie die EXIT-Taste, um auf den TV-Modus zurückzukehren.

#### **Bildseitenverhältnis**

#### **Umschalten des Bildseitenverhältnisses (der Bildgröße)**

ASPECT

Aufrufen

Auswahl

Dise Funktion ermöglicht eine Bildwiedergabe mit optimaler Bildgröße und optimalem Bildseitenverhältnis. Normalerweise enthalten Programme ein Bildseitenverhältnis-Steuersignal (Breitbild-Kennzeichnungssignal usw.), und der Fernseher wählt das richtige Bildseitenverhältnis automatisch dem Bildseitenverhältnis-Steuersignal entsprechend (S. 56).

#### **■ Manuelles Umschalten des Bildseitenverhältnisses**

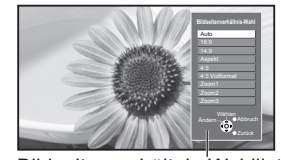

Bildseitenverhältnis-Wahlliste

#### Umschalten des Modus nur mit der ASPECT-Taste ●

**ASPECT** (so oft betätigen, bis der gewünschte Modus erreicht ist)

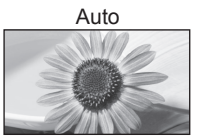

ASPECT<br>
E

Das optimale Bildseitenverhältnis wird gewählt und das Bild so erweitert, dass es den Bildschirm vollständig ausfüllt.

Einzelheiten hierzu  $\Rightarrow$  S. 56

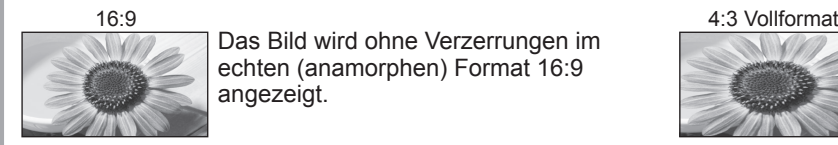

Das Bild wird ohne Verzerrungen im echten (anamorphen) Format 16:9 angezeigt.

Das Bild wird ohne Verzerrungen mit einem Standard-Bildseitenverhältnis von

14:9 angezeigt.

4:3 angezeigt.

Das Bild wird mit einem Bildseitenverhältnis von 4:3 bildschirmfüllend angezeigt.

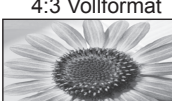

Das Bild wird mit einem Bildseitenverhältnis von 4:3 angezeigt und dabei horizontal ausgedehnt, um den Bildschirm zu füllen. ●Nur HD-Signal

14:9 Zoom1

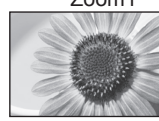

Das Bild wird ohne Verzerrungen mit einem Bildseitenverhältnis von 16:9 im Letterbox-Format oder mit einem Bildseitenverhältnis von 4:3 angezeigt.

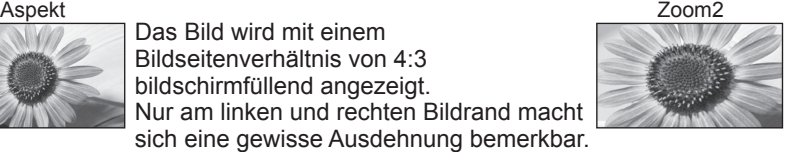

Das Bild wird ohne Verzerrungen bildschirmfüllend mit einem Bildseitenverhältnis von 16:9 im echten (anamorphen) Letterbox-Format angezeigt.

Das Bild wird ohne Verzerrungen bildschirmfüllend mit einem Bildseitenverhältnis von 2,35:1 im echten (anamorphen) Letterbox-Format angezeigt. Das Bild wird mit einem Bildseitenverhältnis von 16:9 in seiner maximalen Größe

(geringfügig vergrößert) angezeigt.

#### **Hinweis**

- Bei HD-Programmen stehen nur die Bildseitenverhältnisse "16:9" und "4:3 Vollformat" zur Verfügung.
- Im PC-Eingangsmodus stehen nur die Bildseitenverhältnisse "16:9" und "4:3" zur Verfügung.
- Bei aktivierter Untertitelfunktion steht diese Funktion nicht zur Verfügung.

4:3 Zoom3 Das Bild wird ohne Verzerrungen mit einem Standard-Bildseitenverhältnis von

- Im Videotextbetrieb kann das Bildseitenverhältnis nicht geändert werden.
- Das Bildseitenverhältnis kann separat für SD- (Standardauflösung) und HD-Signale (hohe Auflösung) gespeichert werden.

Rufen Sie die Bildseitenverhältnis-Wahlliste auf. Wählen Sie den gewünschten Modus bei Anzeige der Liste.

16

#### **■Weitere praktische Funktionen**

### **Anzeigen der für das aktuelle Programm verfügbaren Einstellungen**

#### **Sofortiges Überprüfen oder Ändern des aktuellen Programmstatus**

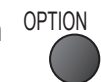

**Multi-Video** (DVB-Modus) Gestattet Ihnen die Wahl eines anderen Bildes (sofern verfügbar)

**Multi-Audio** (DVB-Modus) Gestattet Ihnen die Wahl einer anderen Tonspursprache (sofern verfügbar).

**Unter-Kanal** (DVB-Modus) Gestattet Ihnen die Wahl eines anderen Multi-Feed-Programms - Unterkanals (sofern verfügbar).

**Sprache Untertitel** (DVB-Modus) Gestattet Ihnen die Wahl einer anderen Untertitelsprache (sofern verfügbar).

#### **Hinweis**

● Die Einstellungen können auch in der Menüliste geändert werden (S. 26 - 29).

#### **Abschalt-Uhr**

#### **Automatisches Ausschalten des Fernsehers nach Verstreichen der festgelegten Zeitdauer**

Rufen Sie die Menüanzeige auf.

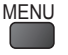

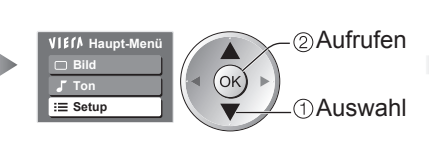

Wählen Sie "Setup". Wählen Sie "Abschalt-Uhr", und stellen Sie die gewünschte Zeitdauer ein.

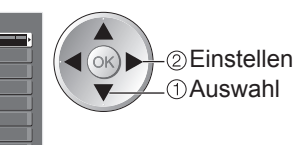

● Löschen → Wählen Sie die Einstellung "Aus", oder schalten Sie den Fernseher aus.

● Anzeigen der verbleibenden Zeit → Informationsbanner (S. 15)

#### **Hinweis**

Wenn die verbleibende Zeit weniger als 3 Minuten beträgt, blinkt die Zeitanzeige auf dem Bildschirm. ●

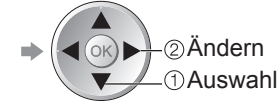

**Videotext-Zeichensatz** Dient zur Einstellung der Videotext-Sprache.  $\Rightarrow$  Setup (S. 29)

**Sprache Videotext** (DVB-Modus) Gestattet Ihnen die Wahl einer anderen Videotext-Sprache (sofern verfügbar).

**Audio Empfang** (Analog-Modus)  $\blacktriangleright$  Toneinstellung (S. 27)

#### **Lautstärke Korrektur**

Verbindungseinstellunge Tuning-Menü DVB-T Kindersicherung  **Setup** Abschalt-Uhr <Aus

System-Menü Common Interface Anzeige-Einstellungen Andere Einstellungen

Dient zur Einstellung der Lautstärke der einzelnen Programme oder des Eingangsmodus.

## **Verwendung des Programmassistenten**

Der Programmassistent – Electronic Programme Guide (EPG) ermöglicht Ihnen den Zugriff auf Programminformationen zum momentan ausgestrahlten Programmen und den Programmen der nächsten sieben Tage (abhängig vom Sender).

- Diese Funktion variiert je nach dem gewählten Land (S. 12).
- DVB-T- und analoge Sender werden auf dem gleichen Bildschirm des Programmassistenten angezeigt. Analoge Sender werden nach DVB-T-Sendern aufgelistet, aber es wird keine Programmliste angezeigt. "D" bedeutet DVB-T-Programm und "A" analoges Programm.
- Beim erstmaligen Einschalten des Fernsehers, oder wenn das Gerät länger als eine Woche ausgeschaltet war, kann einige Zeit verstreichen, bevor der komplette Programmassistent eingeblendet wird.

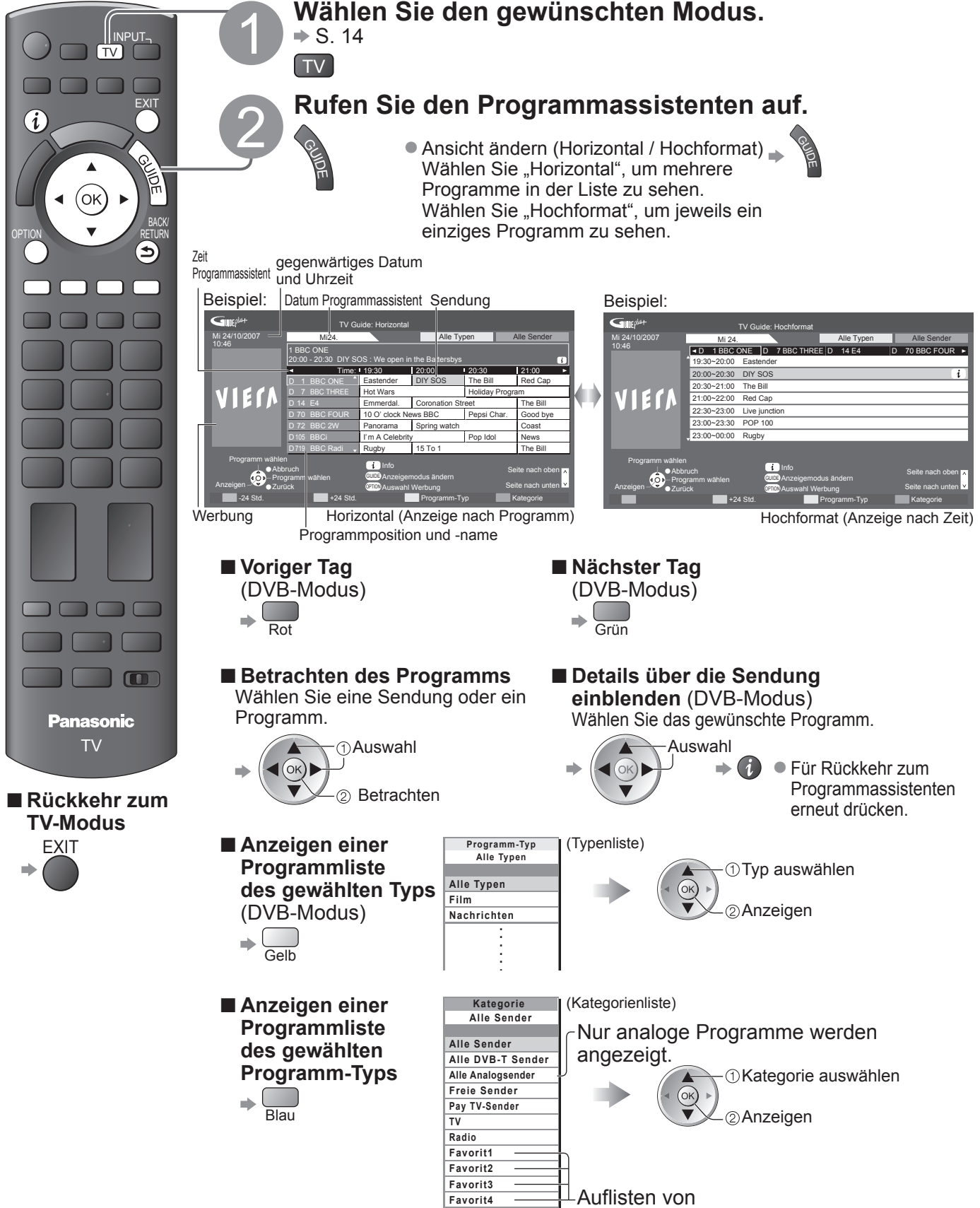

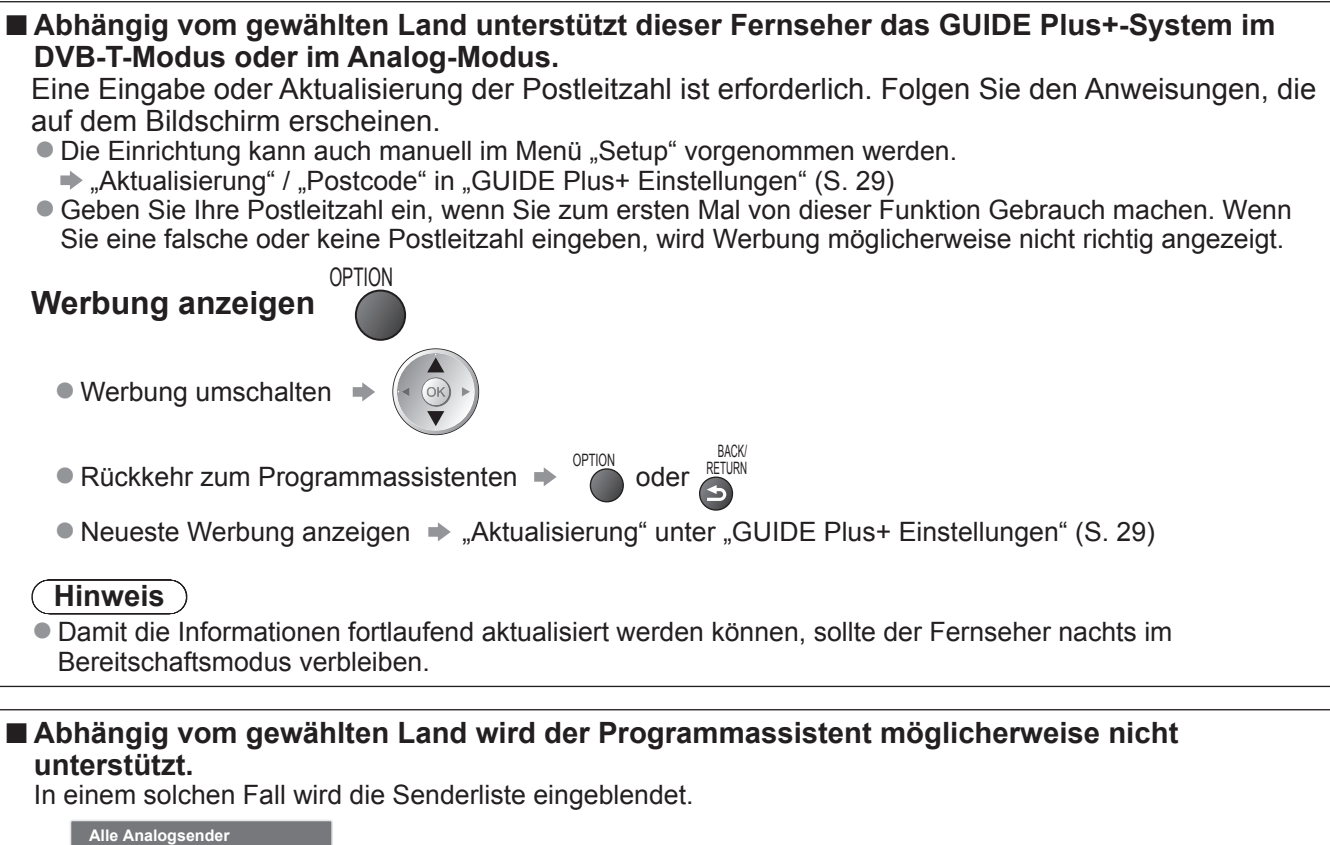

- Cartoon Nwk  $\left(\frac{1}{\sqrt{2}}\right)$ 7 BBC Radio Wales BBC Radio Cymru 1 BBC ONE Wales 2 BBC THREE 3 **BBCi C** Channel 4
	- -<sup>O</sup>Programmwahl Betrachten

## **Betrachten von Videotext**

Bei Videotext-Diensten handelt es sich um Textinformationen, die von Sendern ausgestrahlt werden. Die angebotenen Funktionen sind je nach Sender verschieden.

### **Worum handelt es sich beim FLOF-Modus (FASTEXT)?**

Im FLOF-Modus erscheinen vier Themenbereiche in unterschiedlichen Farben am unteren Bildschirmrand. Um auf weitere Informationen zu einem dieser Themenbereiche zuzugreifen, drücken Sie die entsprechende farbige Taste an der Fernbedienung. Diese Funktionen bietet Ihnen einen schnellen Zugriff zu Informationen über die angezeigten Themenbereiche.

**Worum handelt es sich beim TOP-Modus?** (falls TOP-Videotext ausgestrahlt wird)

Bei TOP-Videotext handelt es sich um eine wesentliche Verbesserung des Standarddienstes, die Ihnen das Auffinden gewünschter Videotext-Seiten erleichtert.

- Rasche Übersicht über die verfügbaren Videotext-Informationen
- Bequeme Auswahl des gewünschten Themas in mehreren Schritten
- Seitenstatus-Informationen am unteren Bildschirmrand

Seite aufwärts / abwärts → Rot Grün

Auswahl des gewünschten Themenbereichs  $\Rightarrow \Box$ 

Wahl des nächsten Themas innerhalb des gewählten Themenbereichs (Nach dem letzten Thema wird auf den nächsten Themenbereich weitergeschaltet.)

**Worum handelt es sich beim List-Modus?**

Im List-Modus erscheinen vier Seitennummern in unterschiedlichen Farben am unteren Bildschirmrand. Diese Nummern können geändert und im Speicher des Fernsehers gespeichert werden. ("Häufig betrachtete Seiten speichern", S. 21)

■ Umschalten des Modus → "Videotext" im Menü "Setup" (S. 29)

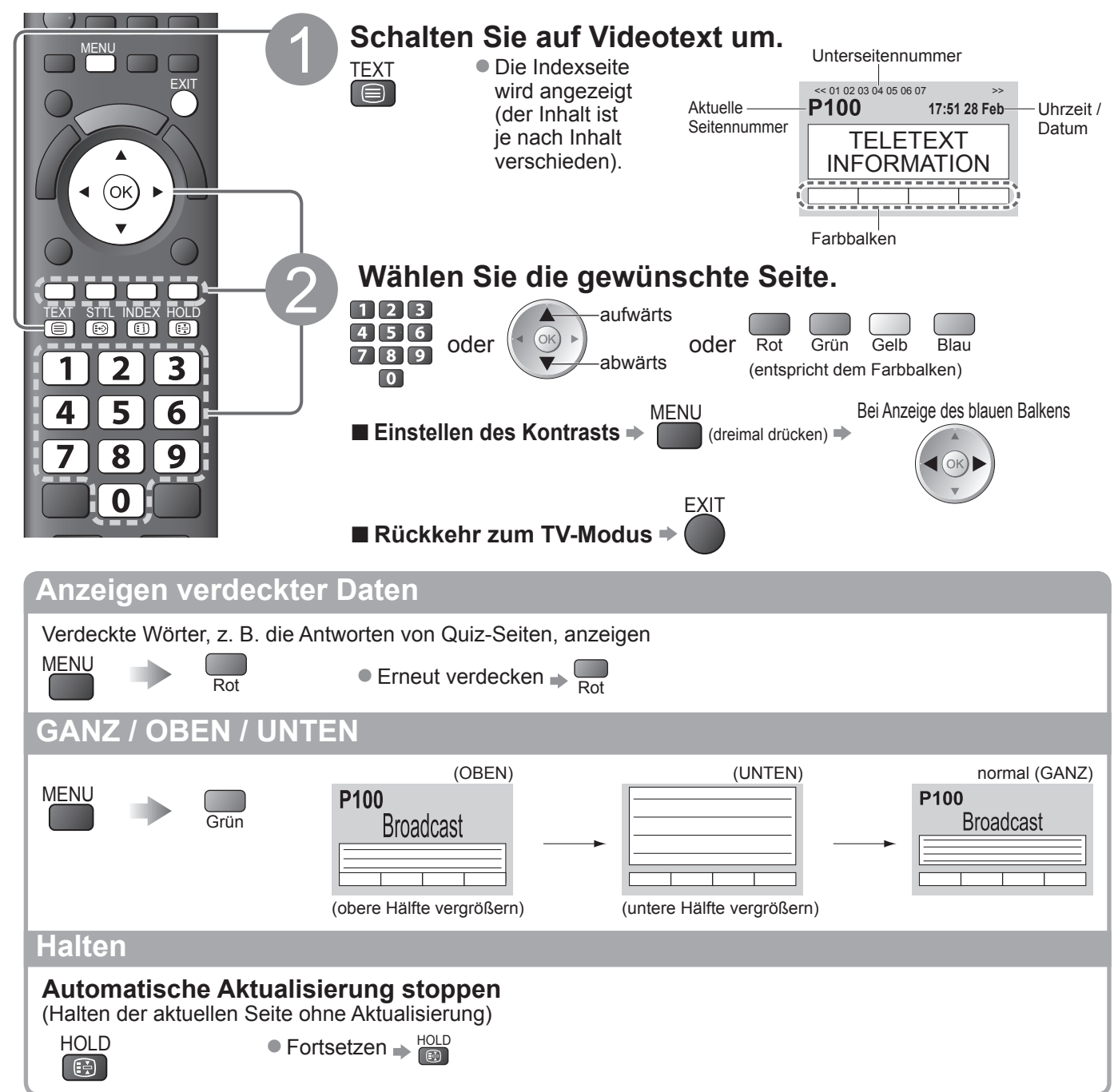

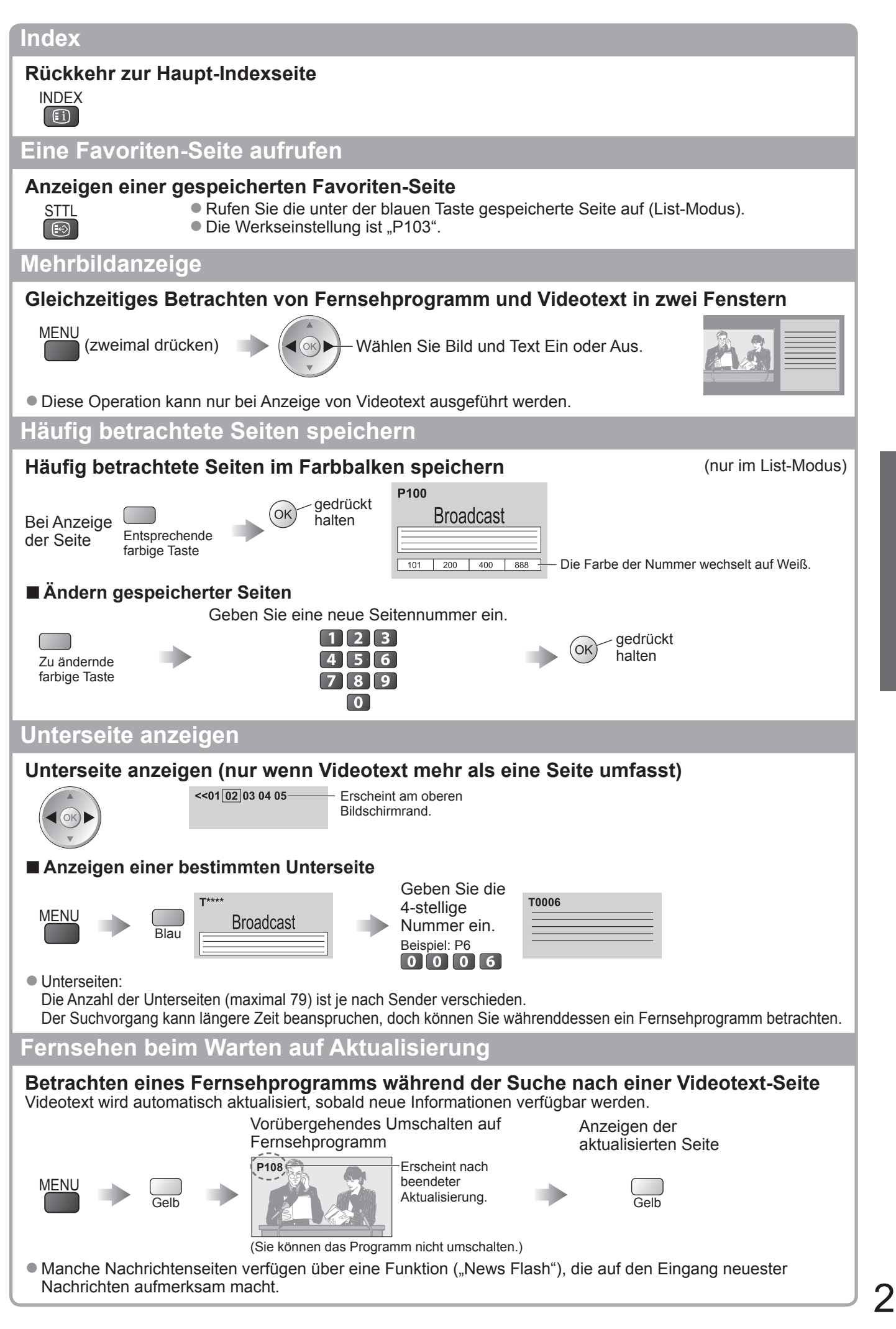

**Betrachten** ● **Betrachten**

## **Betrachten von externen Eingangssignalen**

Nach Anschluss eines Zusatzgerätes (Videorecorder, DVD-Gerät usw.) können Sie dessen Eingangssignal auf dem Bildschirm betrachten.

■Anschließen eines Zusatzgerätes → S. 10, 11 und 54

Die Fernbedienung im Lieferumfang dieses Fernsehers kann zur Steuerung bestimmter Funktionen des gewählten Zusatzgerätes verwendet werden.

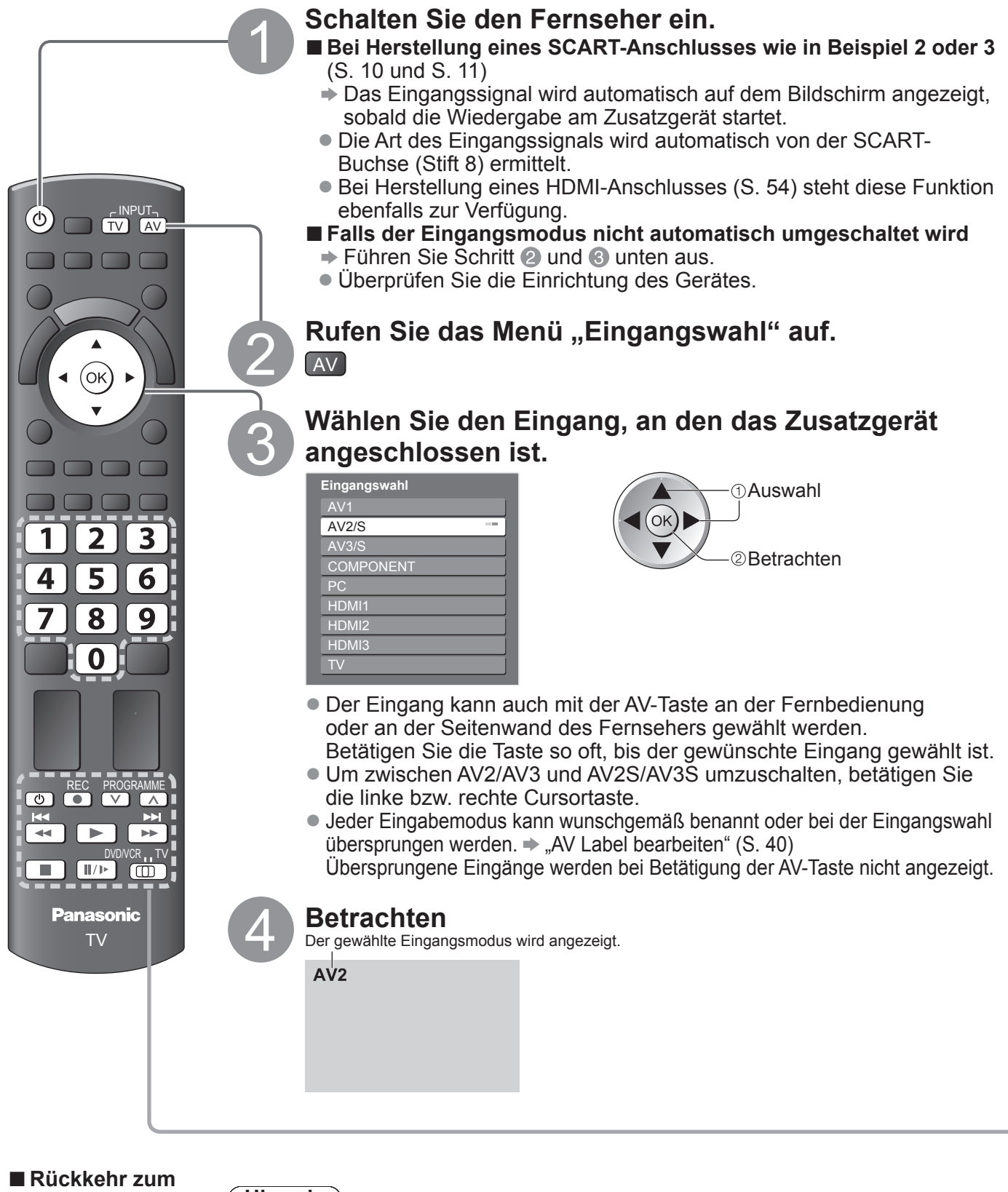

**Hinweis**

- Wenn das Zusatzgerät über eine Funktion für Einstellung des Bildseitenverhältnisses verfügt, wählen Sie die Einstellung "16:9".
- Einzelheiten hierzu sind der Bedienungsanleitung des betreffenden Gerätes zu entnehmen oder von Ihrem Panasonic-Fachhändler zu erfahren.

**TV-Modus** 

 $\Rightarrow$  TV

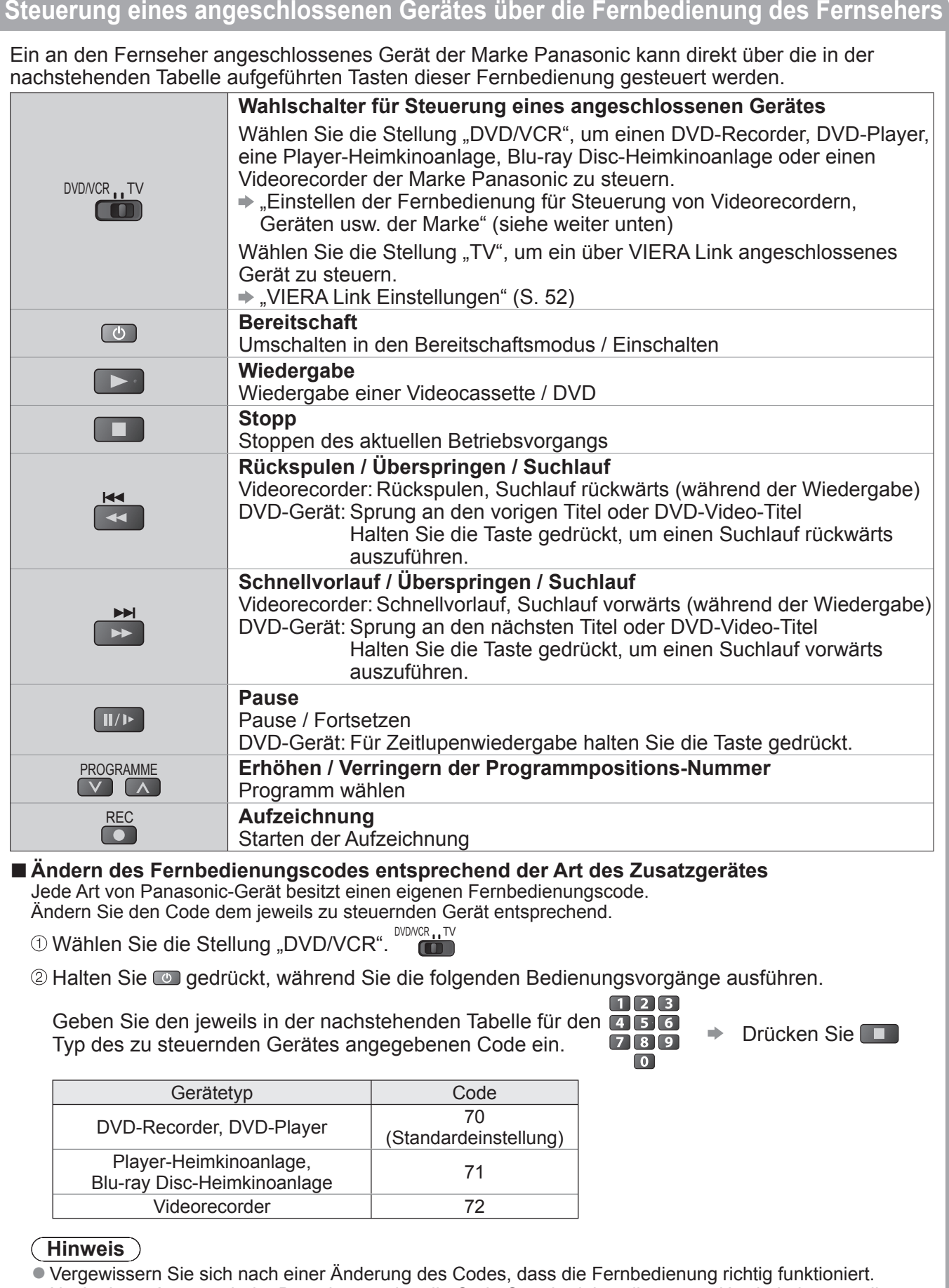

#### Nach einem Austausch der Batterien werden die Code-Standardeinstellungen u. U. wiederhergestellt. ●

Bei bestimmten Gerätemodellen können manche Funktionen möglicherweise nicht gesteuert werden. ●

# **Gebrauch der Menüfunktionen**

Verschiedene Menüs können aufgerufen werden, die Ihnen eine benutzerspezifische Einstellung von Bild-, Ton- und anderen Funktion ermöglichen.

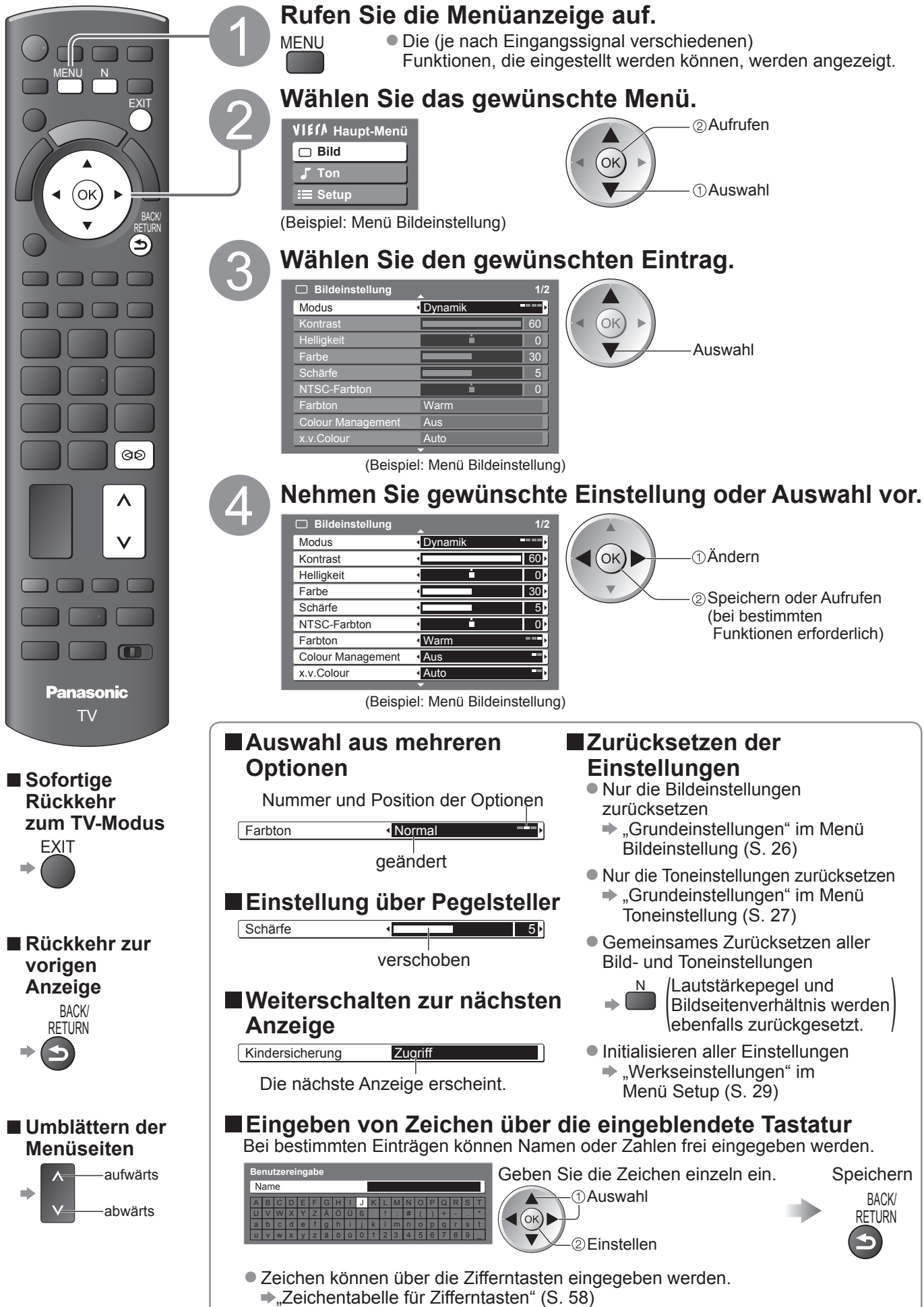

### **■ Übersicht**

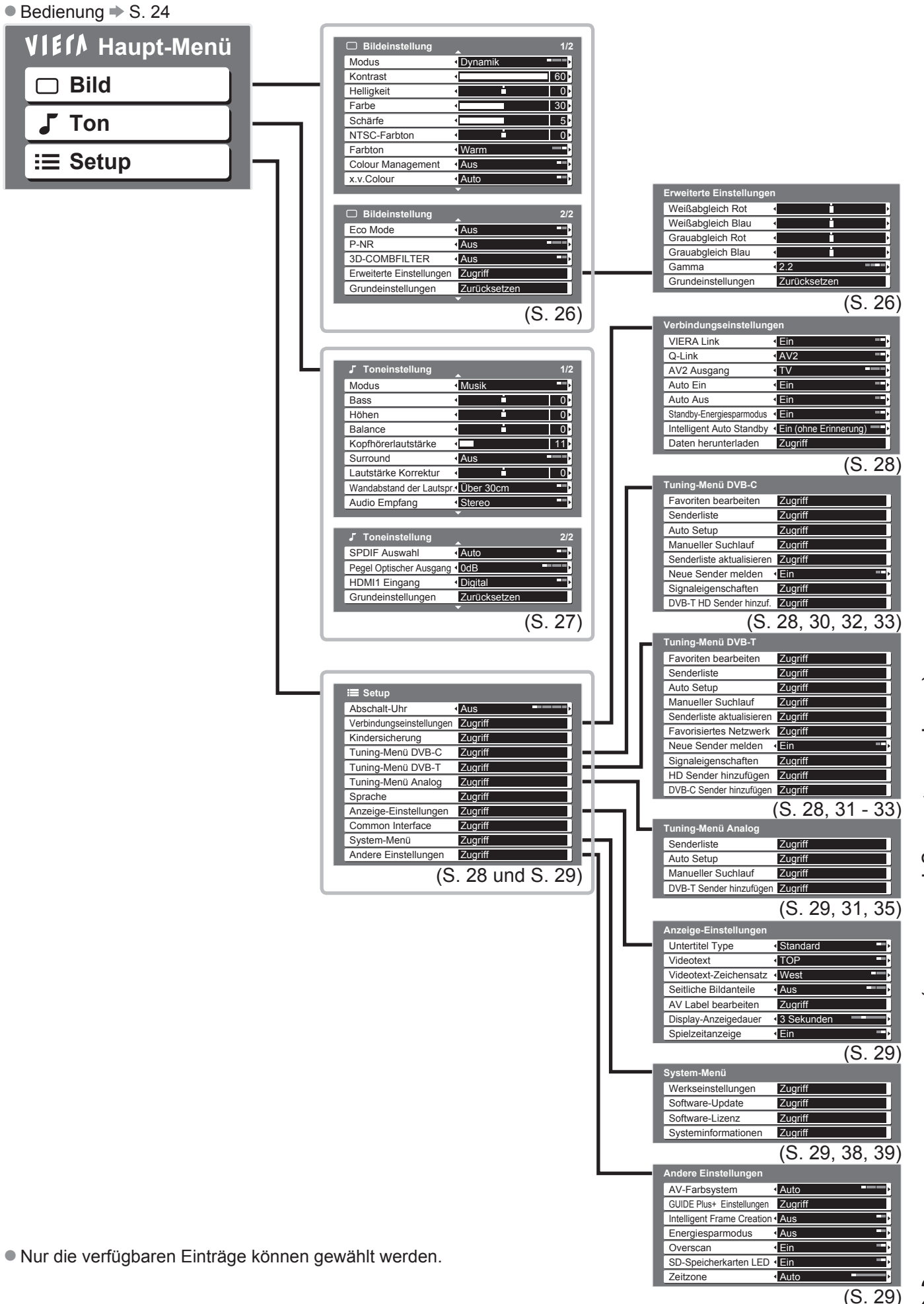

Gebrauch der Menüfunktionen<br>(Bildqualität, Klangqualität usw.) (Bildqualität, Klangqualität usw.) Gebrauch der Menüfunktionen

## **Gebrauch der Menüfunktionen**

## **Menüliste ■**

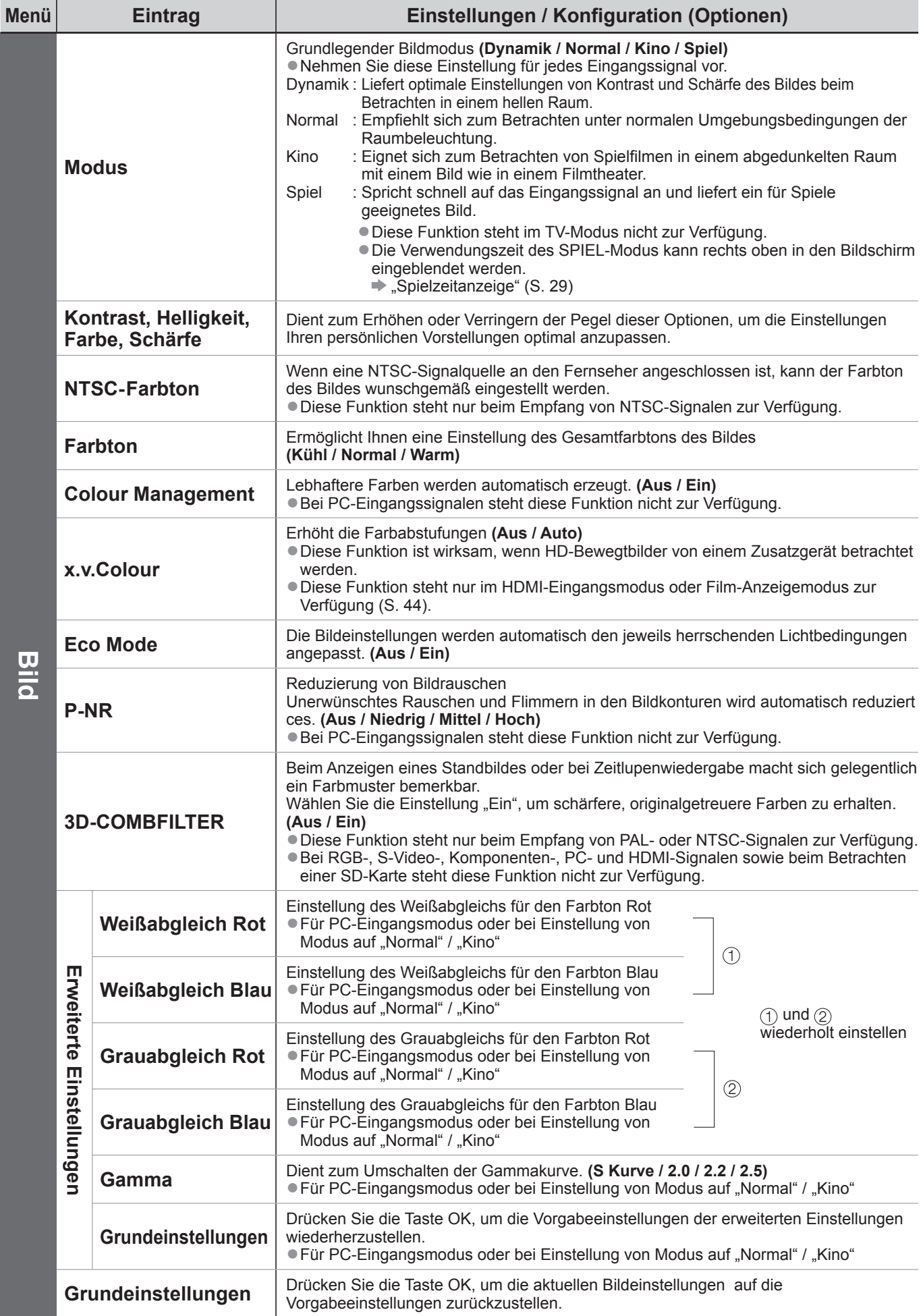

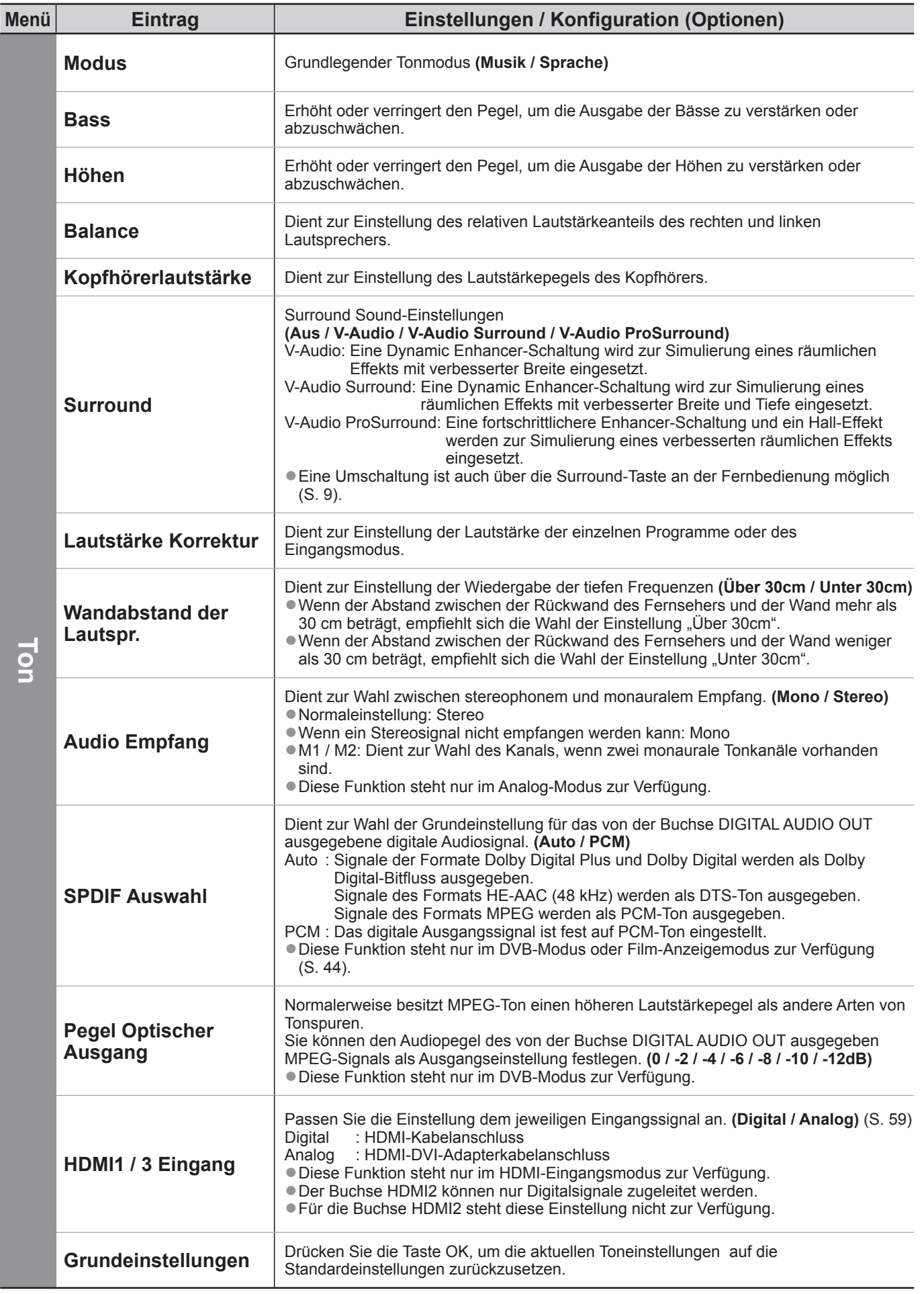

Bei Verwendung eines PC oder einer SD-Karte wird ein anderes Menü angezeigt. (S. 43 - 45) Nur die verfügbaren Einträge können gewählt werden. ● ●

**Betrachten** ● **Betrachten**

# **Gebrauch der Menüfunktionen**

## **Menüliste ■**

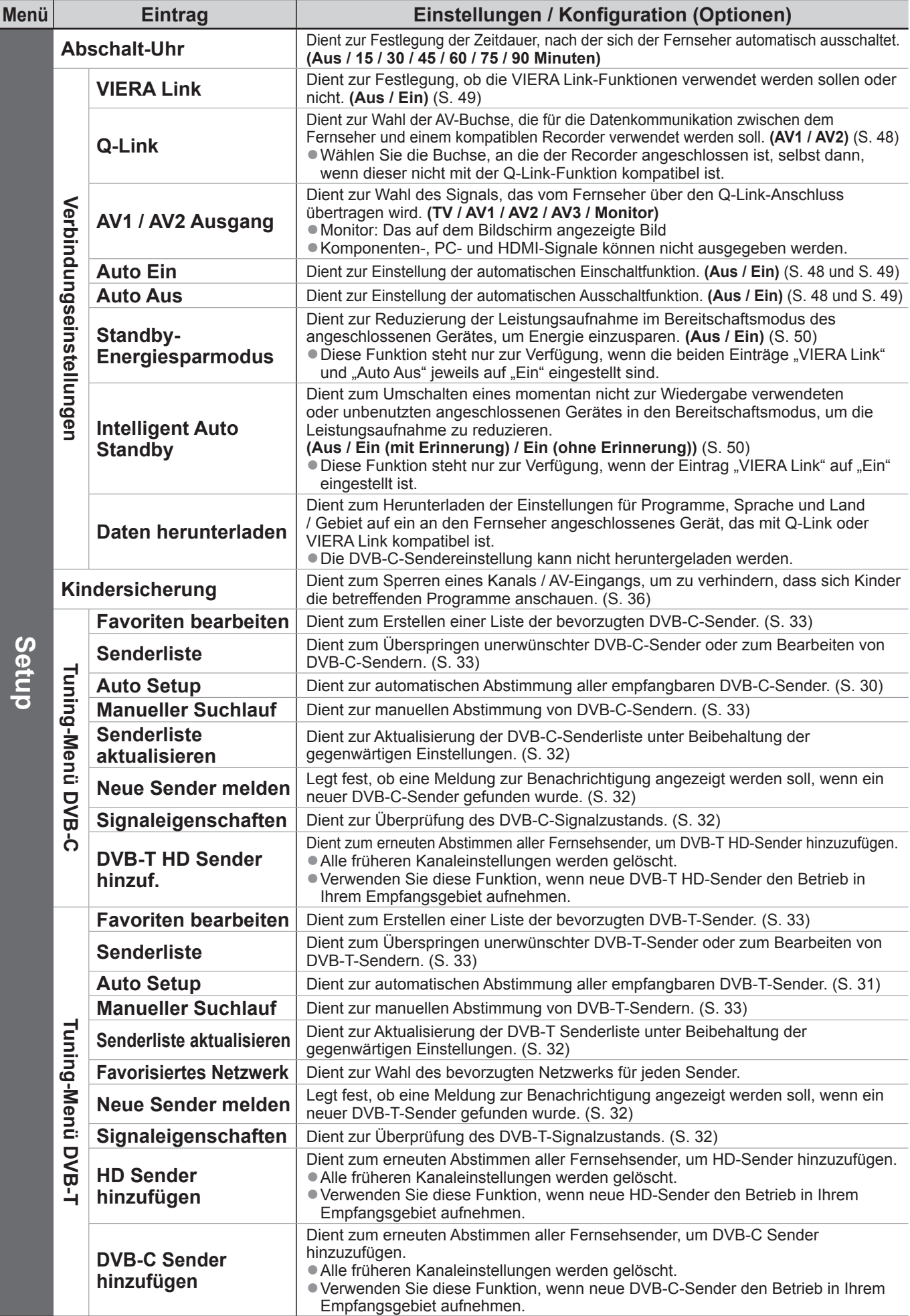

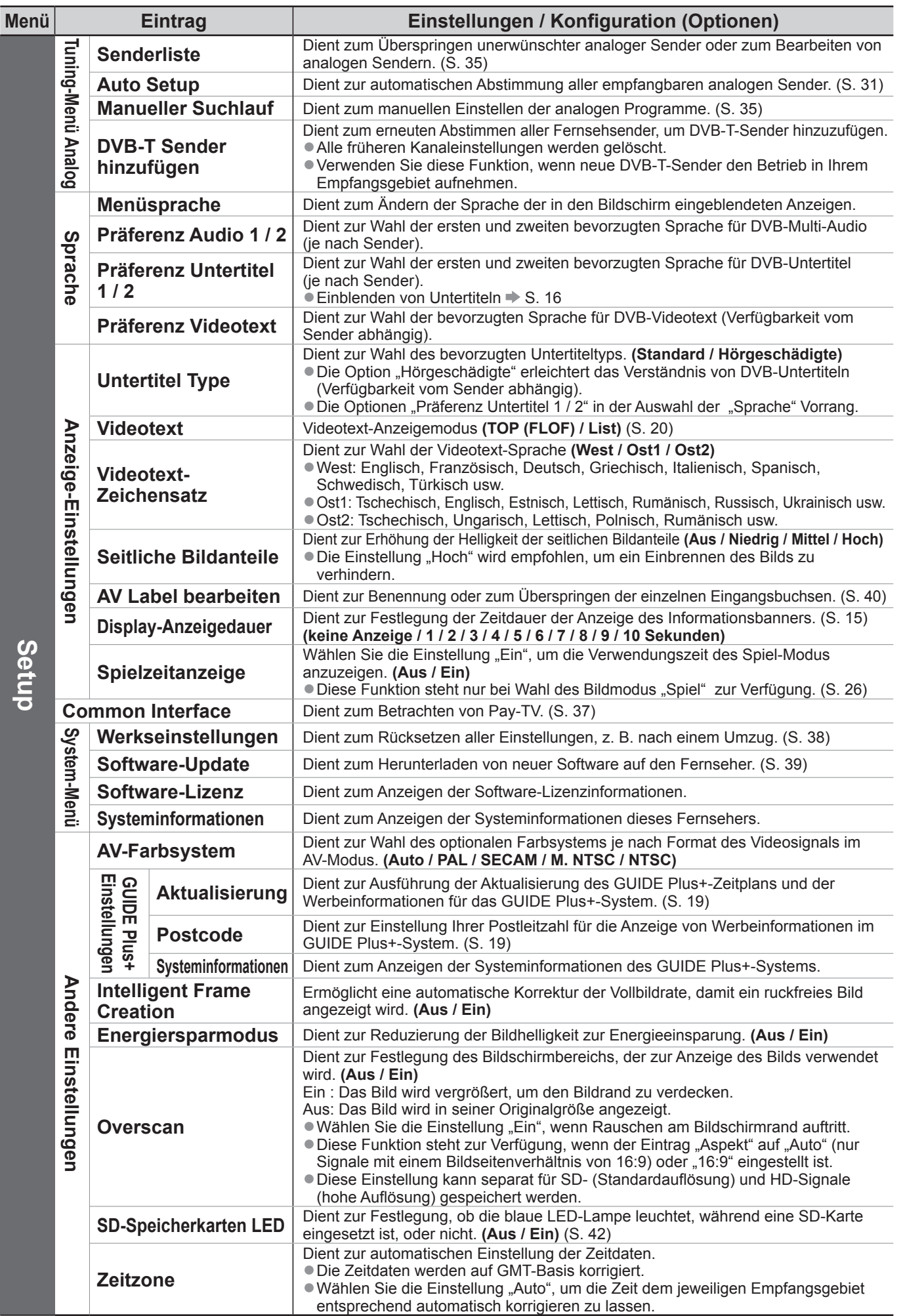

Bei Verwendung eines PC oder einer SD-Karte wird ein anderes Menü angezeigt. (S. 43 - 45) Nur die verfügbaren Einträge können gewählt werden. ● ●

# **Sendersuchlauf**

Beim automatischen Sendersuchlauf werden alle Sender automatisch erneut abgestimmt.

## **DVB-C-Sender**

- Alle empfangbaren DVB-C-Sender werden automatisch erneut abgestimmt.
- Diese Funktion steht nur zur Verfügung, wenn die Abstimmung der DVB-C-Sender bereits ausgeführt wurde.
- Nur DVB-C-Sender werden erneut abgestimmt.
- Nar BVB © Sonder werden erneut des gestimmt.
- Wenn eine Kindersicherungs-PIN (S. 36) eingestellt wurde, muss diese erneut eingegeben werden.

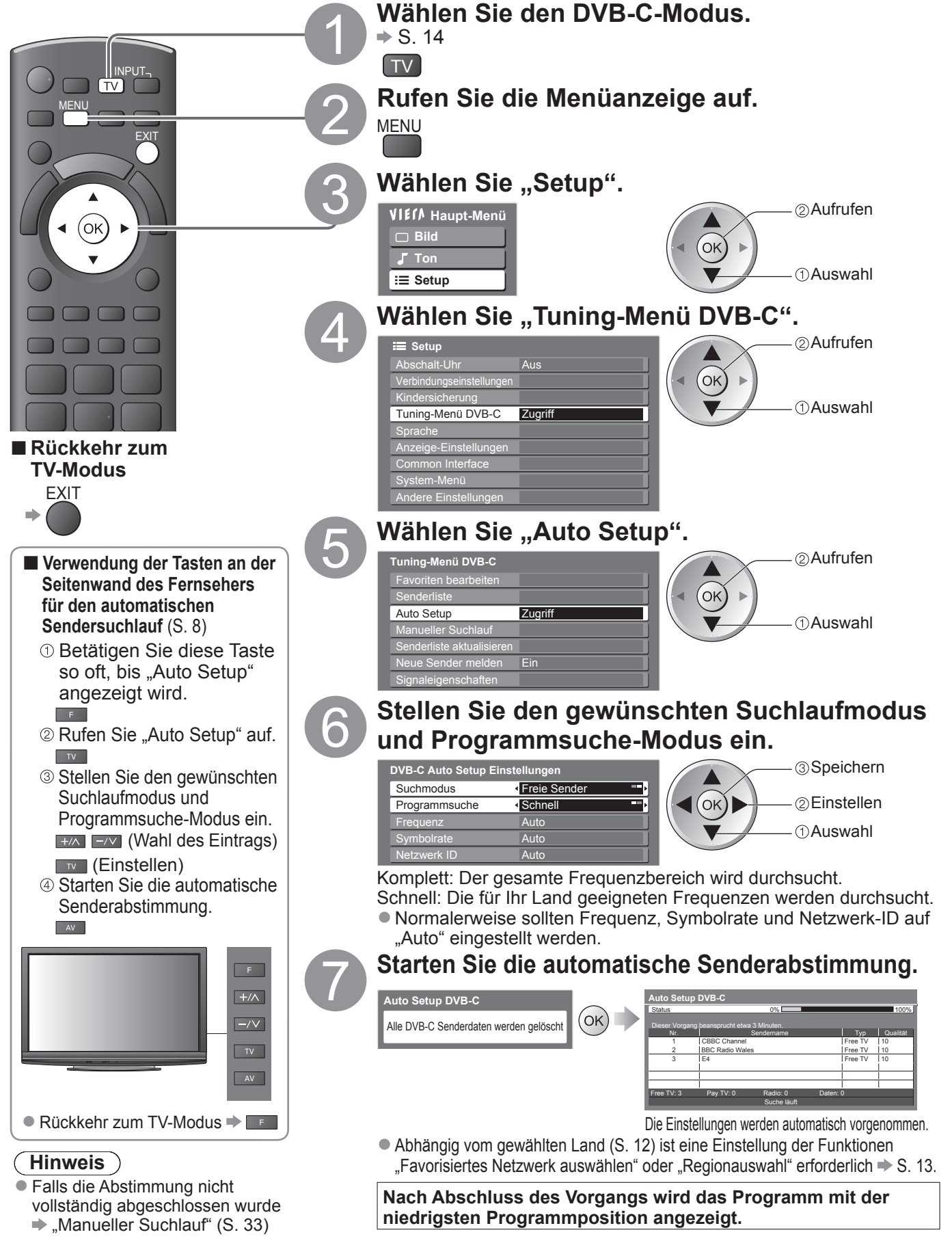

## **DVB-T-Programme oder analoge Programme**

- 
- Alle empfangbaren DVB-T-Sender oder analogen Sender werden erneut automatisch abgestimmt.<br>● "DVB-T Auto Setup" steht nur zur Verfügung, wenn die Abstimmung der DVB-T-Sender bereits ausge "DVB-T Auto Setup" steht nur zur Verfügung, wenn die Abstimmung der DVB-T-Sender bereits ausgeführt wurde.
- Im DVB-T-Modus werden nur DVB-T-Sender erneut abgestimmt. ■ Im BVB T Modus werden nur analoge Sender erneut abgestimmt.
- HITT thang modes werden har anlange bender eine
- Wenn eine Kindersicherungs-PIN (S. 36) eingestellt wurde, muss diese erneut eingegeben werden.

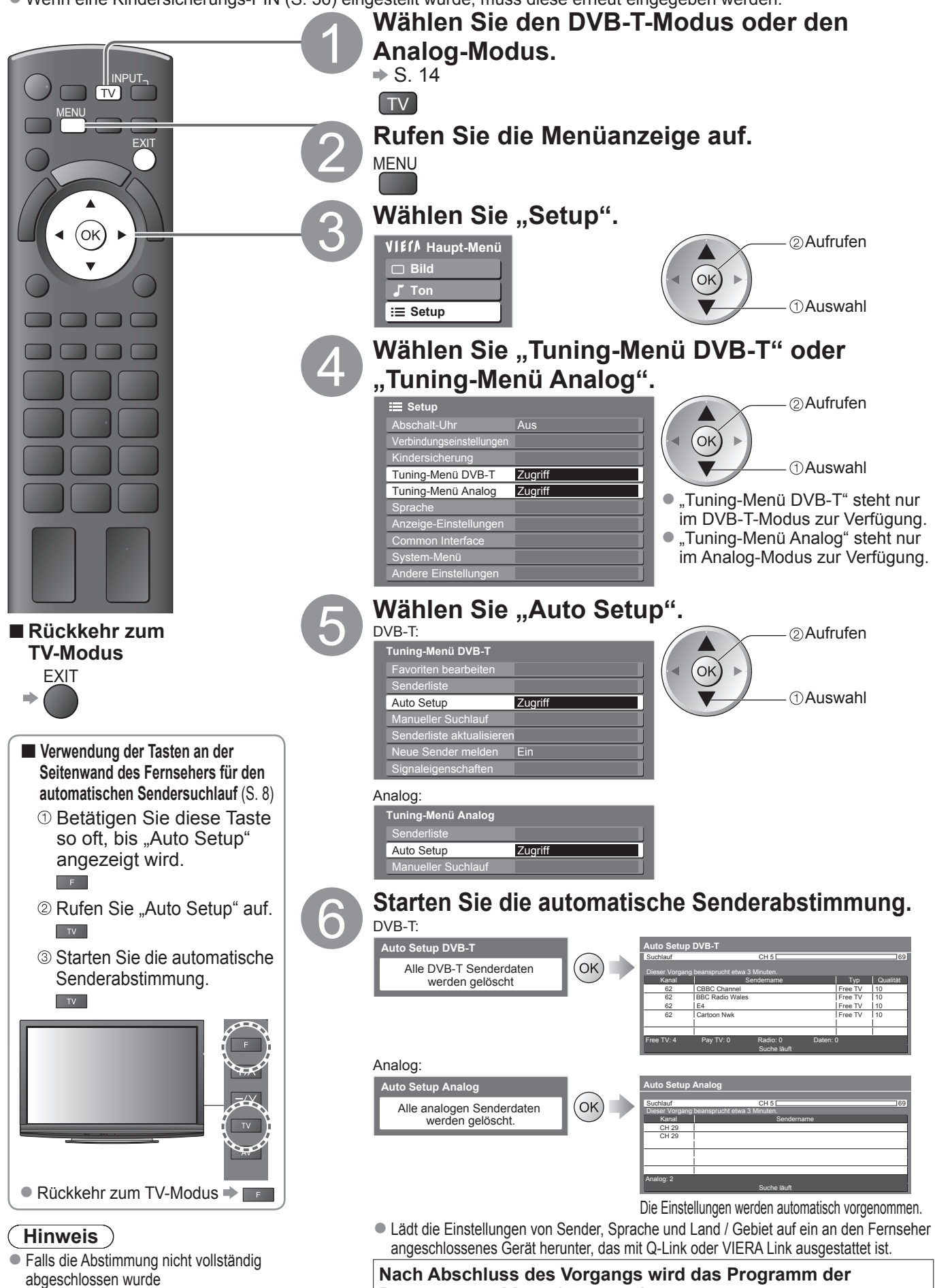

**Programmposition "1" angezeigt.** 

Manueller Suchlauf" (S. 33 und S. 35)

Sendersuchlauf ● Sendersuchlauf

**Weiterführende Funktionen**

Weiterführende Funktionen

## **Abstimmen und Bearbeiten von Programmen (DVB)**

Sie können Sender erneut abstimmen, Listen Ihrer Lieblingsprogramme erstellen und unerwünschte Kanäle überspringen usw.

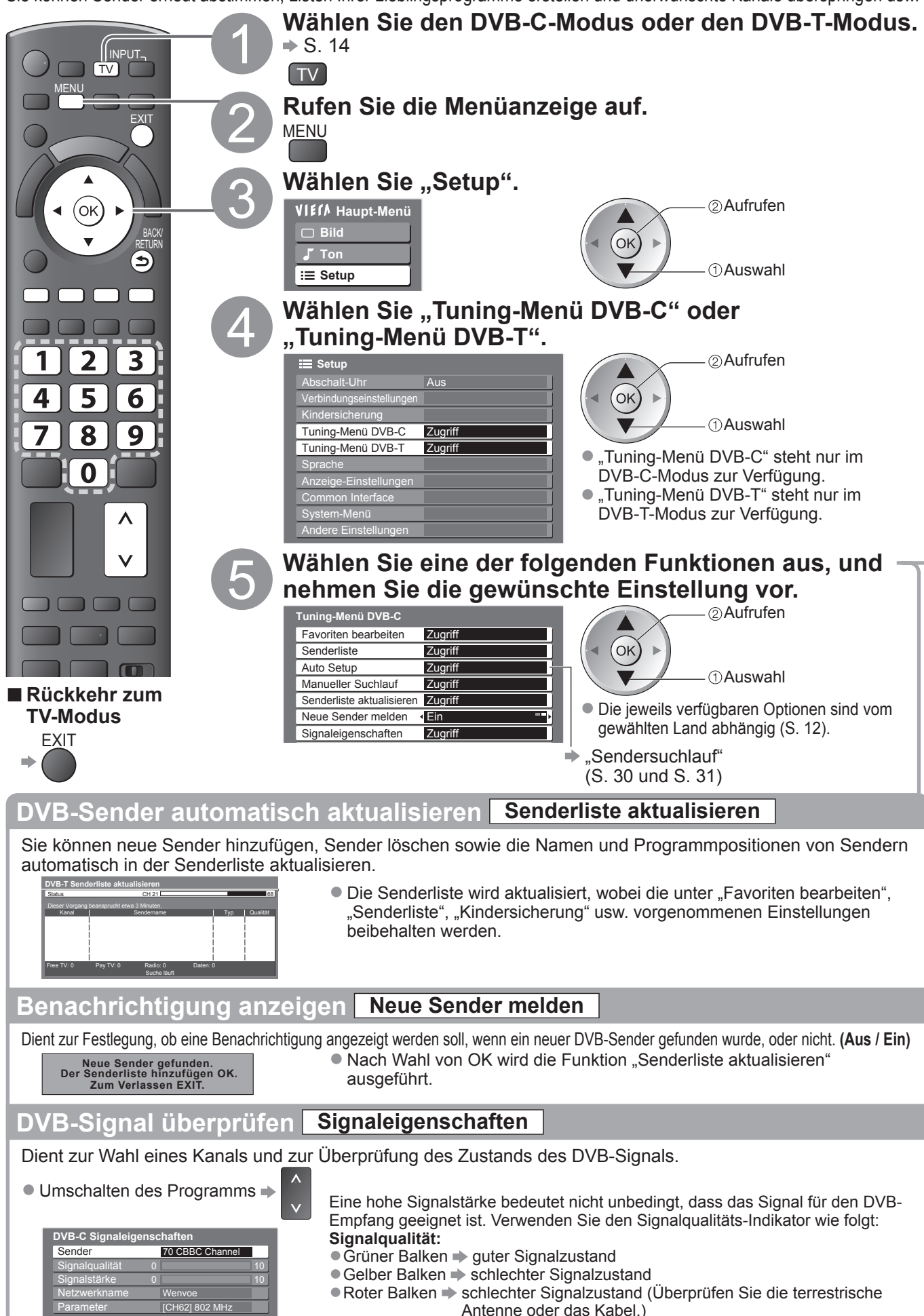

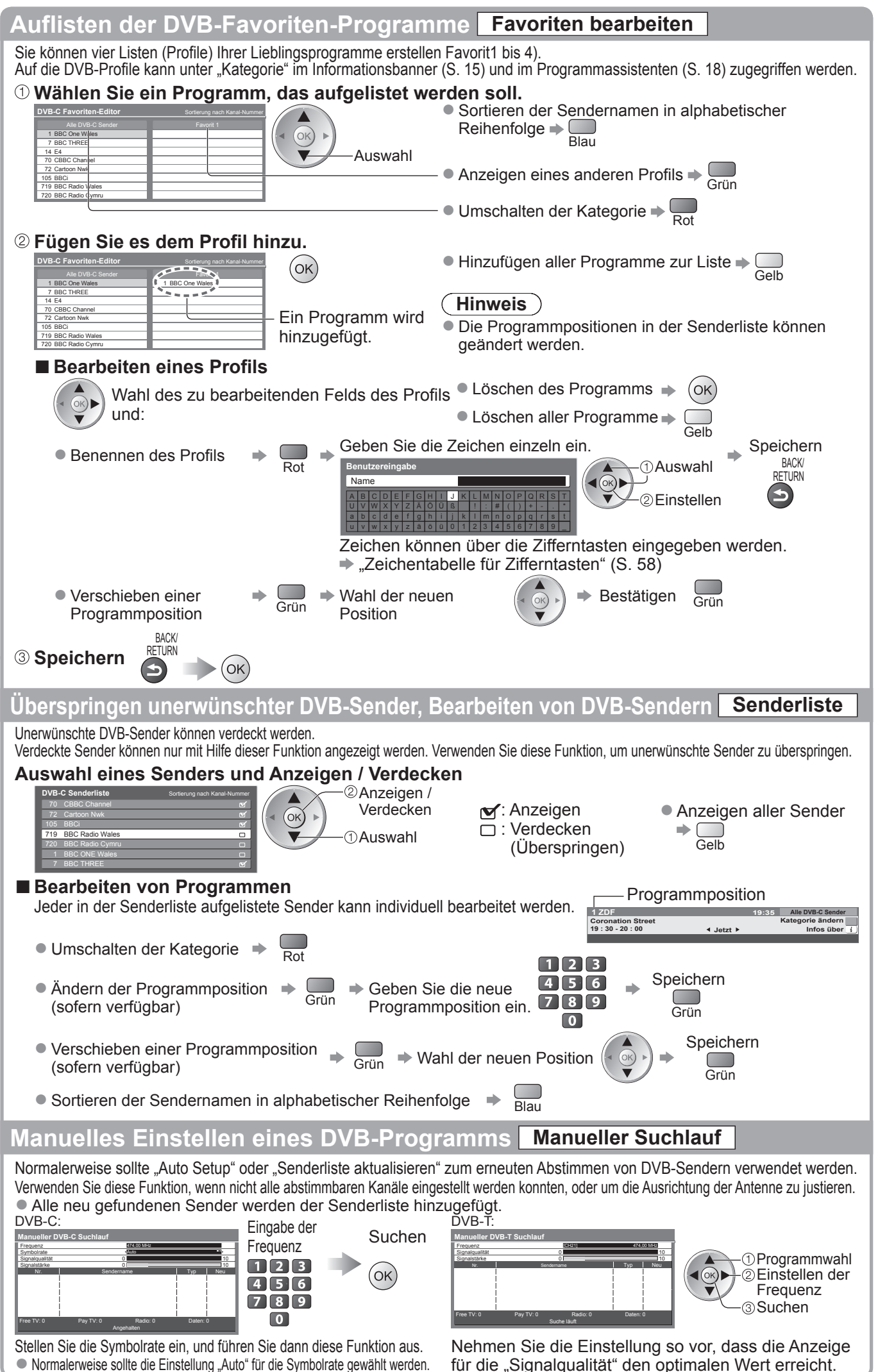

Abstimmen und Bearbeiten von Programmen (DVB)

**。** 

## **Abstimmen und Bearbeiten von Programmen**

## **(analog)**

Sie können Sender erneut abstimmen, unerwünschte Sender überspringen, Sender bearbeiten usw.

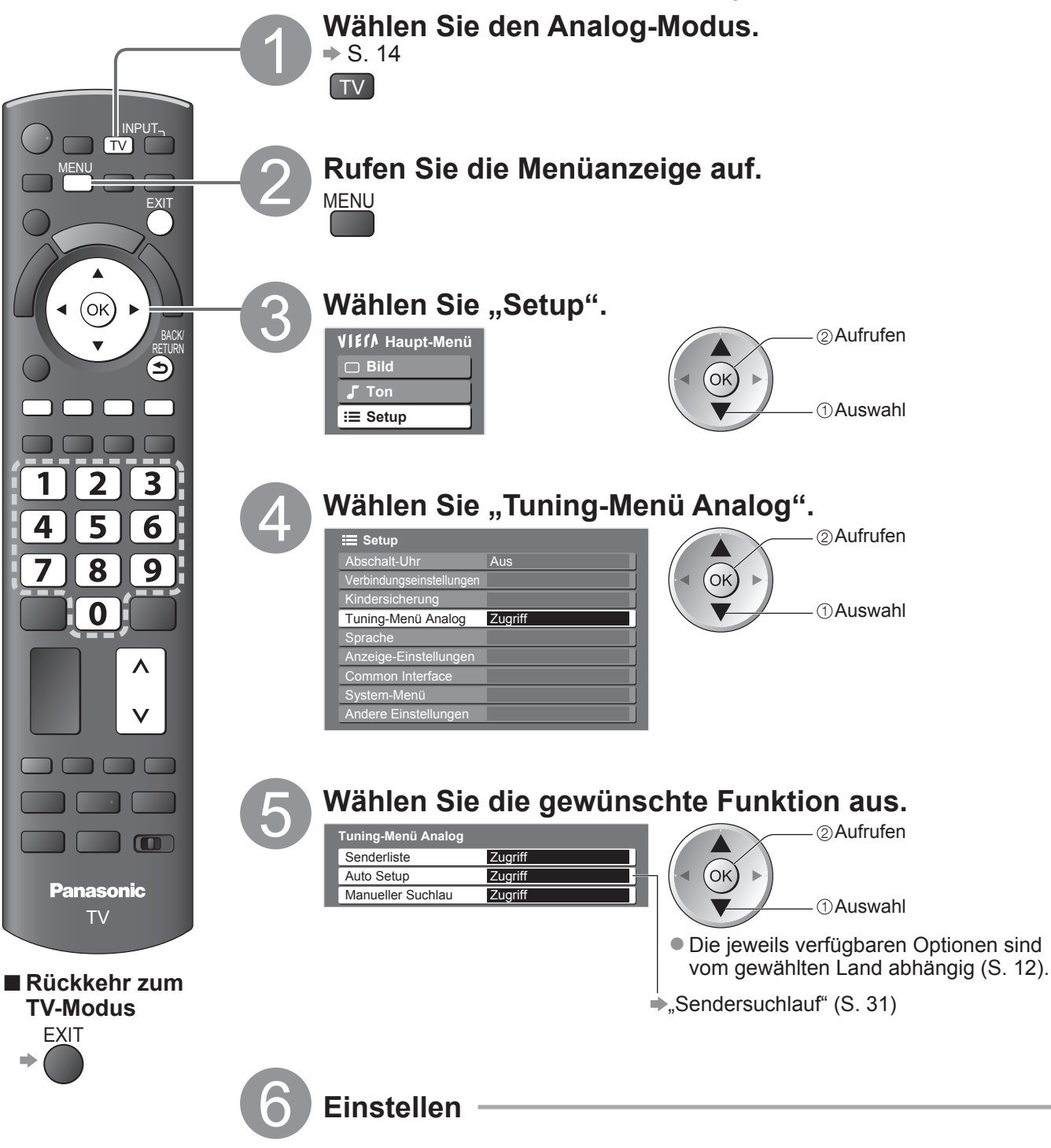

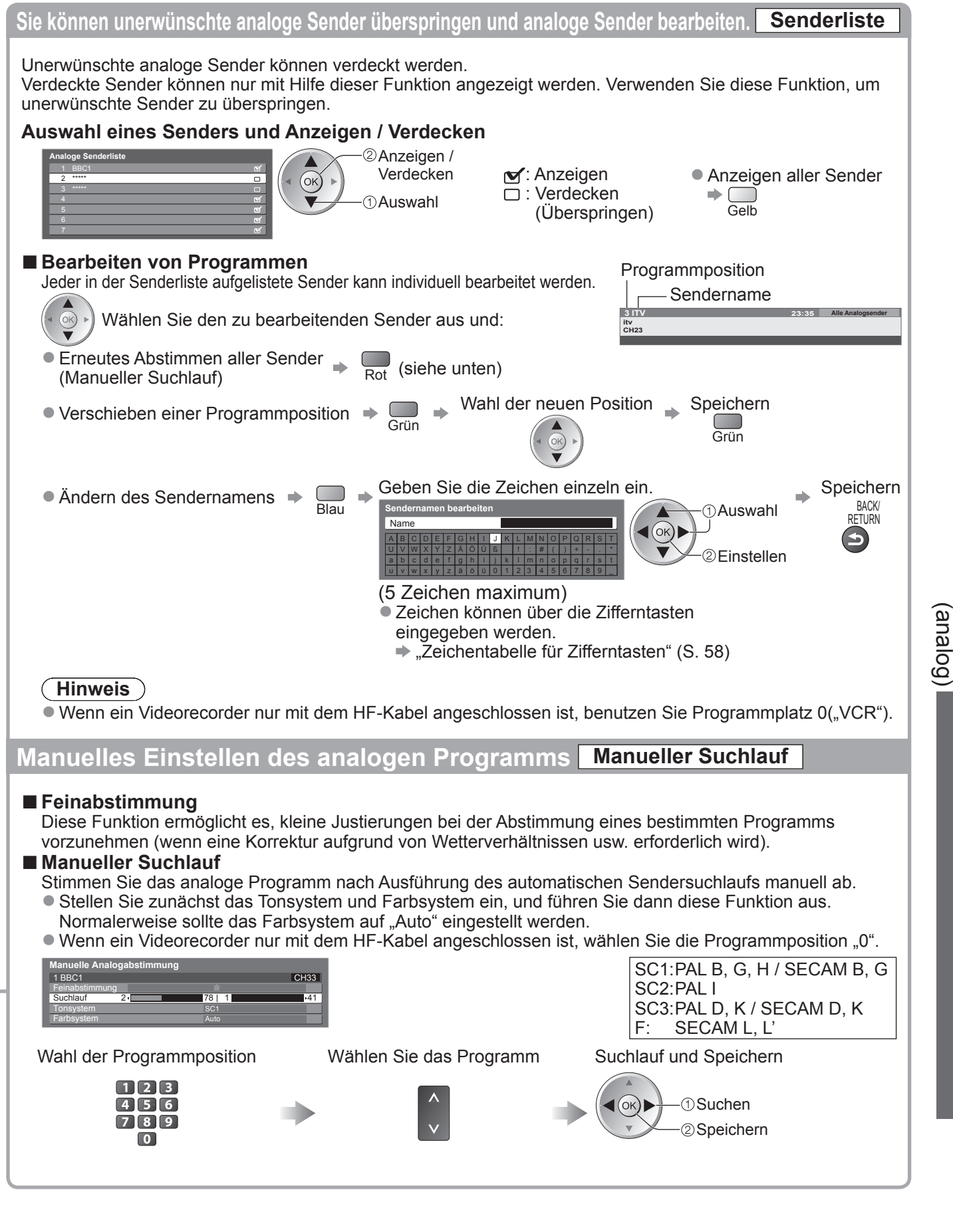

Abstimmen und Bearbeiten von Programmen

**。** 

# **Kindersicherung**

Sie können bestimmte Kanäle / AV-Eingänge sperren, um zu verhindern, dass sich Kinder die betreffenden Programme anschauen.Wenn ein gesperrter Kanal / Eingang gewählt wird, erscheint eine Meldung mit der Aufforderung zur PIN-Eingabe; nach korrekter Eingabe wird die Sperre aufgehoben.

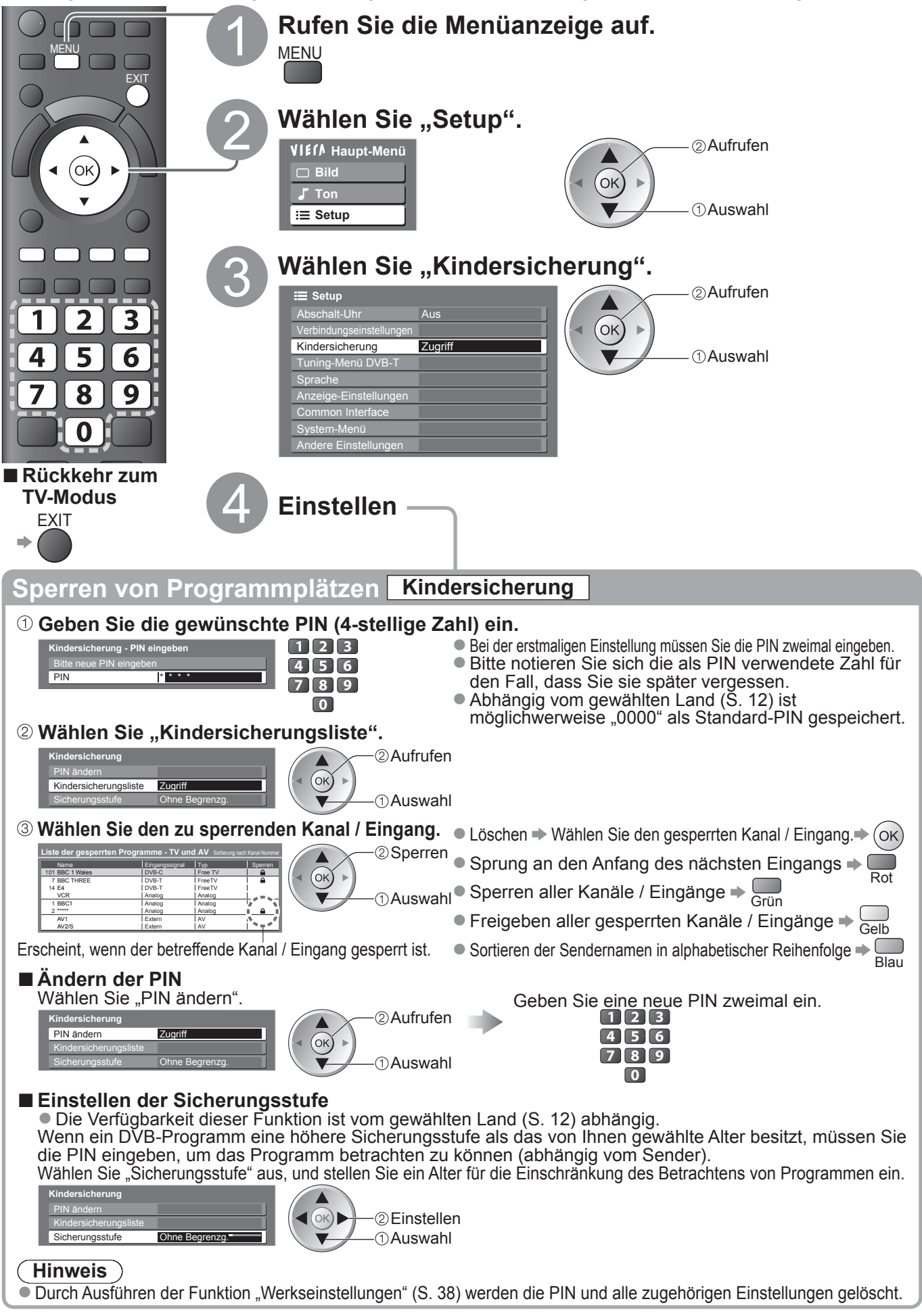

# **Gebrauch des Common Interface**

Das Menü "Common Interface Modul" bietet Zugriff auf Software, die in Common Interface-Modulen (CI-Modulen) enthalten ist. ■In bestimmten Ländern oder Gebieten steht diese Funktion möglicherweise nicht zur Verfügung. Das CI-Modul ermöglicht zwar den Empfang bestimmter Dienste, doch ist der Empfang aller Dienste

(z. B. Pay-TV) mit diesem Fernseher nicht garantiert.

Bitte verwenden Sie ausschließlich das vom betreffenden Programmanbieter zugelassene CI-Modul. Weitere Informationen sowie Einzelheiten zu den Bedingungen der einzelnen Dienste sind von Ihrem Panasonic-Fachhändler bzw. den Programmanbietern erhältlich.

### **Vorsicht**

- Achten Sie stets darauf, den Netzschalter auszuschalten, bevor Sie ein CI-Modul einsetzen oder entfernen.
- Falls eine Anzeigekarte und ein Kartenleser als Satz geliefert werden, setzen Sie zuerst den Kartenleser ein, und setzen Sie dann die Anzeigekarte in den Kartenleser ein.
- Setzen Sie das Modul in der korrekten Richtung ein.

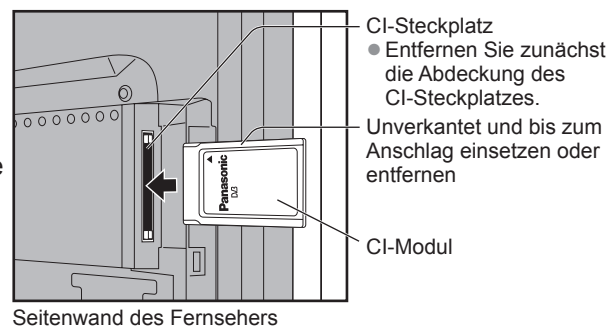

### **Setzen Sie das CI-Modul (separat erhältlich) in den CI-Steckplatz ein.**

- Die daraufhin auf dem Bildschirm angezeigten Funktionen sind je nach Inhalt des eingesetzten CI-Moduls verschieden. ●
- Normalerweise erscheinen Pay-TV-Sender. Folgen Sie den Anweisungen, die auf dem Bildschirm erscheinen.
- Falls keine Pay-TV-Sender erscheinen, führen Sie das nachstehend beschriebene Verfahren aus. ● Weitere Einzelheiten hierzu finden Sie in der Bedienungsanleitung des CI-Moduls oder sind vom Programmanbieter erhältlich.

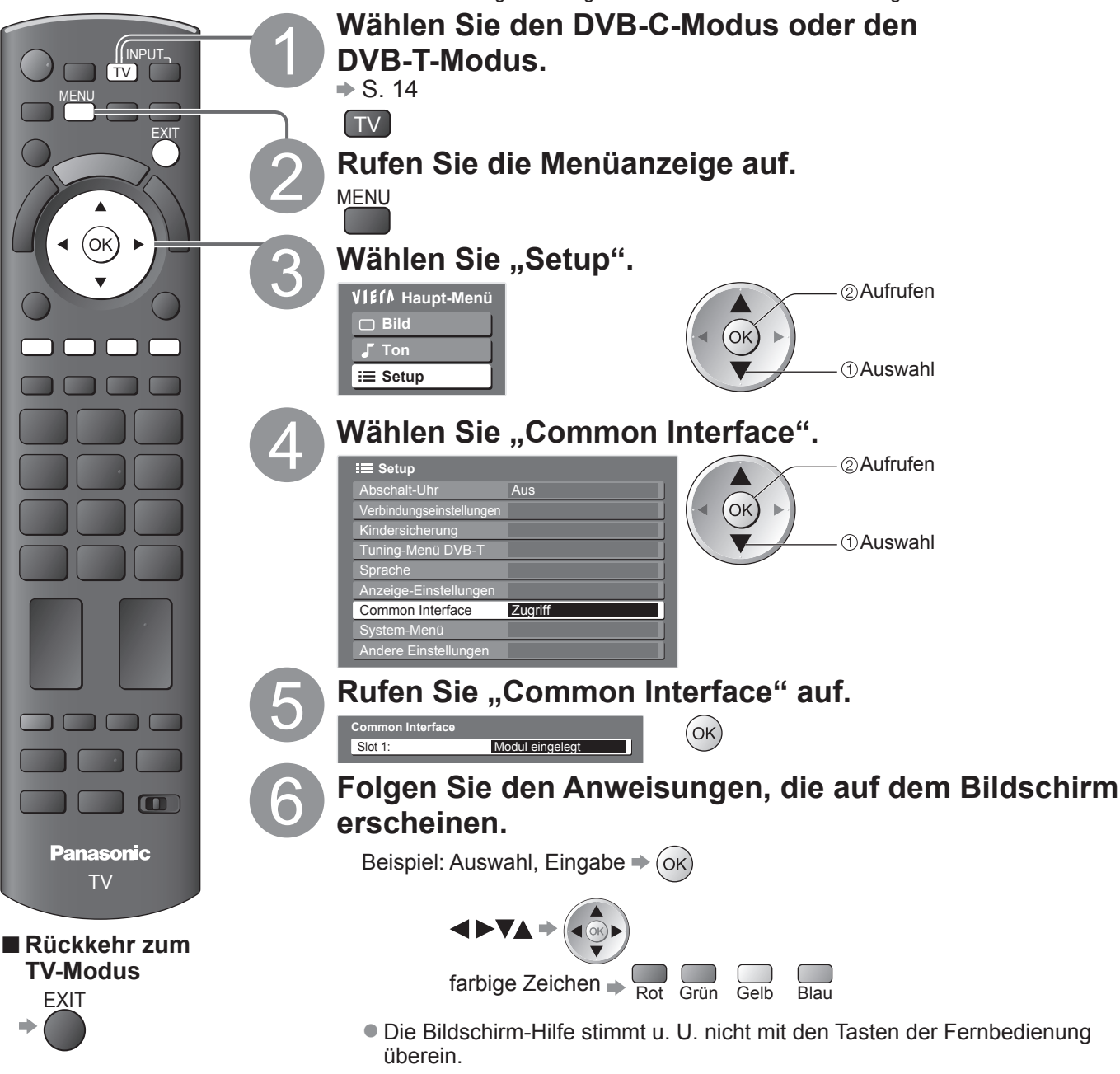

 $\bullet$ 

# **Werkseinstellungen**

Diese Funktion dient dazu, den ursprünglichen Zustand des Fernsehers wiederherzustellen, in dem keine Sender abgestimmt sind. Dabei werden alle Benutzereinstellungen (Sender, Bild, Ton usw.) zurückgestellt.

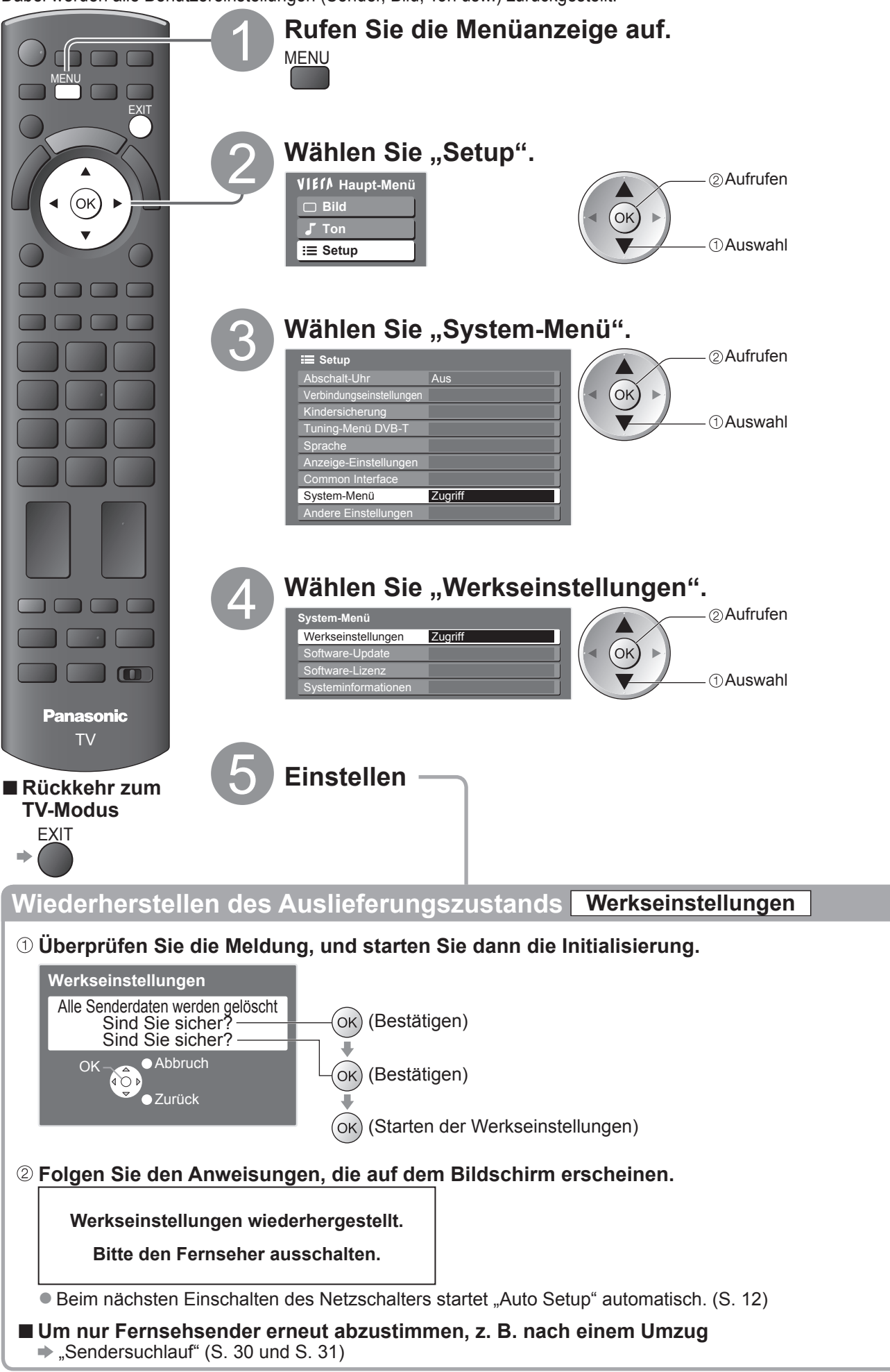

## **Aktualisieren der Software des Fernsehers**

Von Zeit zu Zeit wird möglicherweise eine neue Version der Software vom Hersteller zum Herunterladen angeboten, um die Leistung oder

Falls ein Update zur Verfügung steht, wird ein Benachrichtigungsbanner angezeigt, wenn der Sender Update-Informationen ausstrahlt.

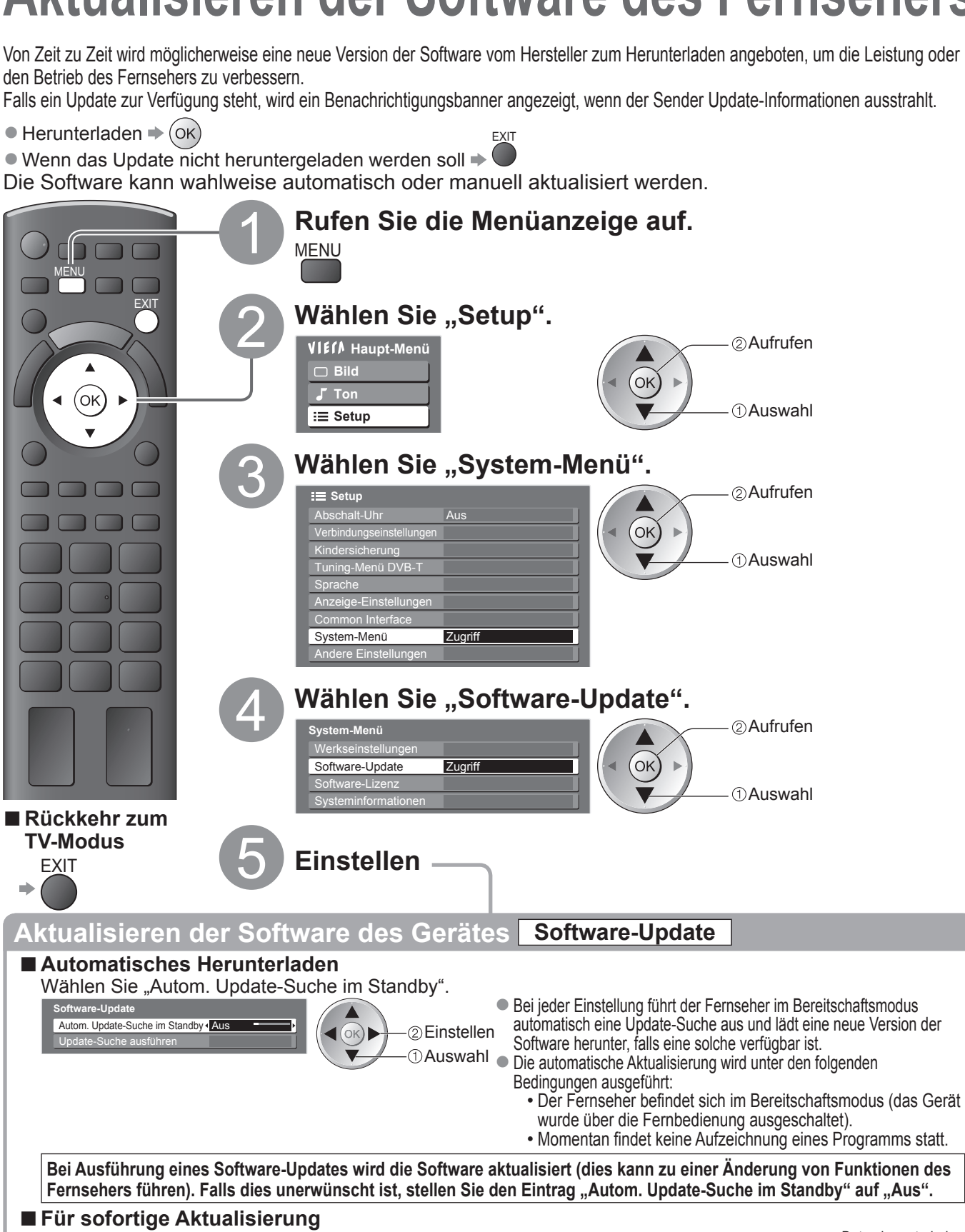

Wählen Sie "Update-Suche ausführen".

 $($ ok $)$ 

#### **Hinweis**

**Software-Update**

Autom. Update-Suche im Standby Update-Suche ausführen

Das Herunterladen kann ca. 60 Minuten beanspruchen. ●

Aus  $\overline{z}$ ugi

● Während des Herunterladens und Aktualisierens der Software darf der Fernseher AUF KEINEN FALL ausgeschaltet werden.

Aufrufen

Auswahl

● Bei der Benachrichtigung kann es sich um eine Ankündigung handeln. In einem solchen Fall erscheint ein Termin (Datum, ab dem die neue Version verwendet werden kann). In einem solchen Fall können Sie eine Reservierung für das Update einstellen. Wenn der Fernseher ausgeschaltet ist, startet der Aktualisierungsvorgang nicht.

Suche nach einem Update (mehrere Minuten lang) und ggf. Anzeige einer entsprechenden Meldung

## **AV Label bearbeiten**

Um die Identifizierung der einzelnen Eingänge des Fernsehers und die Auswahl des Eingangsmodus zu erleichtern, können Sie jeder Eingangsbuchse eine gewünschte Bezeichnung zuweisen sowie Buchsen überspringen lassen, an denen kein Zusatzgerät angeschlossen ist.  $\bullet$  Wahl des Eingangsmodus  $\bullet$  S. 22

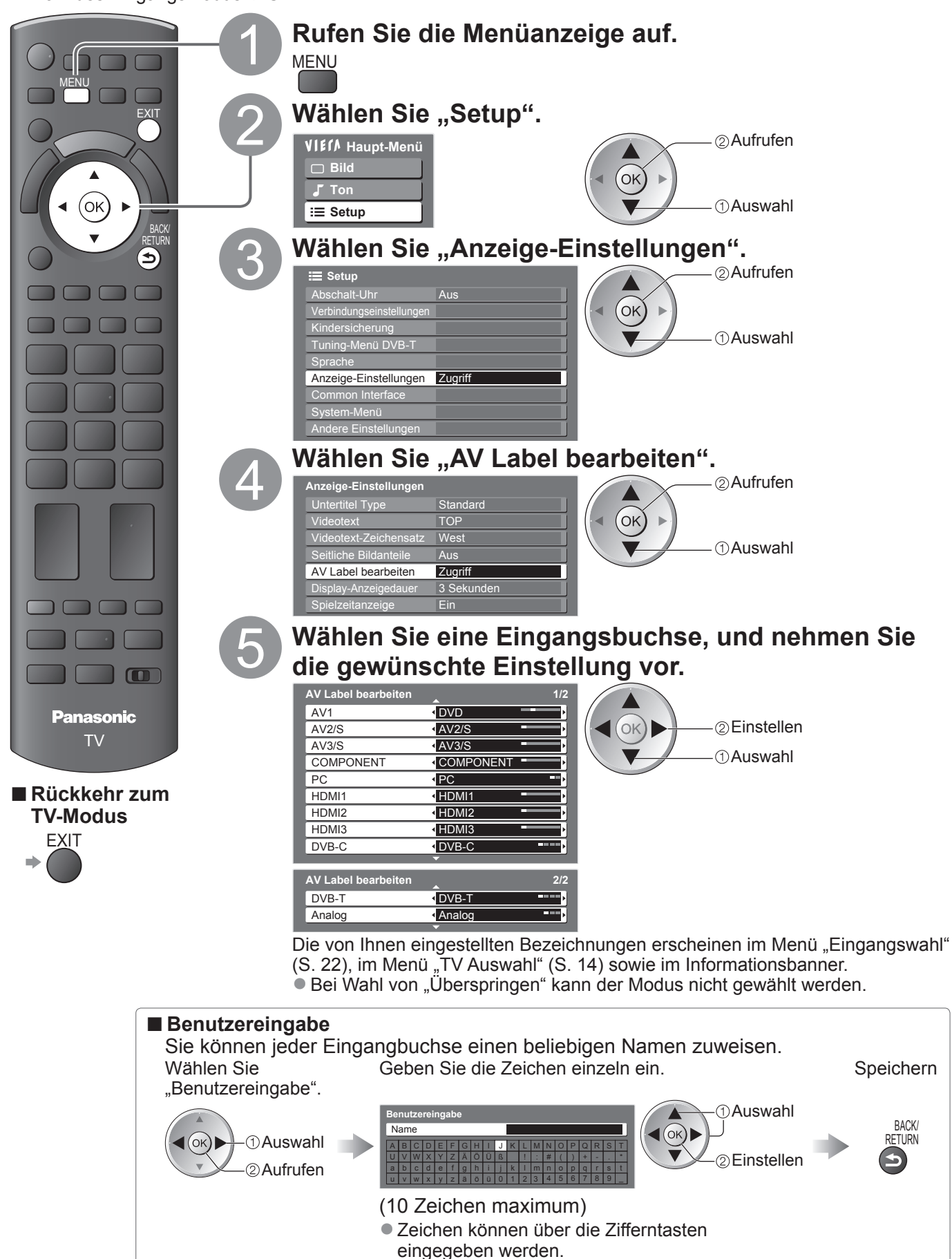

 $\rightarrow$  Zeichentabelle für Zifferntasten" (S. 58)

# **Gebrauch von VIERA TOOLS**

Die VIERA TOOLS-Funktion bietet Ihnen einen bequemen Zugriff auf bestimmte Spezialfunktionen.

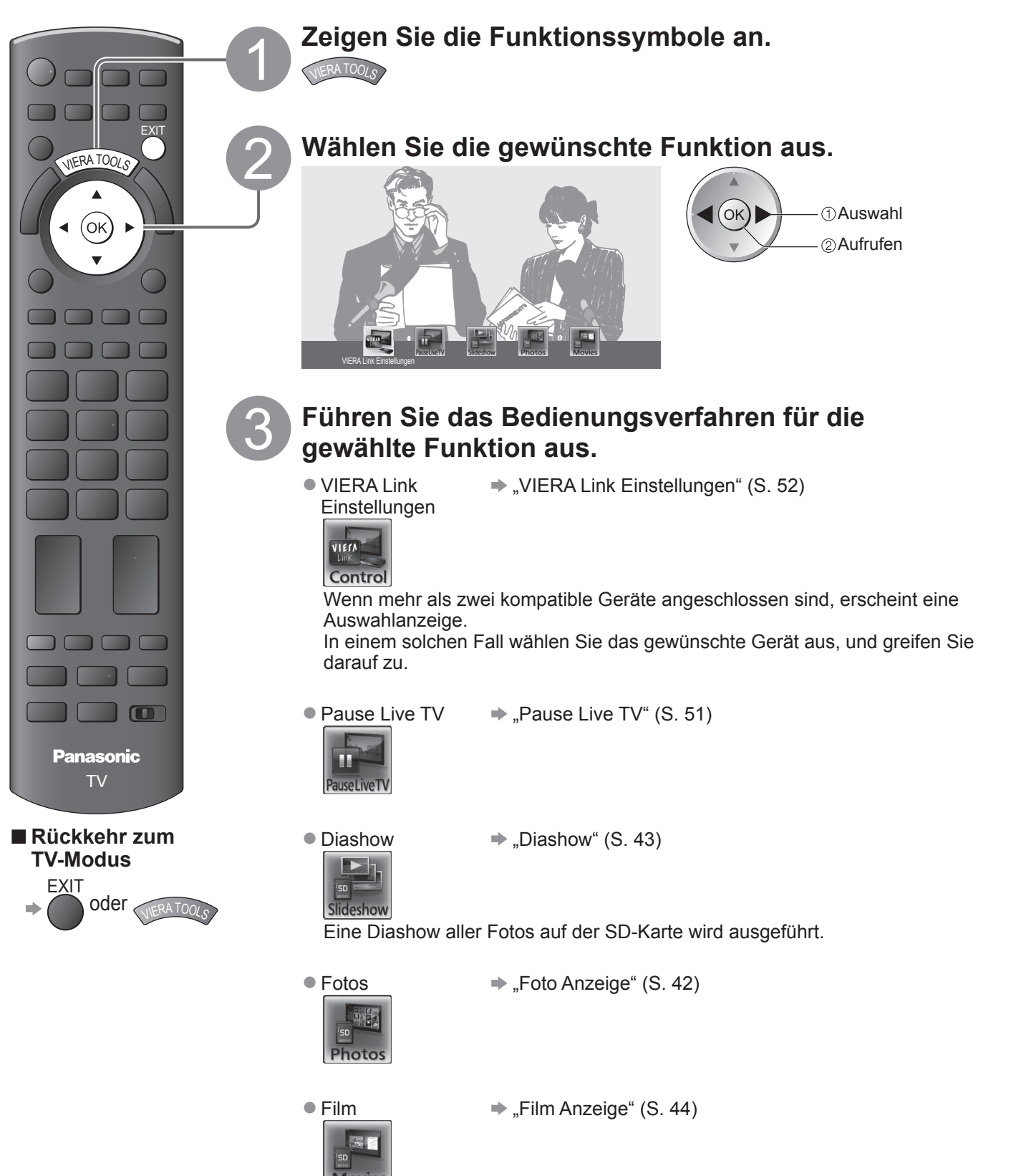

**。** 

# **Betrachten einer SD-Karte**

## **(VIERA IMAGE VIEWER)**

Foto Anzeige: Standbilder, die mit einer Digitalkamera aufgenommen wurden, können auf dem Fernsehschirm angezeigt werden.

- Film Anzeige:Bewegtbilder, die mit einer digitalen Videokamera aufgenommen wurden, können auf dem Fernsehschirm wiedergegeben werden.<br>● Während des Betriebs werden nur Tonsignale über die Buchsen AV1, AV2, AUDIO OUT L/R u Während des Betriebs werden nur Tonsignale über die Buchsen AV1, AV2, AUDIO OUT L/R und DIGITAL AUDIO OUT ausgegeben. Es werden keinerlei Bildsignale ausgegeben.
- Der Eintrag "Datum" zeigt das Datum an, an dem die Aufnahme mit der Digitalkamera bzw. digitalen
- Videokamera gemacht wurde. Dateien, für die kein Datum aufgezeichnet wurde, werden als "\*\*/\*\*/\*\*\*\*" angezeigt. ● Einzelheiten zu SD-Karten → S. 57

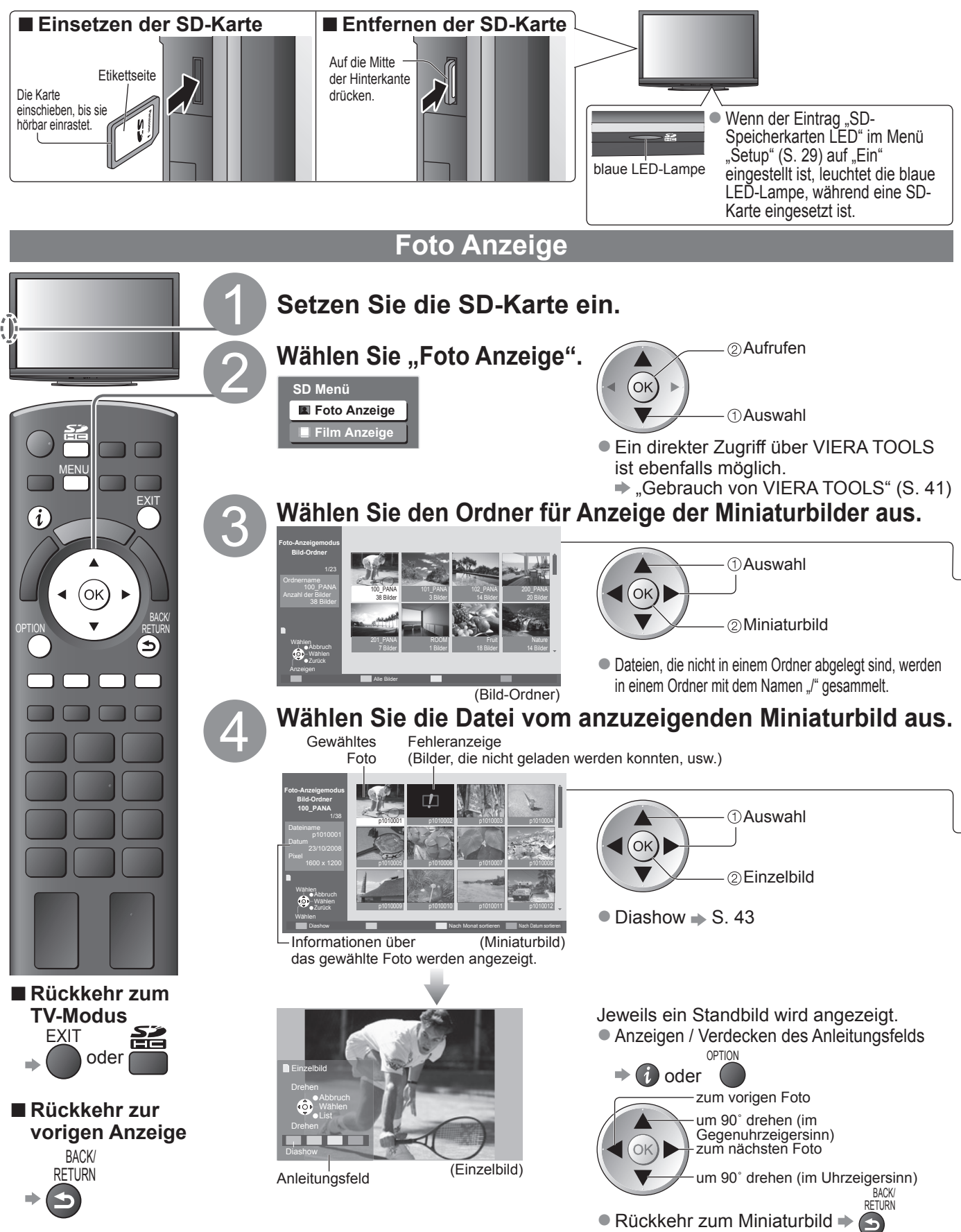

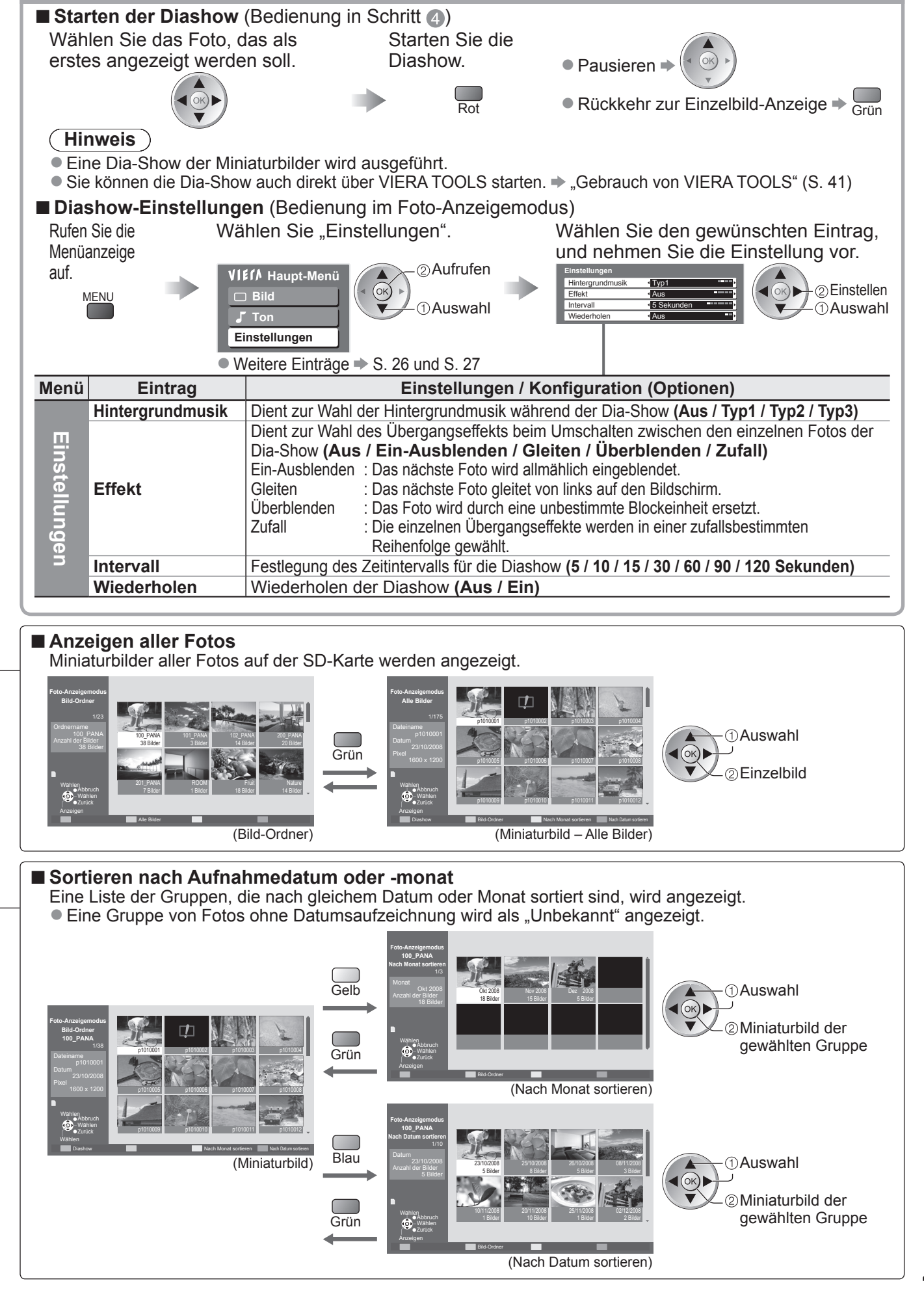

**Diashow**

**Weiterführende Funktionen**

Weiterführende Funktionen

# **Betrachten einer SD-Karte**

## **(VIERA IMAGE VIEWER)**

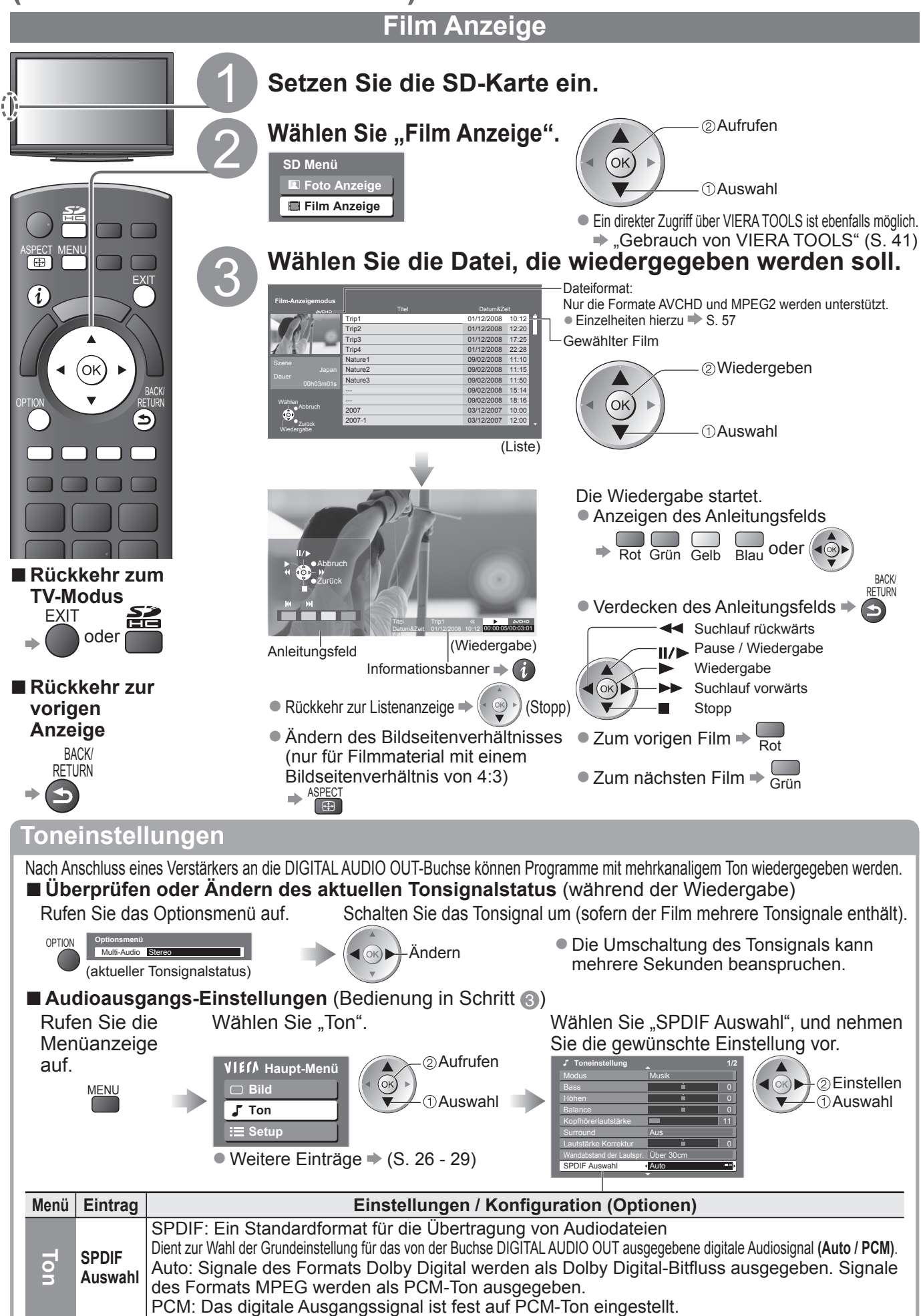

## **Anzeigen von PC-Bildern auf dem Fernsehschirm**

Der Bildschirminhalt eines an den Fernseher angeschlossenen Personalcomputers kann auf dem Fernsehschirm angezeigt werden.

Bei Anschluss eines Audiokabels kann außerdem der PC-Ton über die Lautsprecher des Fernsehers wiedergegeben werden.<br>● Anschließen des PC → S. 54

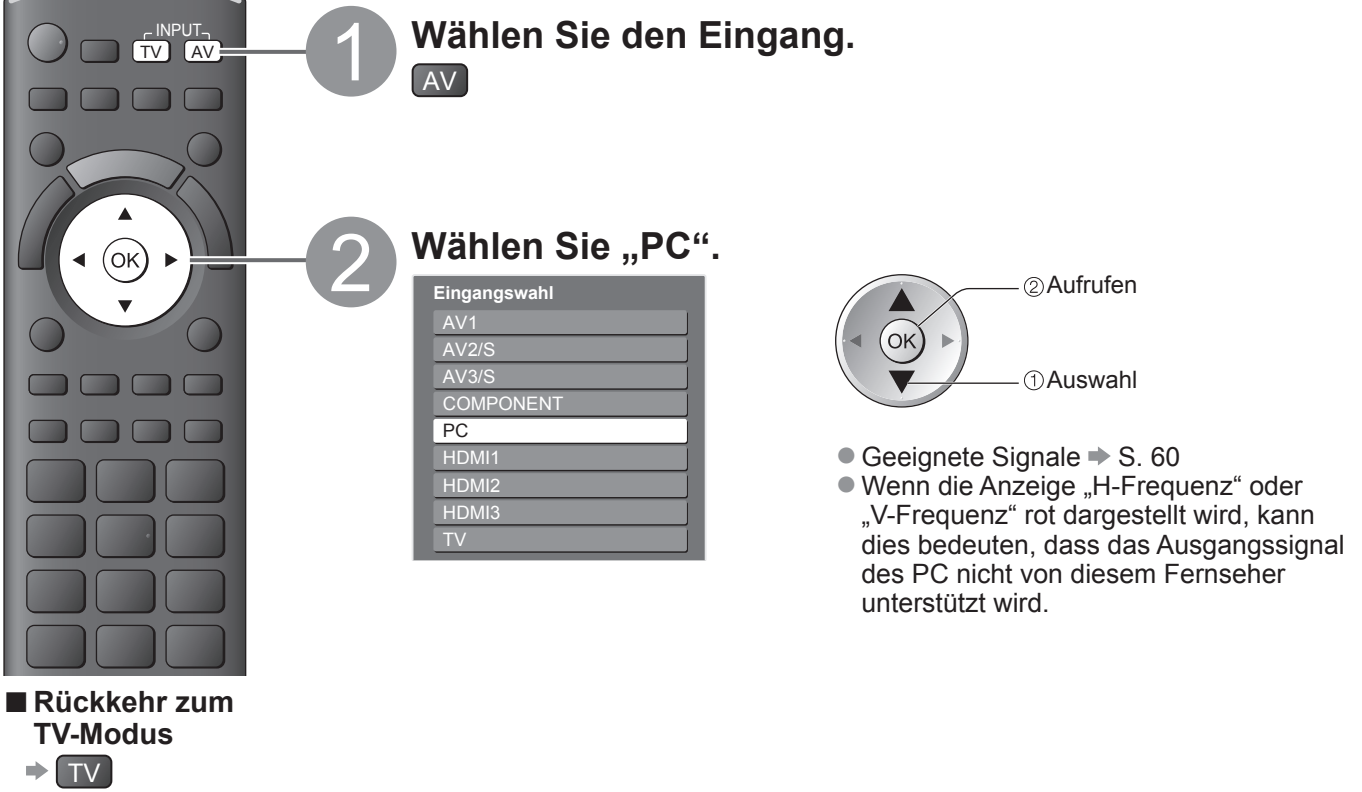

### ■ Menü "PC Einstellungen" (wunschgemäß ändern)

●Vornehmen von Einstellungen → "Gebrauch der Menüfunktionen" ● bis 4 (S. 24)

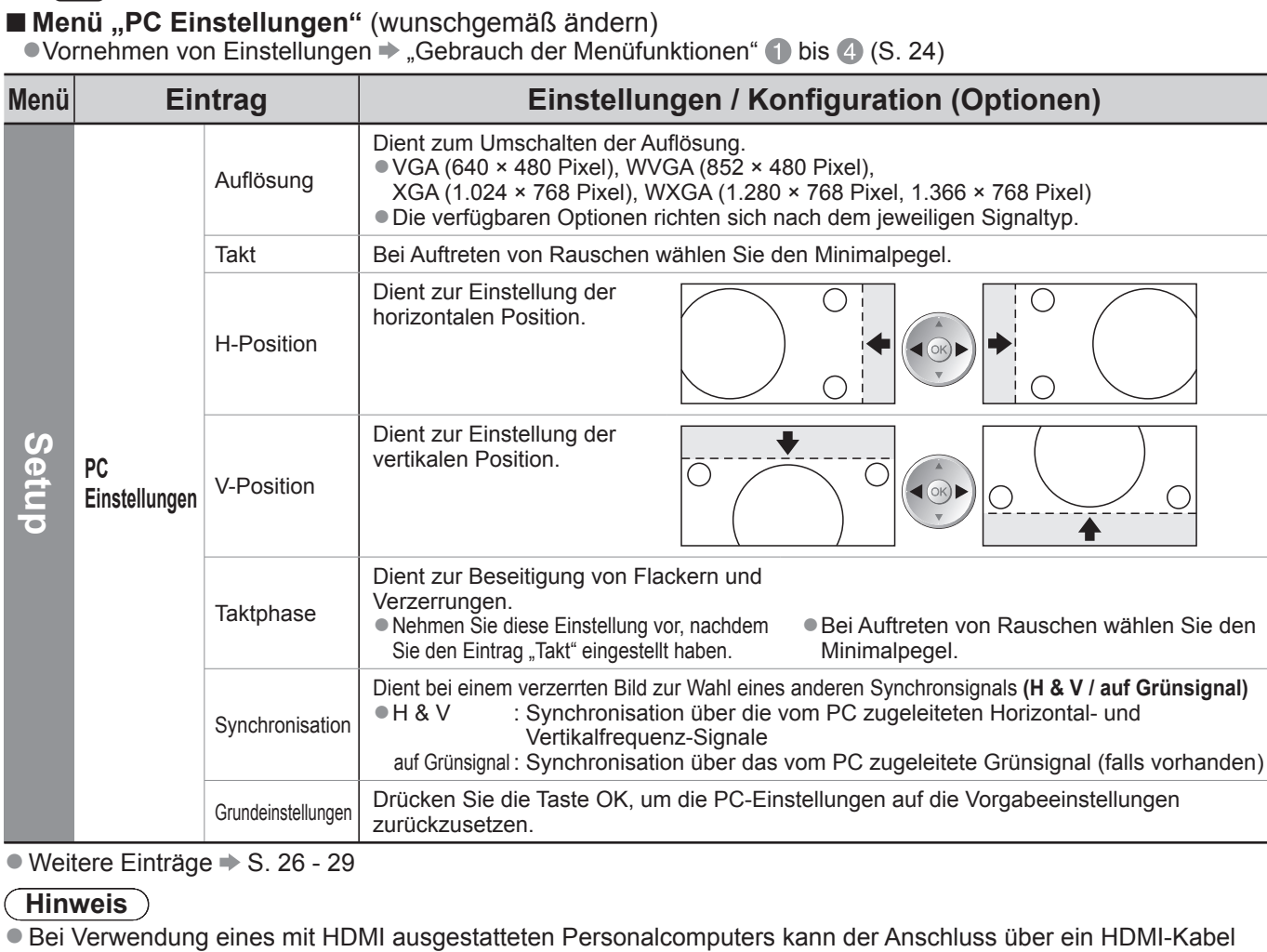

 $\bullet$  Weitere Einträge  $\bullet$  S. 26 - 29

#### **Hinweis**

Bei Verwendung eines mit HDMI ausgestatteten Personalcomputers kann der Anschluss über ein HDMI-Kabel an einer der HDMI-Buchsen (HDMI1 / HDMI2 / HDMI3) hergestellt werden (S. 59).

●

## **Link-Funktionen VIERA Link)**

Q-Link verknüpft den Fernseher mit einem DVD-Recorder / Videorecorder, der mit der Q-Link-Funktion ausgestattet ist, und ermöglicht eine bequeme Aufnahme, Wiedergabe usw. (S. 48).

VIERA Link (HDAVI Control™) verknüpft den Fernseher mit einem angeschlossenen Gerät, das mit der VIERA Link-Funktion ausgestattet ist, und ermöglicht eine einfache Steuerung, eine bequeme Aufnahme, Wiedergabe, Energieeinsparung, Erstellung einer Heimkinoanlage usw., ohne dass komplizierte Einstellungen erforderlich sind. (S. 49 - 53)

Die Funktionen Q-Link und VIERA Link können gleichzeitig verwendet werden.

■ Dieser Fernseher unterstützt die Funktion "HDAVI Control 4". Die jeweils verfügbaren Funktionen hängen jedoch von der Version der HDAVI Control-Funktion des angeschlossenen Gerätes ab. Bitte schlagen Sie in der Bedienungsanleitung des betreffenden Gerätes nach, um die Version zu ermitteln.

## **Übersicht über die Q-Link- und VIERA Link-Funktionen**

#### **■Q-Link (nur SCART-Anschluss)**

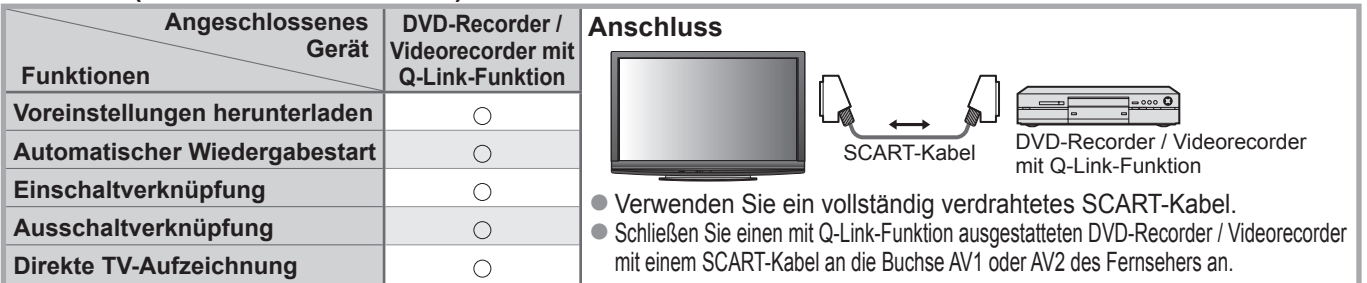

#### **■VIERA Link (nur HDMI-Anschluss)**

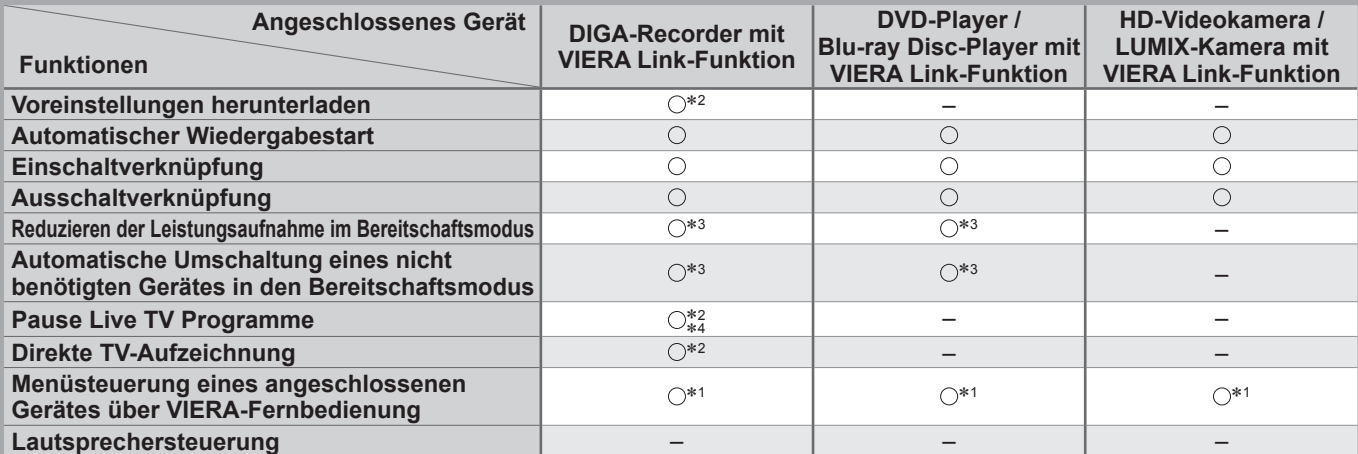

**Anschluss**

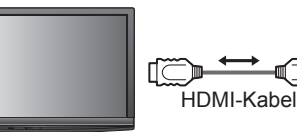

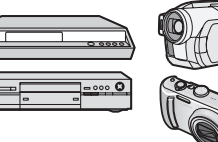

DIGA-Recorder / DVD-Player / Blu-ray Disc-Player / HD-Videokamera / LUMIX-Kamera mit VIERA Link-Funktion

Verwenden Sie ein vollständig verdrahtetes HDMI-Kabel. ●

● Schließen Sie das Gerät mit VIERA Link-Funktion mit einem HDMI-Kabel an die Buchse HDMI1, HDMI2 oder HDMI3 des Fernsehers an. ● Informationen über das HDMI-Kabel, das zum Anschließen einer HD-Videokamera oder LUMIX-Kamera von Panasonic erforderlich ist, finden Sie in der Bedienungsanleitung des betreffenden Gerätes.

#### **■VIERA Link (HDMI- und SCART-Anschlüsse)**

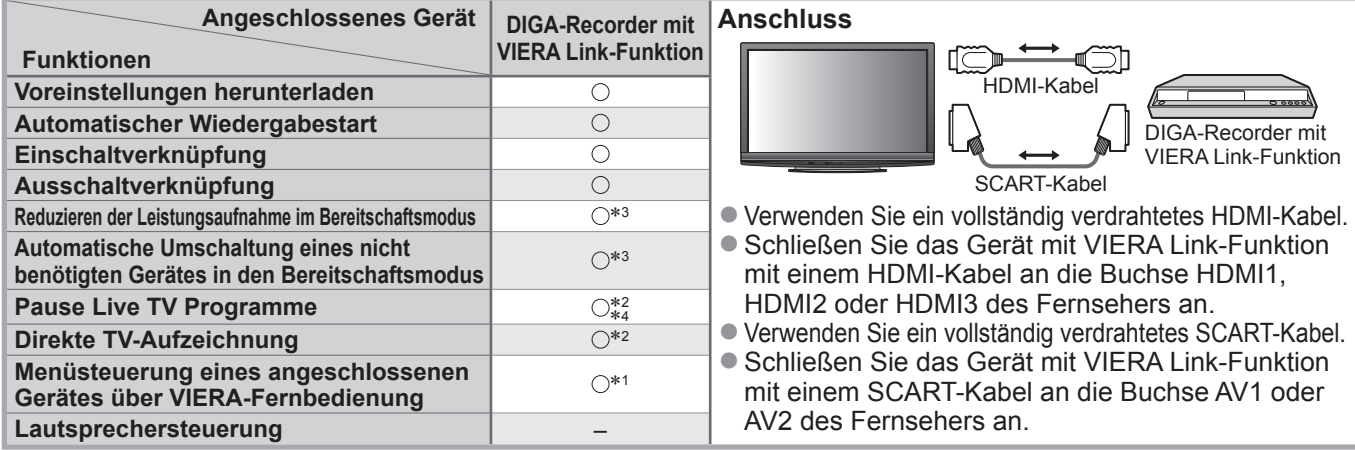

#### **■VIERA Link (HDMI- und Audio-Ausgangsanschlüsse)**

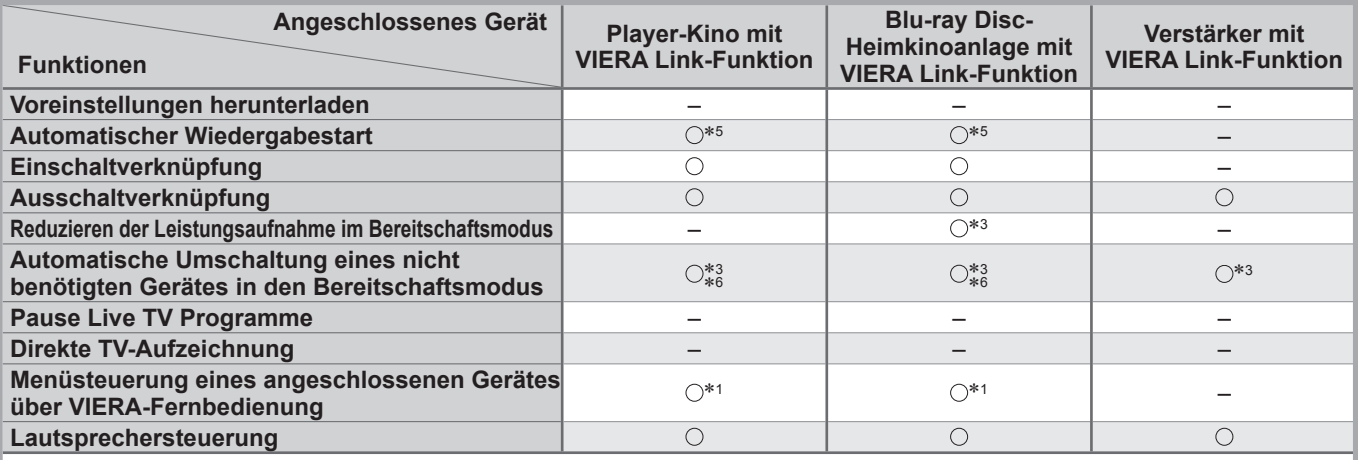

HDMI-Kabel

▞█

▞▓

Ñ

▜█▔▙

┉

Optisches Digitalaudio-Kabel oder Cinchkabel oder SCART-Kabel

HDMI-Kabel

DIGA-Recorder mit VIERA Link-Funktion

Verstärker mit VIERA Link-Funktion

Lautsprecheranlage

SCART-Kabel

#### **Anschluss**

● Einsatz eines Player-Kinos / Blu-ray Disc-Kinos: |● Einsatz eines Verstärkers:

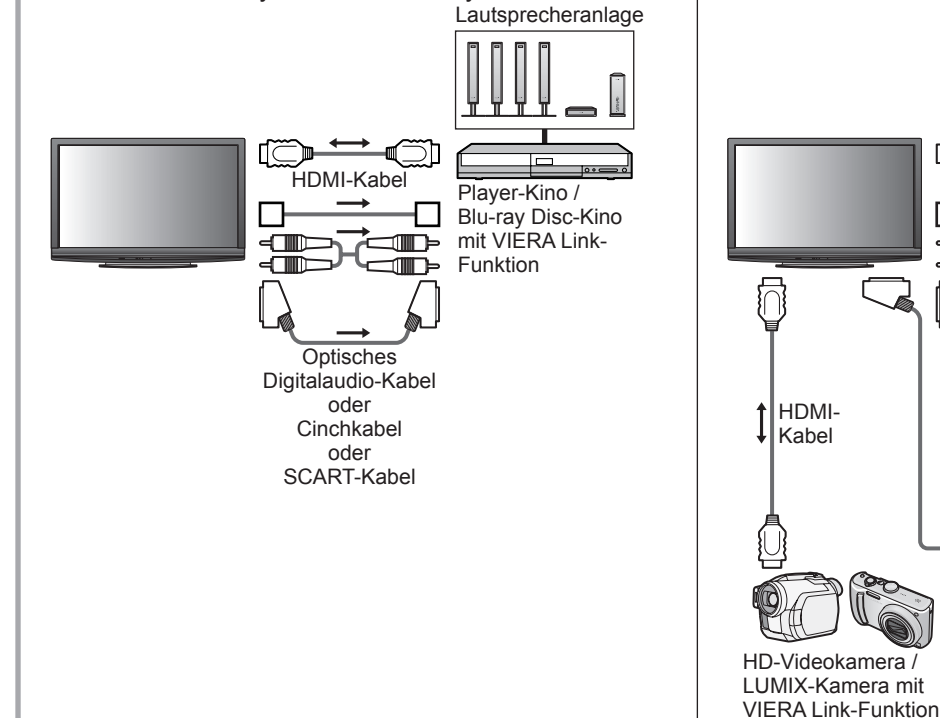

- Verwenden Sie ein vollständig verdrahtetes HDMI-Kabel. ●
- Schließen Sie das Gerät mit VIERA Link-Funktion mit einem HDMI-Kabel an die Buchse HDMI1, HDMI2 oder HDMI3 des Fernsehers an.
- Verwenden Sie ein vollständig verdrahtetes SCART-Kabel.
- Schließen Sie das Gerät mit VIERA Link-Funktion mit einem SCART-Kabel an die Buchse AV1 oder AV2 des Fernsehers an.
- Zur Herstellung des Anschlusses für Tonausgabe über die eingebauten Lautsprecher des Fernsehers können Sie wahlweise ein optisches Digitalaudio-Kabel, ein Cinchkabel oder ein SCART-Kabel verwenden.
- ∗1: Verfügbar bei Geräten, die mit der Funktion "HDAVI Control 2" oder einer neueren Version ausgestattet sind.
- ∗2: Verfügbar bei Geräten, die mit der Funktion "HDAVI Control 3" oder einer neueren Version ausgestattet sind.
- ∗3: Verfügbar bei Geräten, die mit der Funktion "HDAVI Control 4" ausgestattet sind.
- ∗4: Verfügbar bei einem DIGA-Recorder mit Festplatte.
- ∗5: Während der Wiedergabe einer Disc
- ∗6: Außer beim Abspielen einer Disc

#### **Hinweis**

VIERA Link-Funktionen stehen möglicherweise sogar bei Anschluss von Geräten anderer Fabrikate, die mit der ●Norm HDMI CEC kompatibel sind, zur Verfügung.

Link-Funktionen (Q-Link / VIERA Link) (Q−Link-Funktionen)

## **Link-Funktionen VIERA Link)**

### **Q-Link**

### **Vorbereitungen ■**

- ■Schließen Sie einen DVD-Recorder / Videorecorder an, der mit einem der folgenden Logos gekennzeichnet ist: "Q-Link", "NEXTVIEWLINK", "DATA LOGIC", "Easy Link", "Megalogic" oder "SMARTLINK".
- $\overline{Q}$ -Link-Anschluss  $\rightarrow$  S. 46
- Verwenden Sie ein vollständig verdrahtetes SCART-Kabel. ●
- Richten Sie den DVD-Recorder / Videorecorder ein. Bitte schlagen Sie dazu in der Bedienungsanleitung des Recorders nach.
- Einrichten der Q-Link-Buchse im Menü Setup "Q-Link" (S. 28), "AV1 / AV2 Ausgang" (S. 28) ●
- Laden Sie die Voreinstellungen von Sendern, Sprache und Land / Gebiet herunter. "Voreinstellungen herunterladen" (siehe unten) ●

## **Verfügbare Funktionen ■**

#### **Voreinstellungen herunterladen**

Die Einstellungen von Sendern, Sprache und Land / Gebiet können auf den Recorder heruntergeladen werden. ■ Die DVB-C-Sendereinstellung kann nicht heruntergeladen werden.

● Herunterladen der Einstellungen → "Daten herunterladen" (S. 28) oder "Auto Setup" (S. 31) oder "Automatische Einrichtung" – bei der erstmaligen Inbetriebnahme des Fernsehers (S. 12)

#### **Direkte TV-Aufzeichnung – Aufzeichnung des laufenden Fernsehprogramms**

Diese Funktion ermöglicht einer unmittelbare Aufzeichnung des momentan empfangenen Fernsehprogramms mit einem angeschlossenen DVD-Recorder / Videorecorder.

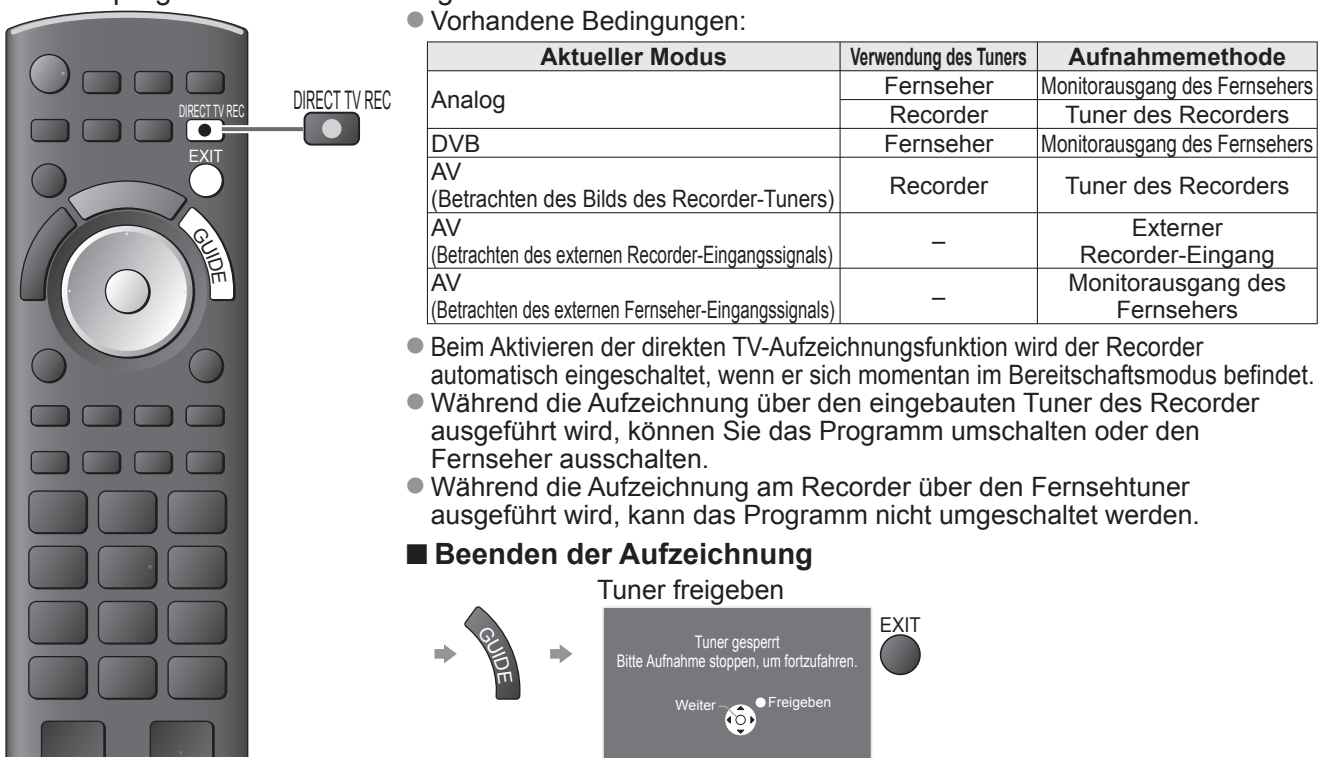

### **Einschaltverknüpfung und automatischer Wiedergabestart**

**Um von dieser Funktion Gebrauch zu machen, stellen Sie den Eintrag "Auto Ein" im Menü "Setup" auf "Ein". → "Auto Ein" (S. 28)** Wenn die Wiedergabe am DVD-Recorder / Videorecorder startet oder das Direktnavigator- / Funktionsmenü für das Gerät aktiviert wird, schaltet sich der Fernseher ein, und der Eingangsmodus wird automatisch umgeschaltet, so dass der gewählte Inhalt wiedergegeben wird. (Diese Funktion steht nur zur Verfügung, wenn sich der Fernseher momentan im Bereitschaftsmodus befindet.)

#### **Ausschaltverknüpfung**

**Um von dieser Funktion Gebrauch zu machen, stellen Sie den Eintrag "Auto Aus" im Menü "Setup" auf "Ein". → "Auto Aus" (S. 28)** Beim Umschalten des Fernsehers in den Bereitschaftsmodus wird der Recorder automatisch ebenfalls in den Bereitschaftsmodus umgeschaltet. (Diese Funktion steht nur zur Verfügung, wenn die Wiedergabe der Videocassette bzw. Disc momentan gestoppt ist.)

- ■Diese Funktion wird selbst dann aktiviert, wenn der Fernseher über die Funktion "Abschalt-Uhr" oder die Bereitschafts-Umschaltautomatik in den Bereitschaftsmodus geschaltet wurde.
- ., DATA LOGIC" (eine Marke von Metz Corporation)
- "Easy Link" (eine Marke von Philips Corporation)
- "Megalogic" (eine Marke von Grundig Corporation)
- .,SMARTLINK" (eine Marke von Sony Corporation)

**Hinweis**

## **VIERA Link "HDAVI Control™"\*\***

∗Erweiterte HDMI-Einsatzmöglichkeiten stehen bei Anschluss an Panasonic-Geräte zur Verfügung, die mit der Funktion "HDAVI Control" ausgestattet sind.

Dieser Fernseher unterstützt die Funktion "HDAVI Control 4".

Der Anschluss an Geräte (DIGA-Recorder, HD-Videokamera, Player-Kino, Verstärker usw.) mit HDMI- und SCART-Kabeln ermöglicht Ihnen einen automatischen Zugriff auf diese Geräte (S. 46 und S. 47).

Diese Funktionen sind auf Modelle beschränkt, die mit den beiden Funktionen "HDAVI Control" und "VIERA Link" ausgestattet sind. Die jeweils verfügbaren Funktionen hängen jedoch von der Version der HDAVI Control-Funktion des angeschlossenen ●

- Gerätes ab. Bitte schlagen Sie in der Bedienungsanleitung des betreffenden Gerätes nach, um die Version zu ermitteln. ● Bei VIERA Link "HDAVI Control" handelt es sich um eine einzigartige Zusatzfunktion auf der Grundlage der Steuerfunktionen
- von HDMI, einer weltweit etablierten Schnittstellennorm, die als "HDMI CEC" (Consumer Electronics Control) bezeichnet wird. Da es sich dabei um eine Originalentwicklung von Panasonic handelt, ist kein einwandfreier Betrieb gewährleistet, wenn dieser Fernseher an Geräte anderer Fabrikate mit HDMI CEC-Unterstützung angeschlossen wird.
- Bitte schlagen Sie in der Bedienungsanleitung des betreffenden Gerätes eines anderen Fabrikats mit VIERA Link-Funktion nach.
- Informationen über geeignete Panasonic-Geräte erhalten Sie von Ihrem Panasonic-Fachhändler.

### **Vorbereitungen ■**

■ Schließen Sie das Gerät mit VIERA Link-Funktion an diesen Fernseher an.

- $\bullet$  VIERA Link-Anschluss  $\bullet$  S. 46 und S. 47
- Verwenden Sie ein vollständig verdrahtetes HDMI-Kabel. Es können nur HDMI-kompatible Kabel verwendet werden. Teilenummer des empfohlenen Panasonic-HDMI-Kabels:
	- RP-CDHG10 (1,0 m)
		- RP-CDHG30 (3,0 m) • RP-CDHG50 (5,0 m)
	- RP-CDHG15 (1,5 m) • RP-CDHG20 (2,0 m)

Verwenden Sie ein vollständig verdrahtetes SCART-Kabel. ●

- Richten Sie das angeschlossene Gerät ein. Bitte schlagen Sie dazu in der Bedienungsanleitung des betreffenden Gerätes nach. ■Für eine optimale Aufzeichnung kann eine Änderung der Einstellungen am Recorder erforderlich sein.
- Einzelheiten hierzu finden Sie in der Bedienungsanleitung des Recorders. ■Laden Sie die Voreinstellungen von Sendern, Sprache und Land / Gebiet herunter. → "Voreinstellungen herunterladen" (siehe unten)
- Edden Sie den Eintrag "VIERA Link" im Menü "Setup" auf "Ein". ➡ "VIERA Link" (S. 28)
- Stellen Sie den Fernseher ein.
	- **Schalten Sie nach Herstellen des Anschlusses zunächst das Zusatzgerät und dann den Fernseher ein.**  Wählen Sie den Eingangsmodus "HDMI1", "HDMI2" oder "HDMI3" (Š. 22), und vergewissern Sie sich, **dass das Bild einwandfrei angezeigt wird.**

Diese Einstellung ist jeweils in den folgenden Situationen vorzunehmen:

- Beim erstmaligen Anschließen
- Beim Hinzufügen oder erneuten Anschließen von Geräten •
- Nach einer Änderung der Einrichtung •

### **Verfügbare Funktionen ■**

#### **Voreinstellungen herunterladen**

Die Einstellungen von Sendern, Sprache und Land / Gebiet können auf den Recorder heruntergeladen werden. ■ Die DVB-C-Sendereinstellung kann nicht heruntergeladen werden.

■ Herunterladen der Einstellungen → "Daten herunterladen" (S. 28) oder "Auto Setup" (S. 31) oder "Automatische Einrichtung" – bei der erstmaligen Inbetriebnahme des Fernsehers (S. 12)

### **Automatischer Wiedergabestart**

Automatische Eingangsumschaltung – Wenn das angeschlossene Gerät bedient wird, erfolgt eine automatische Umschaltung auf den entsprechenden Eingangsmodus. Nach Stoppen des Betriebs schaltet der Fernseher auf den ursprünglichen Eingangsmodus zurück.

### **Einschaltverknüpfung**

**Um von dieser Funktion Gebrauch zu machen, stellen Sie den Eintrag "Auto Ein" im Menü "Setup" auf "Ein". → "Auto Ein" (S. 28)** Wenn die Wiedergabe am angeschlossenen Gerät startet oder das Direktnavigator- / Funktionsmenü für das Gerät aktiviert wird, schaltet sich der Fernseher automatisch ein. (Diese Funktion steht nur zur Verfügung, wenn sich der Fernseher momentan im Bereitschaftsmodus befindet.)

#### **Ausschaltverknüpfung**

**Um von dieser Funktion Gebrauch zu machen, stellen Sie den Eintrag "Auto Aus" im Menü "Setup" auf "Ein". → "Auto Aus" (S. 28)** Beim Umschalten des Fernsehers in den Bereitschaftsmodus wird das angeschlossene Gerät automatisch ebenfalls in den Bereitschaftsmodus umgeschaltet.

● Diese Funktion wird selbst dann aktiviert, wenn der Fernseher über die Funktion "Abschalt-Uhr" oder die Bereitschafts-Umschaltautomatik in den Bereitschaftsmodus geschaltet wurde.

# Link-Funktionen (Q-Link Link)

#### **■Verfügbare Funktionen**

#### Reduzieren der Leistungsaufnahme im Bereitschaftsmodus Standby-Energiesparmodus

**Um von dieser Funktion Gebrauch zu machen, stellen Sie den Eintrag "Standby-Energiesparmodus" des Menüs "Setup" auf "Ein".**  $\Rightarrow$  "Standby-Energiesparmodus" (S. 28)

Die Leistungsaufnahme des angeschlossenen Gerätes im Bereitschaftsmodus wird entsprechend dem Einschalt-/Ausschaltzustand des Fernsehers erhöht oder verringert, um Energie einzusparen. Beim Umschalten des Fernsehers in den Bereitschaftsmodus wird das angeschlossene Gerät automatisch in den Bereitschaftsmodus umgeschaltet, und die Leistungsaufnahme des angeschlossenen Gerätes im Bereitschaftsmodus wird automatisch auf ein Mindestmaß reduziert.

Beim Einschalten des Fernsehers verbleibt das angeschlossene Gerät im Bereitschaftsmodus, doch wird seine Leistungsaufnahme erhöht, um ein sofortiges Einschalten zu ermöglichen.

- Diese Funktion ist nur dann wirksam, wenn das angeschlossene Gerät auf eine Verringerung und Erhöhung seiner Leistungsaufnahme im Bereitschaftsmodus ausgelegt ist.
- Diese Funktion steht nur dann zur Verfügung, wenn "Auto Aus" auf "Ein" eingestellt ist.

**Automatische Umschaltung eines nicht benötigten Gerätes in den Bereitschaftsmodus Intelligent Auto Standby**

#### Um von dieser Funktion Gebrauch zu machen, stellen Sie den Eintrag "Intelligent Auto Standby" im Menü "Setup" auf "Ein (mit Erinnerung)" oder "Ein (ohne Erinnerung)".

 $\Rightarrow$  "Intelligent Auto Standby" (S. 28)

Wenn der Fernseher eingeschaltet ist, wird ein nicht in Betrieb befindliches Gerät automatisch in den Bereitschaftsmodus umgeschaltet, um Energie einzusparen. Dies erfolgt beispielsweise, wenn von "HDMI" auf einen anderen Eingangsmodus umgeschaltet oder die Einstellung von "Lautsprecher Auswahl" auf "TV" geändert wird (außer bei Wiedergabe einer Disc). en geeinen eier die Einterung von "Eintepreenen neemen der "Trythe gemeen mit (dater een meter gabe einer Ein<br>■ Bei Wahl von "Ein (mit Erinnerung)" wird zur Erinnerung eine diesbezügliche Meldung in den Bildschirm

- eingeblendet, bevor diese Funktion aktiviert wird.
- Abhängig vom angeschlossenen Gerät kann es vorkommen, dass diese Funktion nicht einwandfrei arbeitet. Falls erforderlich, wählen Sie die Einstellung "Aus".

#### **■Verfügbare Funktionen** (Verwendung des Menüs VIERA Link)

**Direkte TV-Aufzeichnung – Aufzeichnung des laufenden Fernsehprogramms Direct TV Rec**

Sofortige Aufzeichnung des laufenden Programms mit DIGA-Recorder

- Wenn mehrere Recorder, einschließlich von Recordern anderer Fabrikate, gleichzeitig angeschlossen werden sollen, muss ein DIGA-Recorder an die HDMI-Buchse des Fernsehers mit der niedrigsten Nummer angeschlossen werden. Wenn beispielsweise zwei Recorder an die Buchsen HDMI1 und HDMI2 angeschlossen werden sollen, schließen Sie den DIGA-Recorder an die Buchse HDMI1 an. ● Sollte es zu Problemen kommen, überprüfen Sie die Einstellungen und die Geräte.
- "Übersicht über die Q-Link- und VIERA Link-Funktionen" (S. 46 und S. 47), "Vorbereitungen" (S. 49) ● Zur Aufnahme eines DVB-C-Programms ist ein SCART-Anschluss erforderlich.
- Während die Aufzeichnung über den eingebauten Tuner des Recorder ausgeführt wird, können Sie das Programm umschalten oder den Fernseher ausschalten.
- Während die Aufzeichnung am Recorder über den Fernsehtuner ausgeführt wird, kann das Programm nicht umgeschaltet werden.

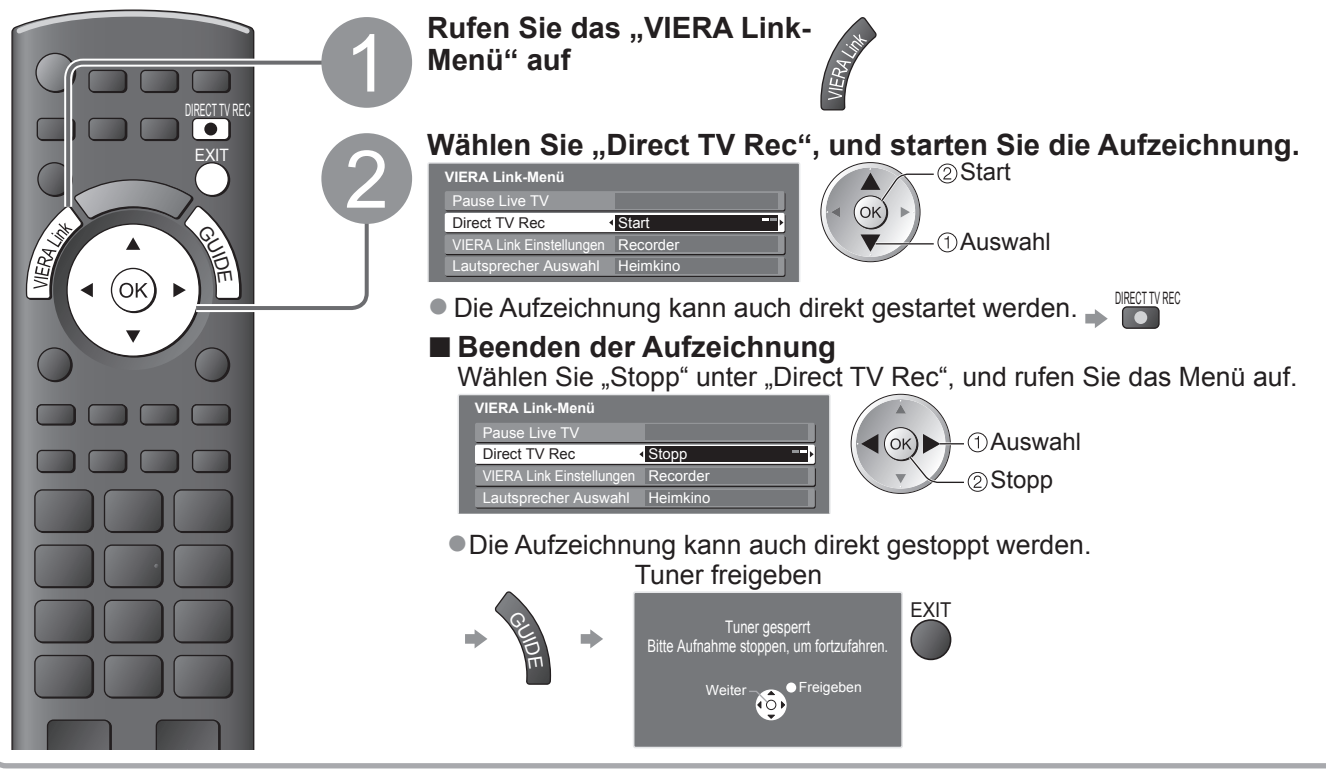

#### **■Verfügbare Funktionen** (Verwendung des Menüs VIERA Link)

## **Pause Live TV Programme Pause Live TV**

Sie können das laufende Fernsehprogramm unterbrechen und später weiter verfolgen.

Das laufende Fernsehprogramm wird auf die Festplatte des angeschlossenen DIGA-Recorders aufgenommen. ■ Diese Funktion steht nur bei Anschluss eines DIGA-Recorders mit Festplatte zur Verfügung.

- Wenn mehrere Recorder, einschließlich von Recordern anderer Fabrikate, gleichzeitig angeschlossen werden sollen, muss ein DIGA-Recorder mit Festplatte an die HDMI-Buchse des Fernsehers mit der niedrigsten Nummer angeschlossen werden. Wenn beispielsweise zwei Recorder an die Buchsen HDMI1 und HDMI2 angeschlossen werden sollen, schließen Sie den DIGA-Recorder mit Festplatte an die Buchse HDMI1 an.
- Sollte es zu Problemen kommen, überprüfen Sie die Einstellungen und die Geräte.
- $\Rightarrow$  **"Übersicht über die Q-Link- und VIERA Link-Funktionen" (S. 46 und S. 47), "Vorbereitungen" (S. 49)**

### **Aufrufen und Pausieren des laufenden Fernsehprogramms**

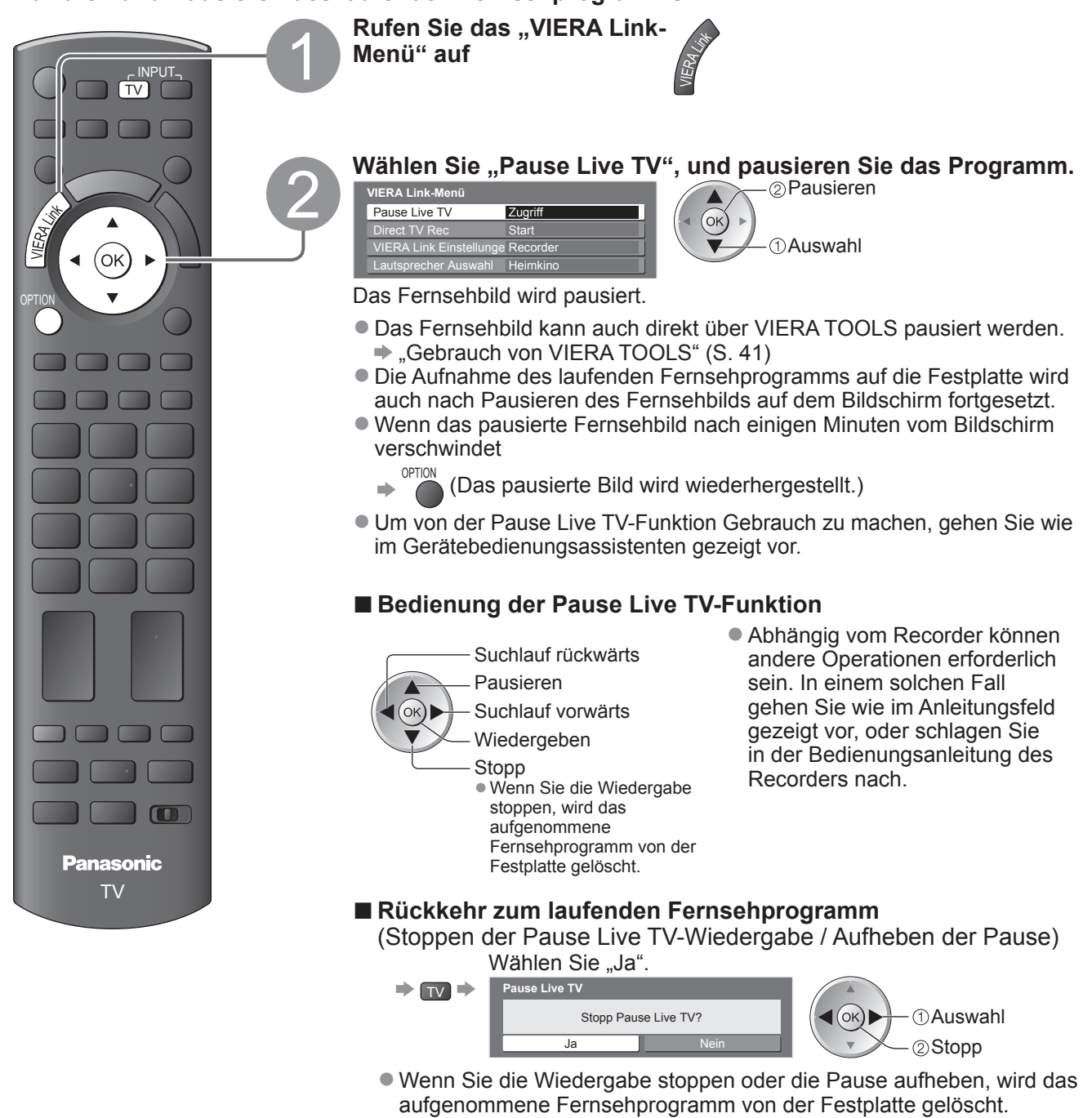

Link-Funktionen

**Weiterführende Funktionen**

Weiterführende Funktionen

(Q-Link / VIERA Link) (О−Гілк-Палкі́опел<br>О−Гілк / ∨IERA Гілк)

# Link-Funktionen (Q-Link Link)

**■Verfügbare Funktionen** (Verwendung des Menüs VIERA Link)

#### **Menüsteuerung eines angeschlossenen Gerätes über die VIERA-Fernbedienung VIERA Link Einstellungen**

Sie können einige Funktionen des angeschlossenen Gerätes über die Fernbedienung dieses Fernsehers steuern (dazu richten Sie den Geber der Fernbedienung auf den Fernbedienungssignal-Sensor an der Frontplatte des Fernsehers).

- Sollte es zu Problemen kommen, überprüfen Sie die Einstellungen und die Geräte.
- "Übersicht über die Q-Link- und VIERA Link-Funktionen" (S. 46 und S. 47), "Vorbereitungen" (S. 49)
- Einzelheiten zur Bedienung des angeschlossenen Gerätes finden Sie in dessen Bedienungsanleitung.

### **Zugriff und Bedienung des Gerätemenüs**

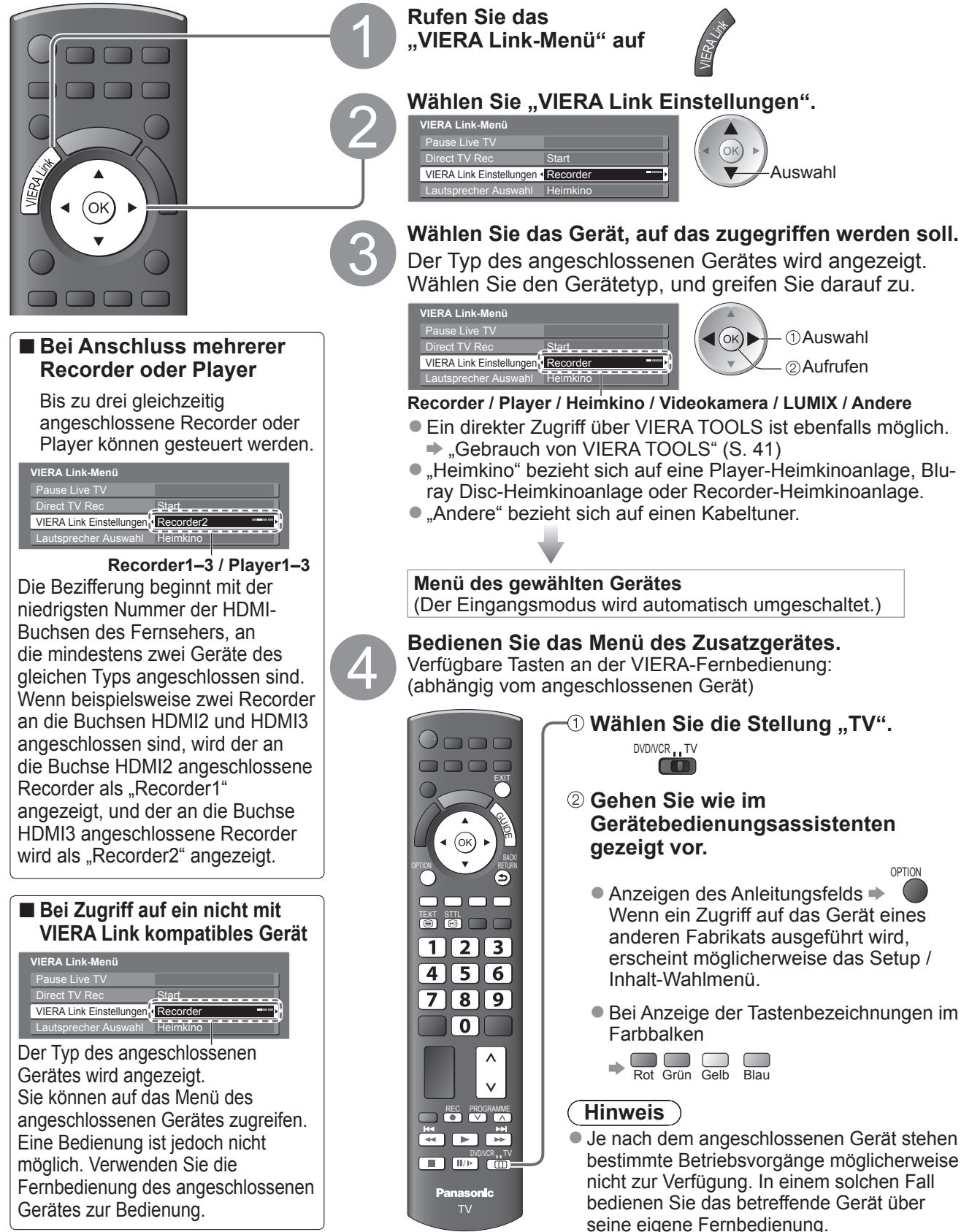

#### **■Verfügbare Funktionen** (Verwendung des Menüs VIERA Link)

#### **Lautsprechersteuerung Lautsprecher Auswahl**

Die Lautsprecher einer Heimkinoanlage können über die Fernbedienung dieses Fernsehers eingestellt werden (dazu richten Sie den Geber der Fernbedienung auf den Fernbedienungssignal-Sensor an der Frontplatte des Fernsehers).

■ Sollte es zu Problemen kommen, überprüfen Sie die Einstellungen und die Geräte. "Übersicht über die Q-Link- und VIERA Link-Funktionen" (S. 46 und S. 47), "Vorbereitungen" (S. 49)

#### **Zugriff auf und Steuerung der Lautstärke der Lautsprecher**

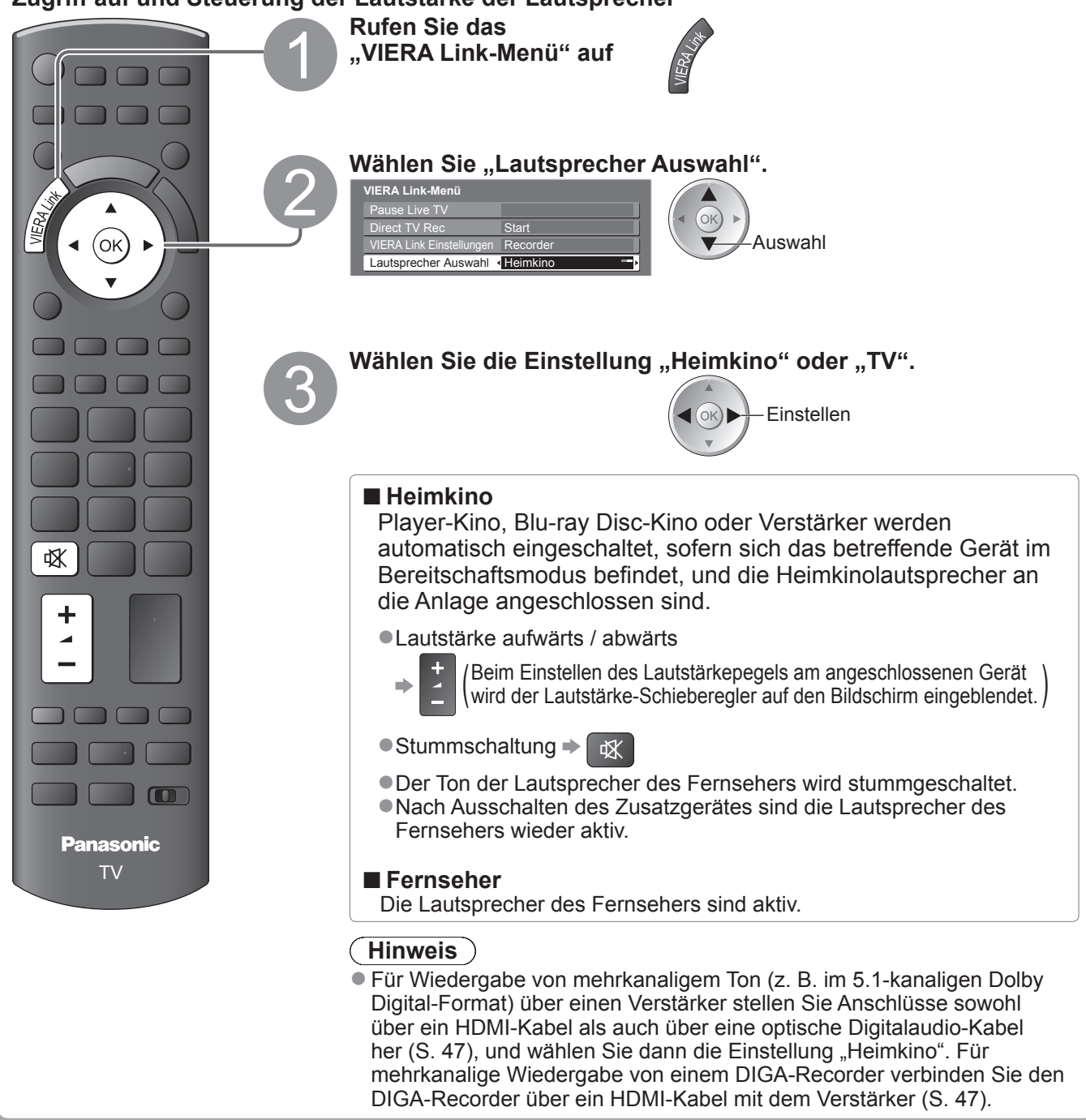

#### **Hinweis**

- Abhängig vom angeschlossenen Gerät kann es vorkommen, dass diese Funktionen nicht einwandfrei arbeiten. ●
- Nach Umschalten des Eingangsmodus kann es vorkommen, dass mehrere Sekunden verstreichen, bevor Bildund Tonausgabe beginnen.
- Eine einfache Wiedergabe ist u. U. über die Fernbedienung der Player-Heimkinoanlage, der Blu-ray Disc-Heimkinoanlage oder des Verstärkers möglich. Bitte schlagen Sie dazu in der Bedienungsanleitung des betreffenden Gerätes nach.
- Bei "HDAVI Control 4" handelt es sich um die neueste Norm (Stand: Dezember 2008) für Geräte, die die HDAVI Control-Funktion unterstützen. Diese Norm ist mit bisherigen HDAVI-Geräten kompatibel.
- Überprüfen der HDAVI Control-Version dieses Fernsehers → "Systeminformationen" (S. 29)

Link-Funktionen

**Weiterführende Funktionen**

Weiterführende Funktionen

(Q-Link / VIERA Link) (Q−Link-Funktionen)

# **Zusatzgeräte**

Die nachstehenden Diagramme zeigen empfohlene Beispiele für den Anschluss verschiedener Zusatzgeräte an den Fernseher. Informationen über weitere Anschlüsse finden Sie in der Bedienungsanleitung des jeweils anzuschließenden Gerätes, in der nachstehenden Tabelle sowie im Abschnitt "Technische Daten" (S. 63).

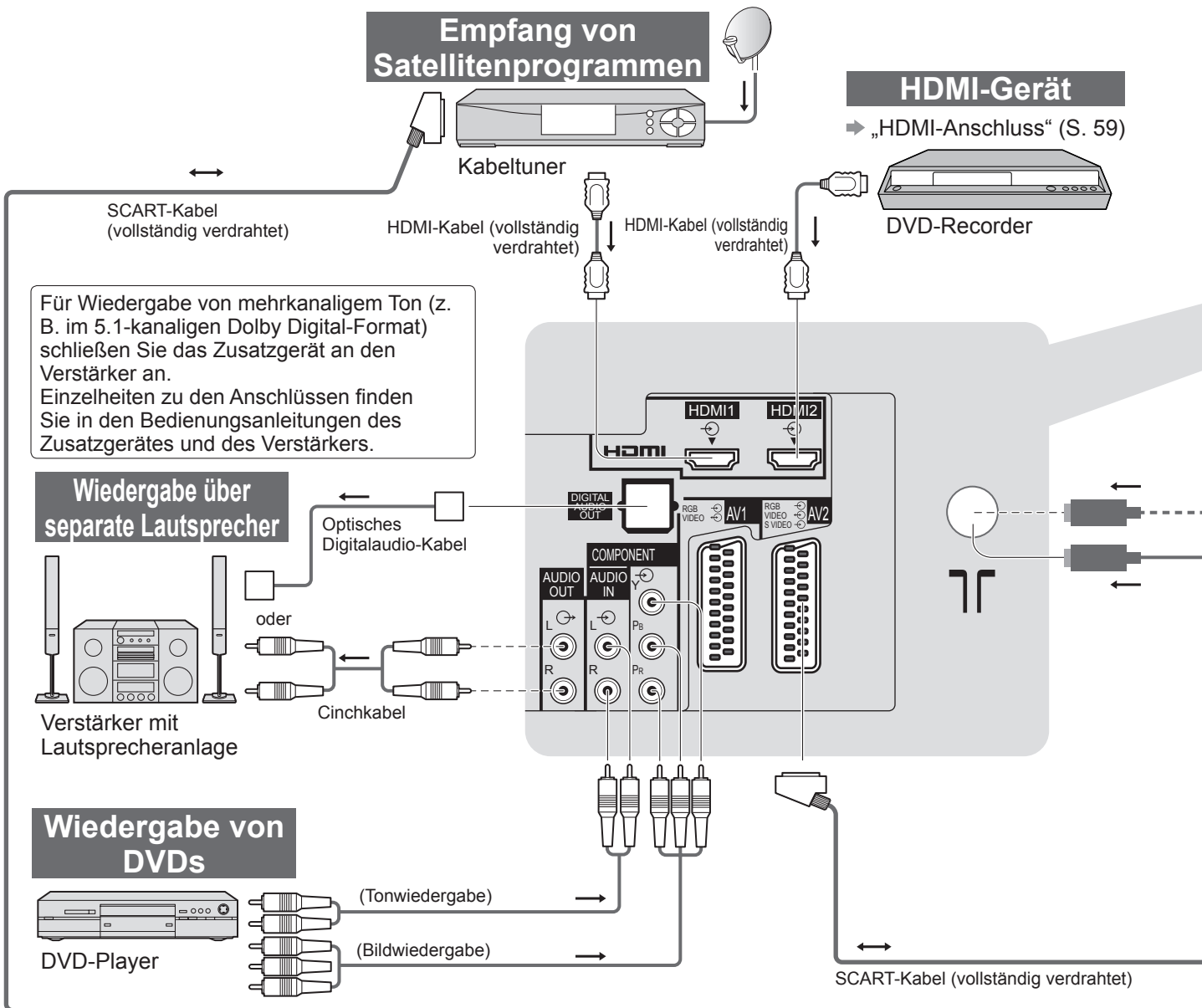

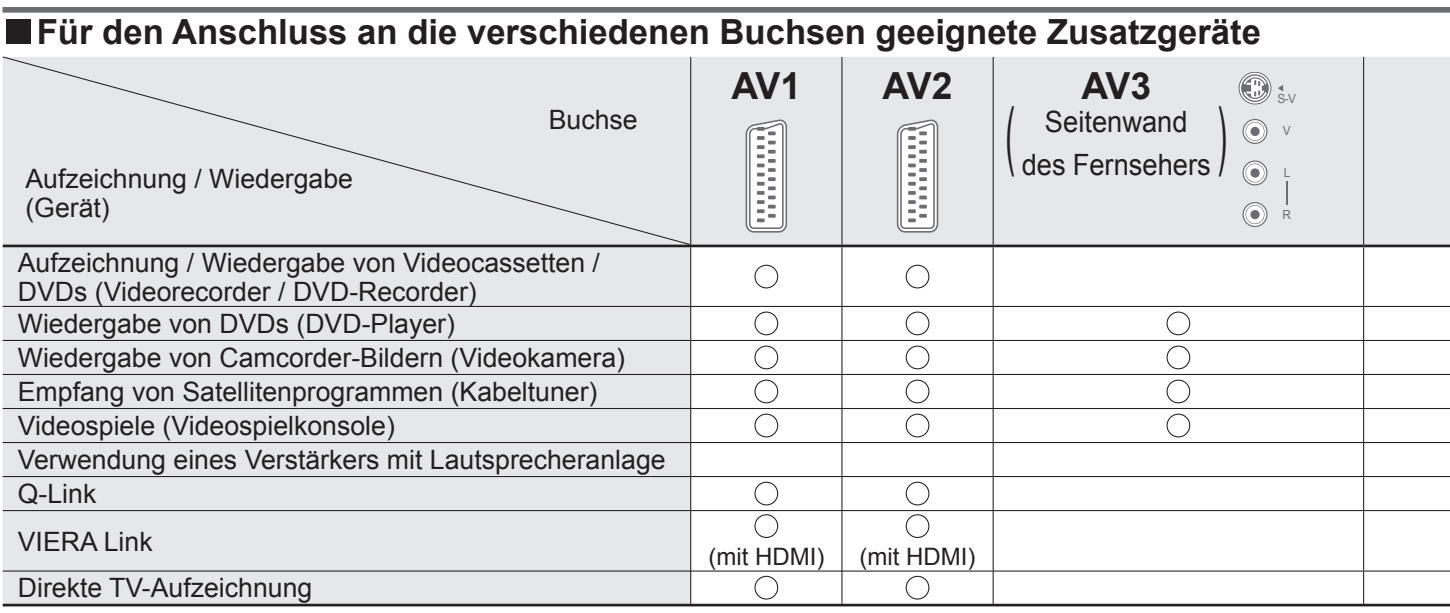

: Empfohlener Anschluss

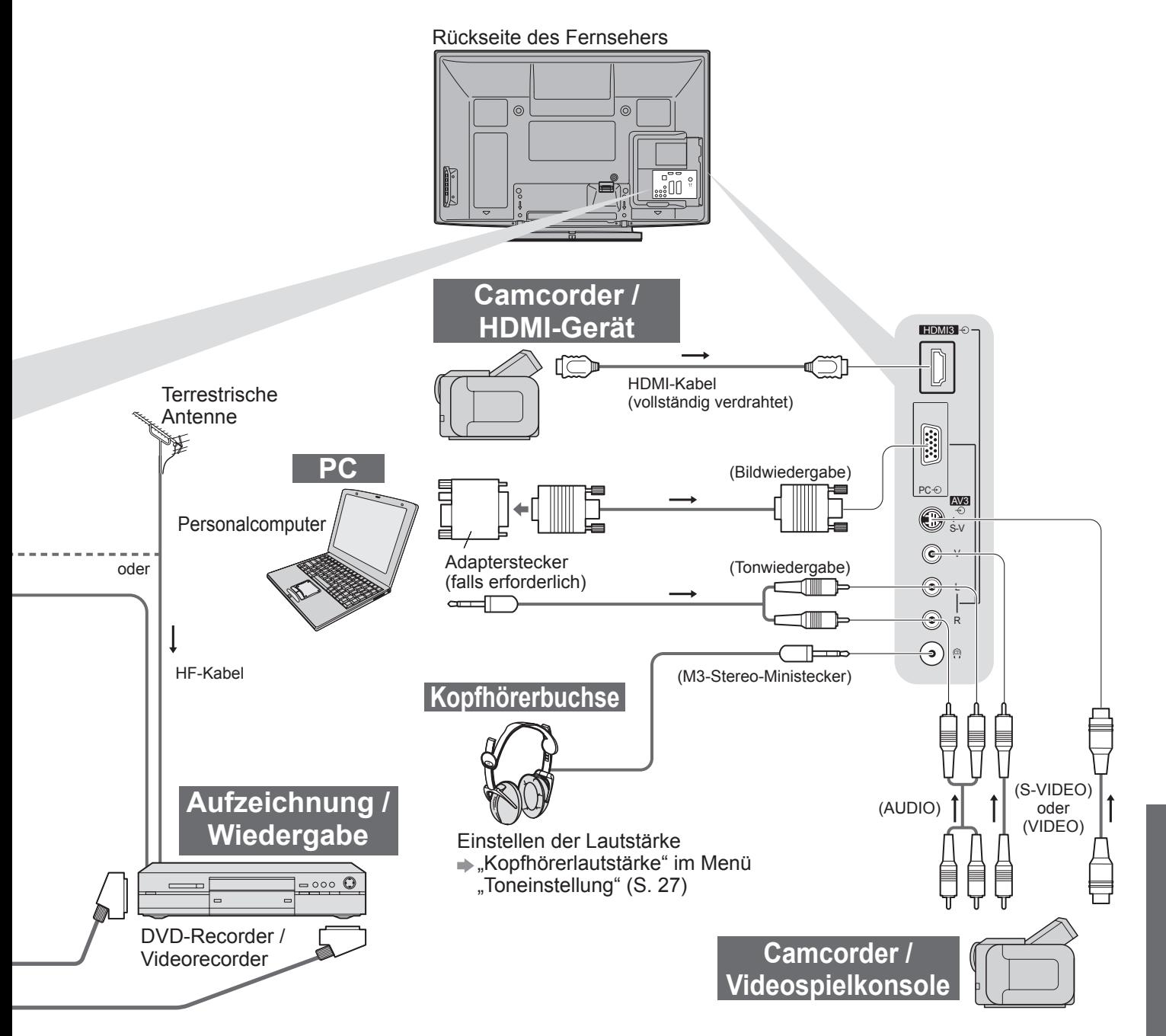

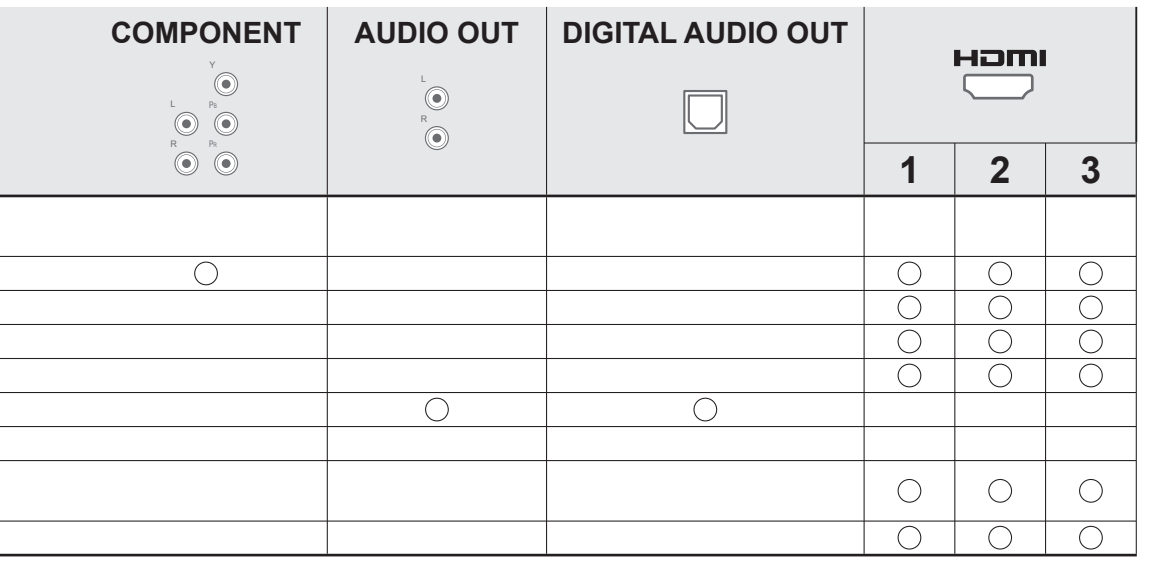

55

# **Technische Informationen**

### **Auto**

Das optimale Bildformat und Bildseitenverhältnis kann automatisch gewählt werden, so dass ein schärferes Wiedergabebild erhalten wird. (S. 16)

### **Bildseitenverhältnis-Steuersignal ■**

"Breitbild" wird links oben auf dem Bildschirm angezeigt, wenn dem Fernseher ein Breitbild-Kennzeichnungssignal (WSS) oder ein Steuersignal über eine SCART- oder HDMI-Buchse zugeleitet wird.

Das Bildseitenverhältnis wird automatisch auf das geeignete Breitbildformat, 16:9 oder 14:9, umgeschaltet. Diese Funktion steht bei allen Bildseitenverhältnissen zur Verfügung.

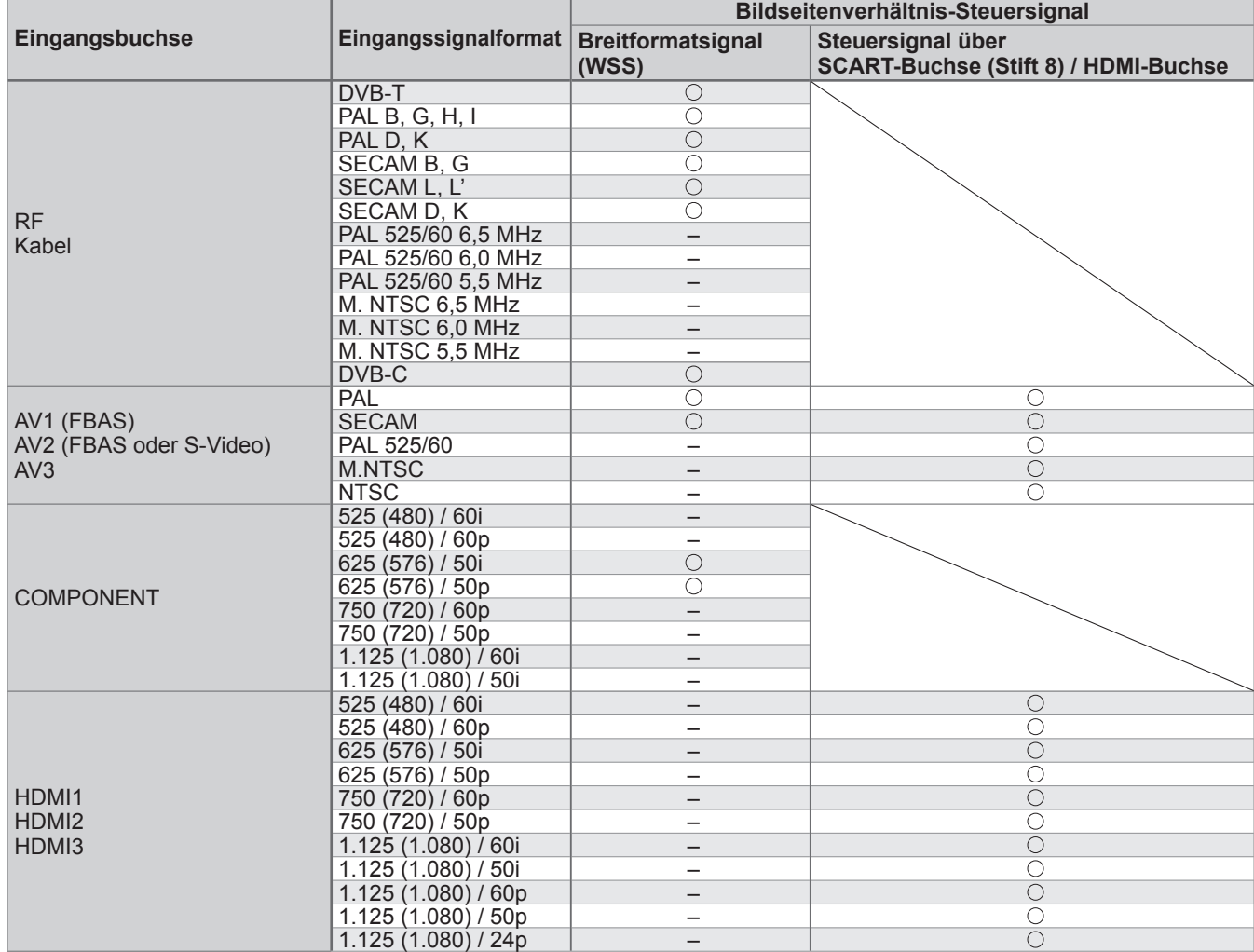

### **Auto-Modus ■**

Im Auto-Modus wird das Bildseitenverhältnis optimal so justiert, dass das Bild den gesamten Bildschirm ausfüllt. Dies erfolgt anhand eines vierstufigen Verfahrens (Erkennung eines über SCART- oder HDMI-Buchse zugeleiteten Breitbild-Kennzeichnungssignals bzw. Steuersignals, Erkennung des Letterbox-Formats oder bildschirmfüllende Anzeige).

Bei einem dunklen Bild kann dieser Vorgang mehrere Minuten beanspruchen.

Letterbox-Erkennung: Wenn schwarze Balken am oberen und unteren Bildschirmrand erfasst werden, wählt der Auto-Modus das am besten geeignete Bildseitenverhältnis und erweitert das Bild, so dass es den gesamten Bildschirm ausfüllt.

Wenn keine Bildseitenverhältnis-Steuersignale erfasst werden, verbessert der Auto-Modus das Bild für optimalen Genuss beim Betrachten.

#### **Hinweis**

Das Bildseitenverhältnis variiert je nach Programmmaterial usw. Wenn das Bildseitenverhältnis größer als ● das Standard-Breitformat 16:9 ist, erscheinen möglicherweise schwarze Balken am oberen und unteren Bildschirmrand.

■ Falls bei Wiedergabe einer Breitbild-Aufzeichnung mit einem Videorecorder ein ungewöhnliches Bildformat angezeigt wird, justieren Sie die Spurlage am Videorecorder. Bitte schlagen Sie in der Bedienungsanleitung des Videorecorders nach.

### **SD-Speicherkarte**

### ■ Vorsichtshinweise zur Handhabung von SD-Karten

- Entfernen Sie die Karte auf keinen Fall aus dem Kartensteckplatz, während ein Zugriff auf die Daten stattfindet (anderenfalls kann die Karte oder der Fernseher beschädigt werden).
- Vermeiden Sie eine Berührung der Kontakte an der Rückseite der Karte.
- Setzen Sie die Karte weder hohem Druck noch Stößen aus.
- Setzen Sie die Karte mit der korrekten Ausrichtung ein (anderenfalls kann die Karte beschädigt werden).
- Elektromagnetische Einstreuungen, statische Elektrizität oder Bedienungsfehler können Daten unbrauchbar machen oder die Karte beschädigen.
- Erstellen Sie in regelmäßigen Abständen Sicherungskopien der aufgezeichneten Daten, um einem Datenverlust oder einem durch eine Funktionsstörung des Fernsehers verursachten Defekt von Daten vorzubeugen. (Panasonic übernimmt keinerlei Haftung für Defekte oder Verluste von aufgezeichneten Daten.)

### ■ Für den SD-Betrieb geeignete Datenformate

- Foto : Mit einer digitalen Standbildkamera, die mit JPEG-Dateien der Normen DCF∗ und EXIF kompatibel ist, aufgezeichnete Standbilder
	- Datenformat Baseline JPEG (Sub-Sampling 4:4:4, 4:2:2 oder 4:2:0)
	- Maximale Anzahl der Dateien 9.999
	- Bildauflösung 160 × 120 bis 10.000.000
- Film : Dateien, die mit den Normen SD-Video Ver. 1.2 [MPEG-2 (PS-Format)] und AVCHD kompatibel sind und entweder MPEG-1/Layer-2 oder Dolby Digital als Audioformat aufweisen (Daten, die mit einem PC bearbeitet wurden, werden u. U. nicht einwandfrei angezeigt.)
- Kompatible Kartentypen (maximale Speicherkapazität): SDHC-Speicherkarte (32 GB), SD-Speicherkarte (2 GB), miniSD-Speicherkarte (2 GB) (miniSD-Adapter erforderlich)
- Bei Verwendung einer miniSD-Speicherkarte muss diese grundsätzlich gemeinsam mit dem Adapter eingesetzt / entfernt werden.
- Neueste Informationen zu den verschiedenen Kartentypen finden Sie auf der folgenden Website. (nur auf Englisch) http://panasonic.co.jp/pavc/global/cs/<br>\*DCF (Design rule for camera file system): Von der Japan Electronics and Information Technology Industries Association (JEITA) aufgestellte vereinheitlichte Norm.
- 

#### **Hinweis**

- Formatieren Sie die Karte mit dem Aufzeichnungsgerät. ●
- Je nach dem zur Aufzeichnung verwendeten Gerät kann es vorkommen, dass das Bild nicht einwandfrei auf diesem Fernseher angezeigt wird.
- Wenn eine große Anzahl von Dateien und Ordnern vorhanden ist, kann längere Zeit verstreichen, bevor das Bild auf dem Fernsehschirm erscheint.
- Diese Funktion kann nicht zur Anzeige von Filmmaterial im Format Motion JPEG und von Standbildern verwendet werden, die ein anderes Format als DCF (z. B. TIFF oder BMP) aufweisen.
- Daten, die mit einem PC bearbeitet wurden, werden möglicherweise nicht angezeigt.
- Bilder, die von einem PC importiert wurden, müssen mit der Norm EXIF (Exchangeable Image File) 2.0, 2.1 oder 2.2 kompatibel sein.
- Teilweise beeinträchtigte Dateien werden u. U. mit einer reduzierten Auflösung angezeigt.
- Alle Daten mit der Erweiterung "JPG" auf der Karte werden im Modus "Foto Anzeige" ausgelesen.
- Je nach der verwendeten Digitalkamera sind die Ordner- und Dateinamen möglicherweise verschieden.
- Die Verwendung von Zweibyte-Zeichen und sonstigen Spezialcodes ist nicht zulässig.
- Die Karte kann für diesen Fernseher unbrauchbar werden, wenn Sie Datei- oder Ordnernamen geändert haben.

### **Eingeblendete Fehlermeldungen ■**

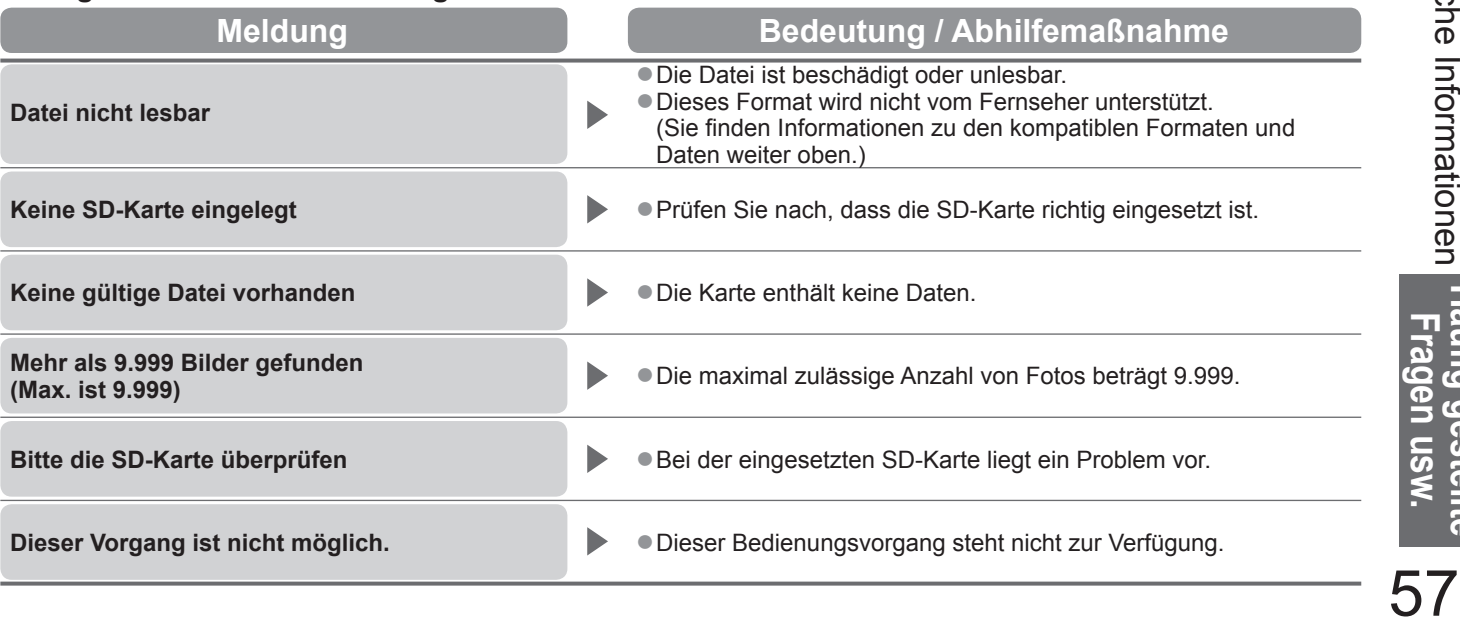

# **Technische Informationen**

## **Zeichentabelle für Zifferntasten**

Bei der Einstellung von Einträgen mit wahlfreier Eingabe können Sie Zeichen über die Zifferntasten eingeben.

Betätigen Sie eine Zifferntaste so oft, bis das gewünschte Zeichen erreicht wird.

Nach 1 Sekunde wird das gewählte Zeichen automatisch ●

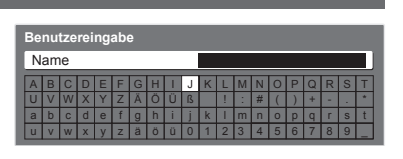

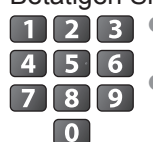

- eingegeben.
- Das Zeichen kann auch eingegeben werden, indem die Taste OK oder eine andere Zifferntaste innerhalb von 1 Sekunde gedrückt wird.

Zeichentabelle:

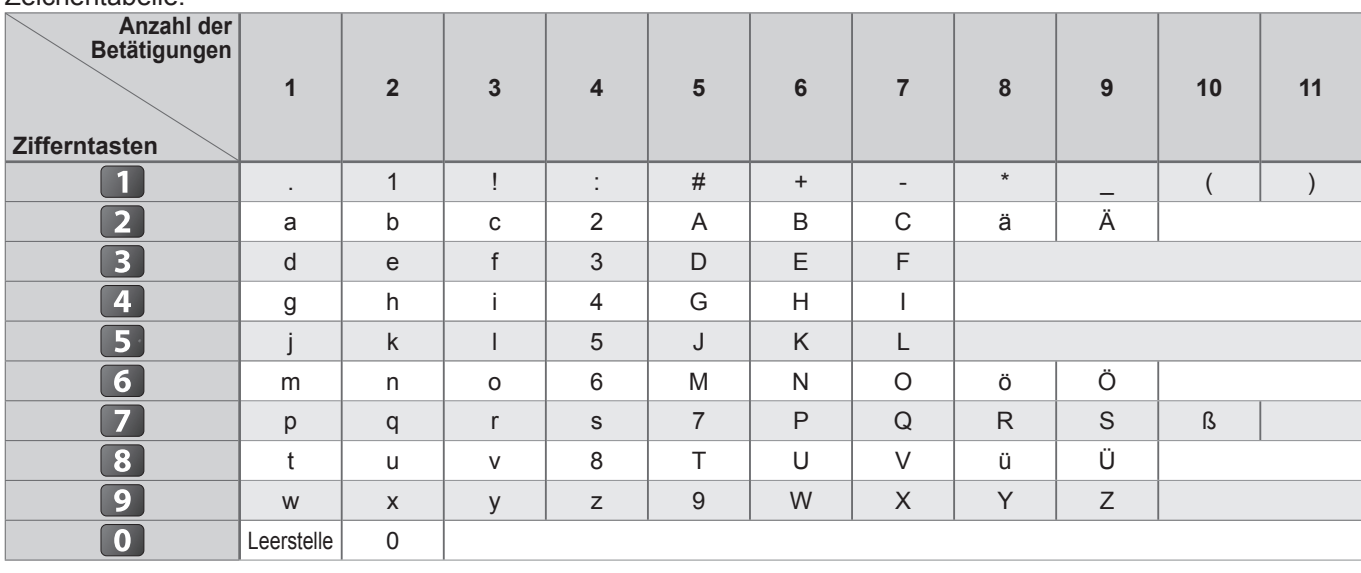

## **Informationen über die SCART-, S-VIDEO- und HDMI-Buchsen**

#### **AV1 SCART-Buchse**

(RGB, VIDEO, Q-Link) Zu den für AV1 geeigneten Eingangssignalen gehören RGB-Signale (Rot / Grün / Blau).

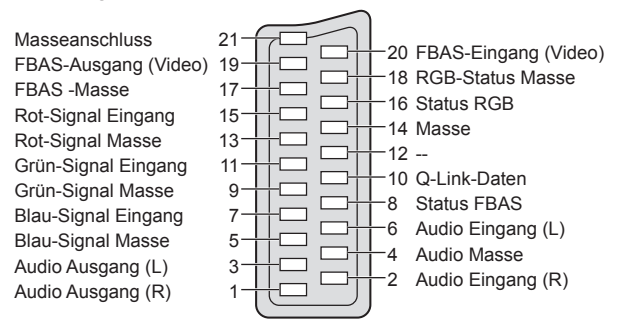

ă

#### ■ 4-polige Buchse AV3 S-VIDEO ■ IDMI-Buchse

Chrominanzträger Eingang

Chrominanzträger Masse

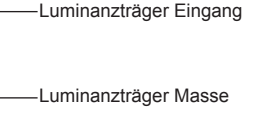

## **■ AV2** SCART-Buchse **■** (RGB, VIDEO, S-VIDEO, Q-Link)

AV2 – Die Funktionen von Stift 15 und 20 sind abhängig von der AV2 S-VHS / VIDEO-Umschaltung.

Masseanschluss 21 FBAS-Ausgang (Video) 19 FBAS -Masse 17  $\Box$  $\Box$ Rot-Signal Eingang, S.C.- Eingang 15 ┑  $\Box$ 14 Masse Rot-Signal Masse 13  $\overline{\Gamma}$  $-12 -$ Grün-Signal Eingang 11 다 Grün-Signal Masse 9  $\Box$ Blau-Signal Eingang 7 Blau-Signal Masse 5  $\Box$ Audio Ausgang (L) 3 Audio Ausgang (R) 1

> ה ה ה ה ה ה ה ה ה ה 目目

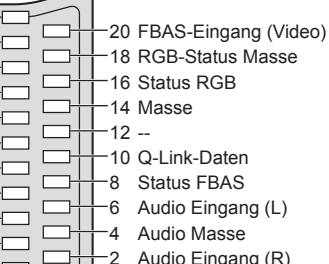

Erkennung des spannungsführenden Stiftes  $1<sub>9</sub>$ DDC/CEC-Masse 17 SCL 15 CEC 13 Abschirmung TMDS-Taktgeber 11 TMDS-Daten0− 9 TMDS-Daten0+ Abschirmung TMDS-Daten1 5 TMDS-Daten2− 3 TMDS-Daten2+

18 +5 V Spannung 16 SDA

- 14 Reserviert (im Kabel, aber
- ohne Funktion am Gerät)
- 12 TMDS-Taktgeber−
- 10 TMDS-Taktgeber+
- 8 Abschirmung TMDS-Daten0
- 6 TMDS-Daten1−
- 4 TMDS-Daten1+
- 2 Abschirmung TMDS-Daten2

## **HDMI-Anschluss**

Bei HDMI (High-Definition Multimedia Interface) handelt es sich um die erste volldigitale AV-Schnittstelle in der Unterhaltungselektronik, die eine ohne Datenkomprimierung arbeitende Norm erfüllt.

Die HDMI-Schnittstelle dieses Gerätes gestattet die Wiedergabe von hochauflösenden Digitalbildern und hochwertigem Ton, wenn sie zum Anschluss von Zusatzgeräten an den Fernseher verwendet wird.

Ein HDMI-kompatibles Gerät (∗1) mit HDMI- oder DVI-Ausgangsbuchse, z. B. ein DVD-Player, ein Kabeltuner oder eine Video-Spielkonsole, kann über ein HDMI-Kabel (vollständig verdrahtet) an den HDMI-Eingang des Fernsehers angeschlossen werden.

#### Einzelheiten zu den Anschlüssen finden Sie im Abschnitt "Zusatzgeräte" (S. 54).

### **Zutreffende HDMI-Funktionen ■**

- Audio-Eingangssignal : 2-kanaliger Linear-PCM-Ton (Abtastfrequenzen 48 kHz, 44,1 kHz, 32 kHz) ●
- Nume Eingangssignal : 480i, 480p, 576i, 576p, 720p, 1080i und 1080p

 $\Rightarrow$  "Eingangsignale, die angezeigt werden können" (S. 60)

Passen Sie die Ausgangseinstellung des Digitalgerätes dieser Vorgabe an.

 $\Rightarrow$  Eingangsignale, die angezeigt werden können" (S. 60) ● PC-Eingangssignal

- Passen Sie die Ausgangseinstellung des PC dieser Vorgabe an.
- VIERA Link (HDAVI Control 4): → "VIERA Link" (S. 49)

● x.v.Colour™

### ■ DVI-Anschluss

Wenn das Zusatzgerät lediglich mit einem DVI-Ausgang ausgestattet ist, verbinden Sie diesen über ein DVI-HDMI-Adapterkabel mit einer der Buchsen HDMI1 / 3 des Fernsehers (∗2).

Bei Anschluss des DVI-HDMI-Adapterkabels schließen Sie das Audiokabel an die Audio-Eingangsbuchsen dieses Gerätes an (HDMI1: COMPONENT-AUDIO-Buchsen verwenden / HDMI3: AV3-AUDIO-Buchsen verwenden).

#### **Hinweis**

- Audioeinstellungen können im Eintrag "HDMI1 / 3 Eingang" des Menüs "Toneinstellung" vorgenommen werden. (S. 27)
- Die HDMI2-Buchse ist ausschließlich für ein digitales Audiosignal vorgesehen. ●
- Wenn das angeschlossene Gerät über eine Funktion für Einstellung des Bildseitenverhältnisses verfügt, wählen Sie die Einstellung "16:9".
- Die HDMI-Buchsen dieses Geräts entsprechen dem Typ A.
- Diese HDMI-Buchsen sind mit dem Urheberrechtsschutz-System HDCP (High-Bandwidth Digital Content Protection) kompatibel.
- Ein Zusatzgerät ohne digitale Ausgangsbuchse kann wahlweise an einer der Eingangsbuchsen COMPONENT, S-VIDEO oder VIDEO angeschlossen werden, denen analoge Signale zugeleitet werden können.
- Dieses Fernsehgerät nutzt die Technologie HDMI™ (Version 1,3a mit x.v.Colour™).
	- (∗1): Mit HDMI kompatible Geräte sind mit dem HDMI-Logo gekennzeichnet. (∗2): Im Fachhandel erhältlich.

#### **Anschließen eines Personalcomputers**

Sie können einen Personalcomputer an den PC-Eingang dieses Fernsehers anschließen, um den Bildschirminhalt des PC auf dem Fernsehschirm anzuzeigen und den Ton über die Lautsprecher des Fernsehers wiederzugeben.

- Die folgenden PC-Signale können zugeleitet werden: Horizontale Abtastfrequenz 31 kHz bis 69 kHz; vertikale Abtastfrequenz 59 Hz bis 86 Hz (bei einem Signal mit mehr als 1.024 Zeilen ist keine einwandfreie Bildanzeige gewährleistet).
- Für den Anschluss an die 15-polige DOS/V-kompatible D-sub-Buchse dieses Fernsehers ist kein PC-Adapter erforderlich.

#### **Hinweis**

C  $\odot$ 

 $\circled{2}$ 

 $\circled{3}$ 

 $\circled{4}$ 

 $\circledS$ 

- Bestimmte PC-Modelle können nicht an diesen Fernseher angeschlossen werden. ●
- Bei Anschluss eines PC stellen Sie die Farbanzeige des PC auf die höchste Qualität ein.
- Einzelheiten zu den zutreffenden PC-Signalen
- **Eingangsignale, die angezeigt werden können" (S. 60)**
- Maximale Anzeigeauflösung

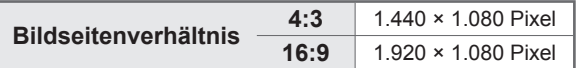

● Stiftbelegung der 15-poligen D-sub-Buchse

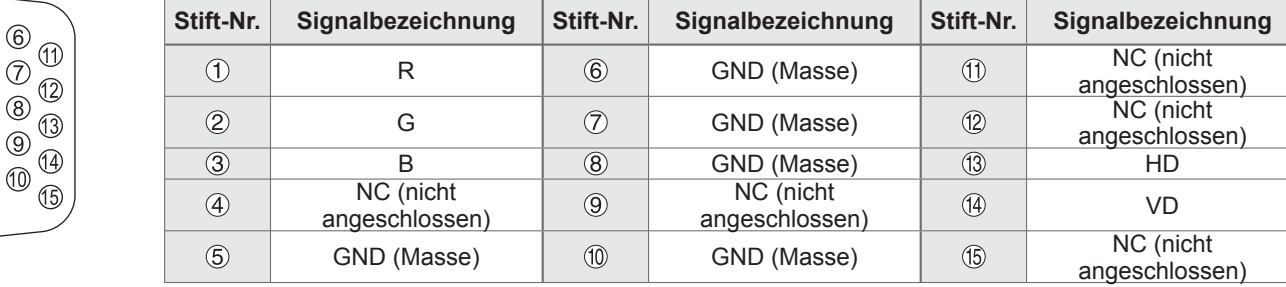

# **Technische Informationen**

## **Eingangsignale, die angezeigt werden können**

#### **COMPONENT** (Y, PB, PR)**, HDMI**

#### ∗: Geeignetes Eingangssignal

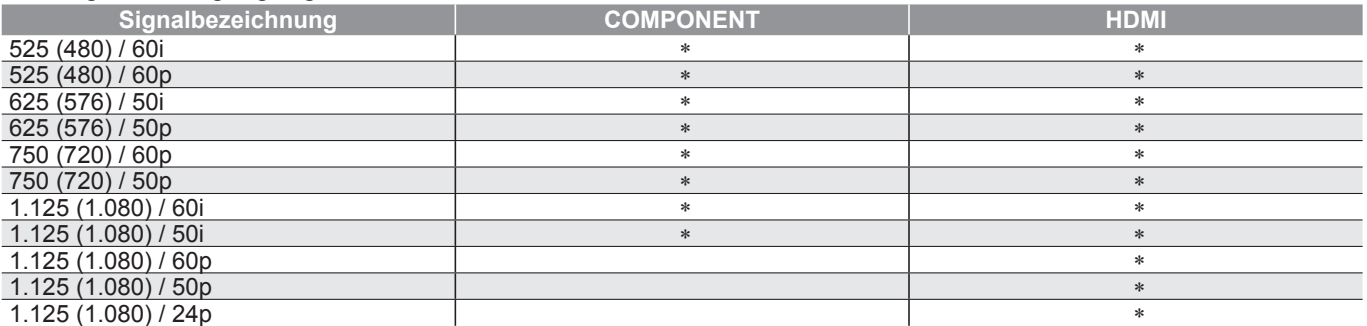

#### **PC** (von 15-poliger D-sub-Buchse) Das für die PC-Buchse geeignete Eingangssignal ist grundsätzlich mit dem VESA-Standardtakt kompatibel.

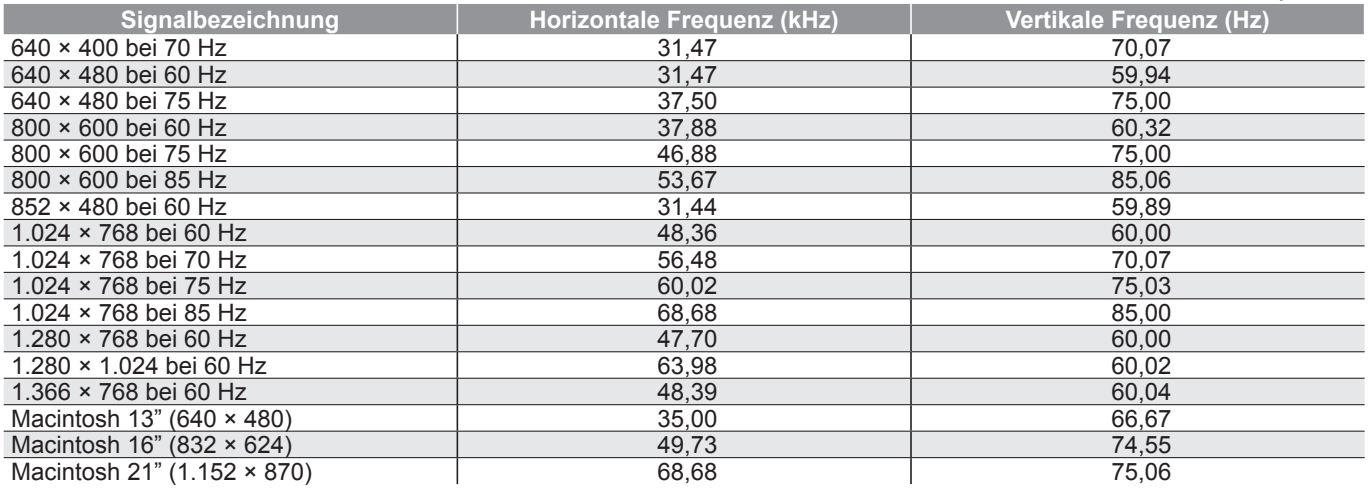

#### **PC** (von HDMI-Buchse) Das für die PC-Buchse geeignete Eingangssignal ist grundsätzlich mit dem HDMI-Standardtakt kompatibel.

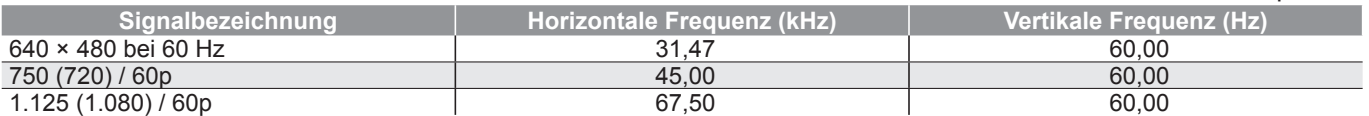

#### **Hinweis**

Oben nicht aufgeführte Signale werden möglicherweise nicht einwandfrei angezeigt. ●

● Die oben aufgeführten Signale werden für optimale Wiedergabe auf dem Fernsehschirm umformatiert.

Da PC-Signale zur Anzeige vergrößert oder komprimiert werden, ist eine Anzeige von kleinen Details mit ●ausreichender Klarheit u. U. nicht möglich.

# **Häufig gestellte Fragen**

Bevor Sie im Störungsfall den Kundendienst in Anspruch nehmen, überprüfen Sie bitte die folgenden Hinweise, die in vielen Fällen eine einfache Abhilfemaßnahme bieten.

Falls sich eine Störung anhand der unten angegebenen Abhilfemaßnahmen nicht beseitigen lässt, wenden Sie sich bitte an Ihren Panasonic-Fachhändler.

## **Das Bild ist verschneit oder zu dunkel (Rauschen).**

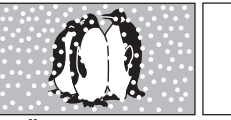

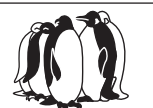

Überprüfen Sie Position, Ausrichtung und ● Anschluss der Antenne.

## **Keine Bild- und Tonausgabe**

- Befindet sich der Fernseher im AV-Modus? ● Prüfen Sie nach, dass der richtige AV-
- Eingangsmodus gewählt ist. ■ Prüfen Sie nach, dass das Netzkabel an eine
- Netzsteckdose angeschlossen sind.
- ■Ist der Fernseher eingeschaltet worden?
- Überprüfen Sie die Einstellungen des Menüs "Bildeinstellung" (S. 26) und der Lautstärke.
- Prüfen Sie nach, dass alle erforderlichen SCART-Kabel angeschlossen und alle Anschlüsse fest hergestellt worden sind.

## **Auto Aspekt**

- Bei Wahl der Einstellung "Auto" wird das Bildseitenverhältnis automatisch so justiert, dass das Bild den gesamten Bildschirm ausfüllt. (S. 56)
- Betätigen Sie die Taste ASPECT, wenn Sie das Bildseitenverhältnis manuell ändern möchten. (S. 16)

## **S-Video / Schwarzweißbild**

Überprüfen Sie, ob der Ausgang des ● Zusatzgerätes mit dem Eingang des Fernsehers übereinstimmt. Wenn der Ausgang des Zusatzgerätes auf Ausgabe eines S-Videosignals eingestellt ist, muss am Fernseher ebenfalls der S-Videoeingang gewählt werden. (S. 22)

## **Im Programmassistenten erscheinen keine Programme.**

- Überprüfen Sie den digitalen Geber. ●
- Justieren Sie die Antenne, um sie auf eine Übertragungsstation in größerer Nähe auszurichten.
- Überprüfen Sie die Bildqualität der analogen Kanäle. Falls diese schlecht ist, überprüfen Sie die Antenne, oder wenden Sie sich an Ihren Panasonic-Fachhändler.

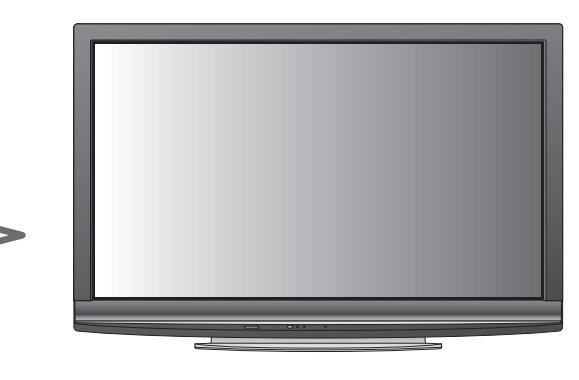

## **Die Anzeige von Sendernummer,**  Eingangsmodus usw., z. B. "EC/AV1", **verbleibt auf dem Bildschirm. z. B. "EC/AV1"**

 $\bullet$  Sie können mit der Taste  $i$  diese Meldungen einfach löschen.

Drücken Sie die Taste erneut, um die vorige Meldung wieder anzuzeigen.

## **Die Q-Link-Funktion arbeitet nicht.**

Überprüfen Sie das SCART-Kabel und den Anschluss. ● Stellen Sie außerdem den Eintrag "AV1 / AV2 Ausgang" im Menü "Setup" richtig ein. (S. 28)

## **Die "VIERA Link"-Funktion arbeitet nicht, und eine Fehlermeldung wird angezeigt.**

- Überprüfen Sie den Anschluss. (S. 46 und S. 47) ●
- Schalten Sie zunächst das angeschlossene Gerät und dann den Fernseher ein. (S. 49)

## **Die Aufzeichnung startet nicht sofort.**

Überprüfen Sie die Einstellungen des ● Recorders. Einzelheiten hierzu finden Sie in der Bedienungsanleitung des Recorders.

## **Permanent auf dem Bildschirm leuchtende Punkte**

Aufgrund des bei dieser Technologie angewandten ● Fertigungsprozesses kann es vorkommen, dass einige Pixel entweder ständig oder überhaupt nicht leuchten. Dabei handelt es sich nicht um eine Funktionsstörung.

## **Kontrastreduzierung**

- In den folgenden Situationen wird der Kontrast automatisch verringert, wenn mehrere Minuten lang kein Bedienungsvorgang stattfindet:
	- Keine Zuleitung eines Signals im DVB- oder AV-Modus •
	- Ein gesperrtes Programm wurde gewählt •
	- Ein ungültiges Programm wurde gewählt •
	- Ein Radiodienst wurde gewählt • Bei Anzeige eines Menüs
	- Miniaturbilder, Liste oder Standbild im SD-Kartenmodus •

# **Häufig gestellte Fragen**

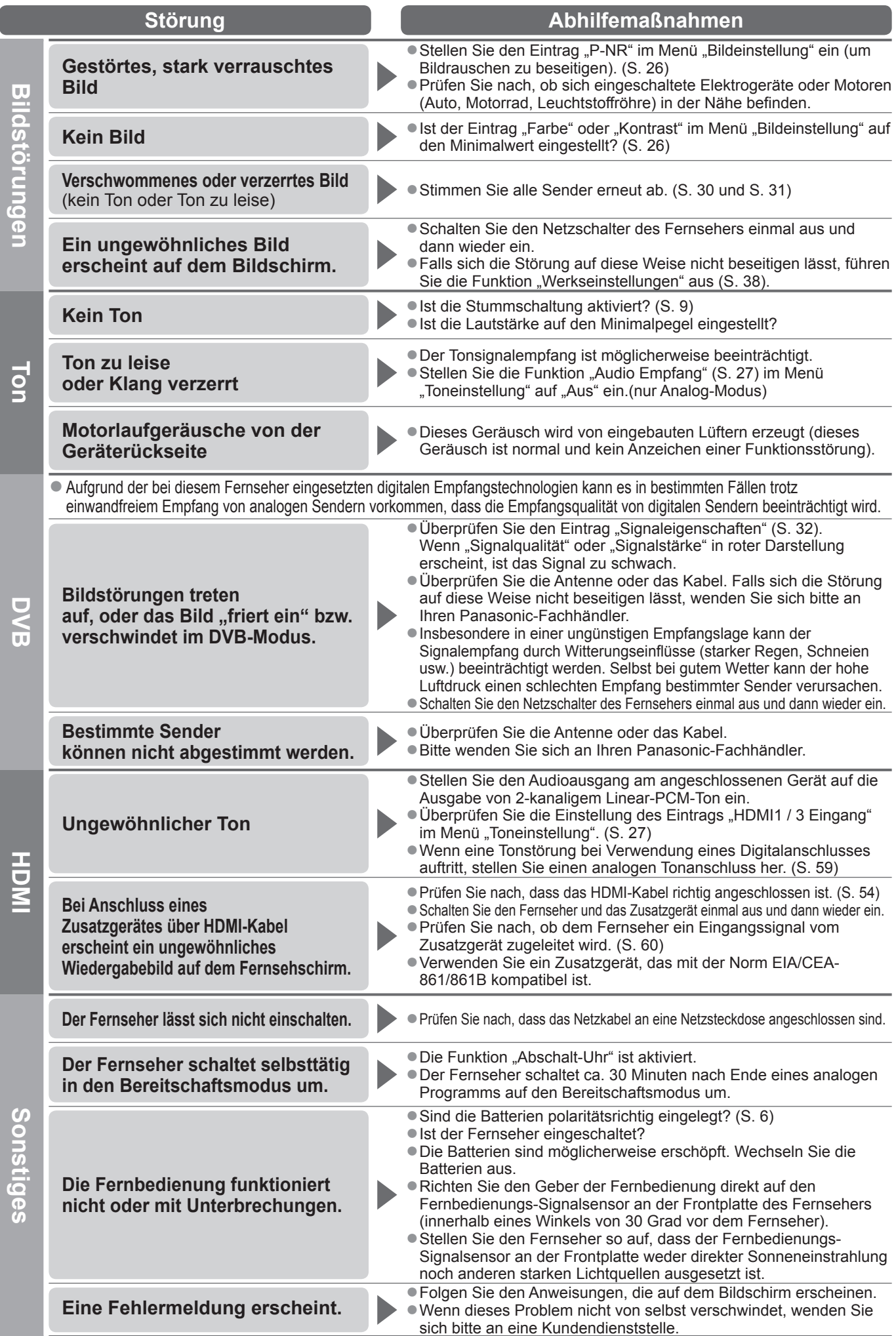

62

# **Technische Daten**

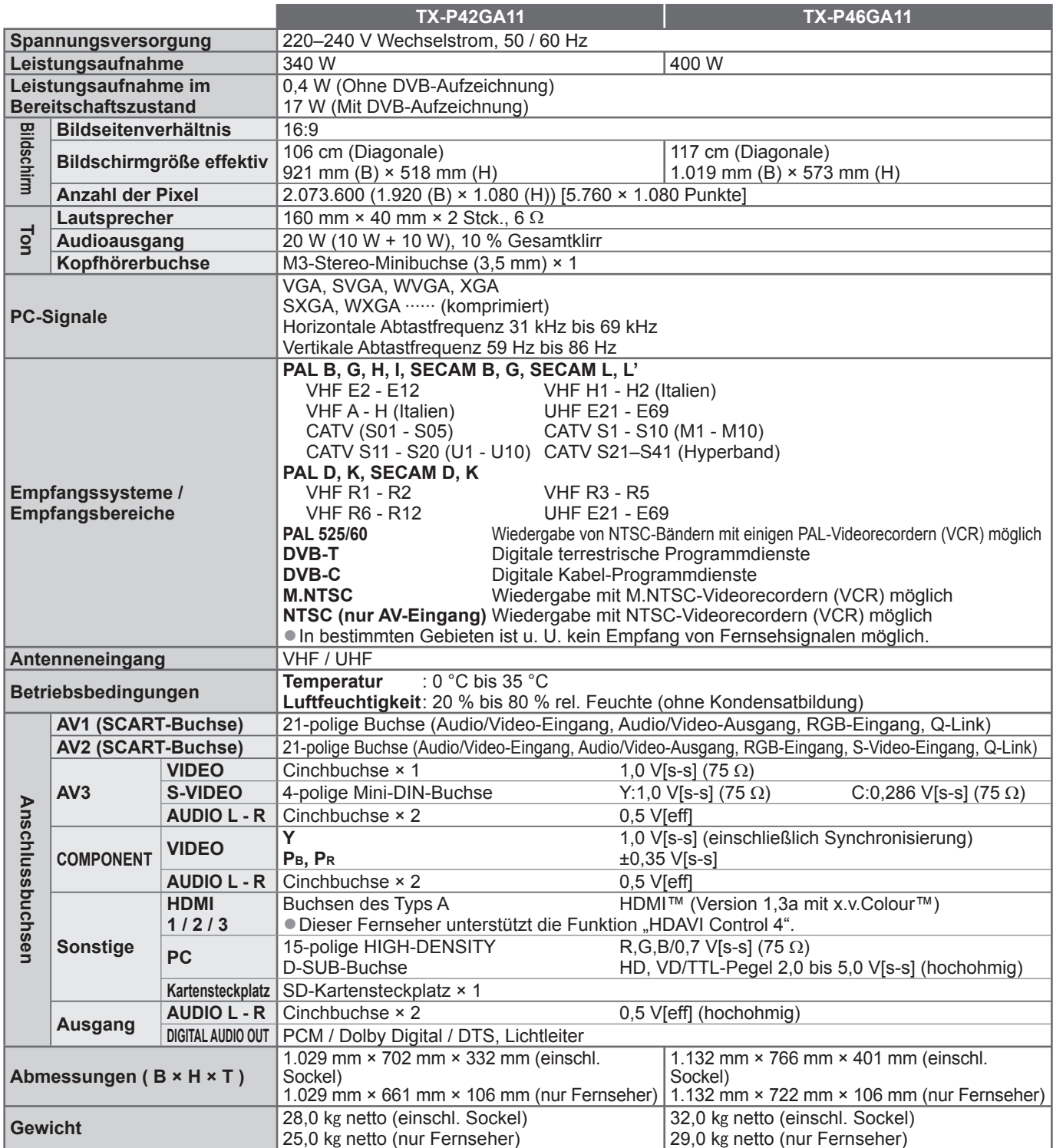

#### **Hinweis**

Änderungen der äußeren Aufmachung und technischen Daten bleiben jederzeit vorbehalten. Bei den Angaben ● zu Gewicht und Abmessungen handelt es sich um Näherungswerte.

- Dieses Gerät entspricht den nachstehend aufgeführten EMC-Normen. ●
- EN55013, EN61000-3-2, EN61000-3-3, EN55020, EN55022, EN55024.
- Sockel: ST-42CS2WS / ST-50CS2WS (für Sicherheitszulassung) ●

Dieses Produkt wird unter der AVC Patent Portfolio-Lizenz für die private, nichtgewerbliche Nutzung durch einen Verbraucher lizensiert, um (i) Videomaterial gemäß AVC-Norm ("AVC-Video") zu codieren und/oder (ii) AVC-Video zu decodieren, das vom Verbraucher im Zuge einer privaten, nichtgewerblichen Tätigkeit codiert und/ oder von einem zur Lieferung von AVC-Video lizensierten Videoanbieter erhalten wurde. Für eine Nutzung zu irgendwelchen anderen Zwecken wird keine Lizenz erteilt oder implizit gewährt. Weitere Informationen hierzu sind von MPEG LA, LLC erhältlich. Siehe http://www.mpegla.com.

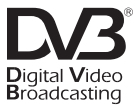

Marke des DVB Digital Video Broadcasting Project (1991 bis 1996) TX-P42GA11 Konformitätserklärung Nr. 6507, 16. Januar 2009 TX-P46GA11 Konformitätserklärung Nr. 6508, 16. Januar 2009

#### **Benutzerinformation zur Sammlung und Entsorgung von veralteten Geräten und benutzten Batterien**

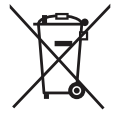

Diese Symbole auf den Produkten, Verpackungen und/oder Begleitdokumenten bedeuten, dass benutzte elektrische und elektronische Produkte und Batterien nicht in den allgemeinen Hausmüll gegeben werden sollen. Bitte bringen Sie diese alten Produkte und Batterien zur Behandlung, Aufarbeitung bzw. zum Recycling gemäß Ihrer

Landesgesetzgebung und den Richtlinien 2002/96/EG und 2006/66/EG zu Ihren zuständigen Sammelpunkten.

Indem Sie diese Produkte und Batterien ordnungsgemäß entsorgen, helfen Sie dabei, wertvolle Ressourcen zu schützen und eventuelle negative Auswirkungen auf die menschliche Gesundheit und die Umwelt zu vermeiden, die anderenfalls durch eine unsachgemäße Abfallbehandlung auftreten können.

Wenn Sie ausführlichere Informationen zur Sammlung und zum Recycling alter Produkte und Batterien wünschen, wenden Sie sich bitte an Ihre örtlichen Verwaltungsbehörden, Ihren Abfallentsorgungsdienstleister oder an die Verkaufseinrichtung, in der Sie die Gegenstände gekauft haben.

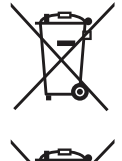

**Für geschäftliche Nutzer in der Europäischen Union**

Wenn Sie elektrische oder elektronische Geräte entsorgen möchten, wenden Sie sich wegen genauerer Informationen bitte an Ihren Händler oder Lieferanten.

Gemäß Landesvorschriften können wegen nicht ordnungsgemäßer Entsorgung dieses Abfalls Strafgelder verhängt werden.

## **[Informationen zur Entsorgung in Ländern außerhalb der Europäischen Union]** Cd

Diese Symbole gelten nur innerhalb der Europäischen Union. Wenn Sie solche Gegenstände entsorgen möchten, erfragen Sie bitte bei den örtlichen Behörden oder Ihrem Händler, welches die ordnungsgemäße Entsorgungsmethode ist **Hinweis zum Batteriesymbol (unten zwei Symbolbeispiele):**

Dieses Symbol kann in Kombination mit einem chemischen Symbol verwendet werden. In diesem Fall erfüllt es die Anforderungen derjenigen Richtlinie, die für die betreffende Chemikalie erlassen wurde.

## **Lizenzinformationen**

Der Schutz der nachstehend aufgeführten Marken von Unternehmen und Produkten wurde gewahrt, selbst wenn der Text dieser Anleitung keine ausdrückliche Erwähnung der betreffenden Marken enthält.

■ Bei "DVB" handelt es sich um eine Marke des DVB Digital Video Broadcasting Project (1991 bis 1996).

- Bei "VGA" handelt es sich um eine Marke von International Business Machines Corporation.
- Bei "Macintosh" handelt es sich um eine eingetragene Marke von Apple Inc., USA.
- Bei "S-VGA" handelt es sich um eine eingetragene Marke der Video Electronics Standard Association. ●
- Beim SDHC-Logo handelt es sich um eine Marke. ●
- Beim BBTIS Ebgb handelt es sich am eine mane.<br>● Bei "HDMI", dem HDMI-Logo und "High-Definition Multimedia Interface" handelt es sich um Marken bzw. eingetragene Marken von HDMI Licensing LLC.
- Bei HDAVI Control™ handelt es sich um eine Marke von Panasonic Corporation.
- Bei Tibry Toom of Thandelt es sich am eine mane von Fanasonic Corporation.<br>■ Bei "AVCHD" und dem AVCHD-Logo handelt es sich um Marken von Panasonic Corporation und Sony Corporation.
- Bei x.v.Colour™ handelt es sich um eine Marke.
- Ber A. v. seisander von Dolby Laboratories.
- Bei "Dolby" und dem Doppel-D-Symbol handelt es sich um Marken von Dolby Laboratories.
- Hergestellt unter Lizenz von US-Patent Nr. 5,451,942 sowie weiteren Patenten, die in den Vereinigten Staaten und anderen Ländern erteilt oder beantragt wurden. Bei "DTS" und "DTS Digital Out" handelt es sich um eingetragene Marken, bei den DTS-Logos und dem DTS-Symbol um Marken von DTS, Inc. © 1996-2008 DTS, Inc. Alle Rechte vorbehalten.
- GUIDE Plus+ ist (1) ein eingetragenes Warenzeichen oder Warenzeichen der, (2) hergestellt unter Lizenz der und (3) Bestandteil verschiedener internationaler Patente und Patentanmeldungen im Eigentum oder lizensiert von, Gemstar-TV Guide International, Inc. und/oder einer ihrer Tochtergesellschaften.

GEMSTAR-TV GUIDE INTERNATIONAL, INC. UND/ODER EINE IHRER TOCHTERGESELLSCHAFTEN HAFTEN IN KEINER WEISE FÜR DIE GENAUIGKEIT DER PROGRAMMDATEN DES GUIDE PLUS+ SYSTEMS. AUCH KANN GEMSTAR-TV GUIDE INTERNATIONAL, INC. UND/ODER EINE IHRER TOCHTERGESELLSCHAFTEN IN KEINER WEISE FÜR ENSTEHENDE SCHADENSANSPRÜCHE AUS GEWINNVERLUSTEN, GESCHÄFTSVERLUSTEN ODER ANDEREN SPEZIELLEN ODER INDIREKTEN SCHÄDEN, DIE AUFGRUND DES GUIDE PLUS+ SYSTEMS ENTSTANDEN SIND, HAFTBAR GEMACHT WERDEN. **http://www.europe.guideplus.com/**

**Quincolust GEMSTAI** 

#### **Wichtige Informationen**

Die Modell- und Seriennummer dieses Gerätes sind auf dem Typenschild an der Rückseite angegeben. Bitte tragen Sie die Seriennummer an der unten dafür vorgesehenen Stelle ein, und bewahren Sie diese Anleitung gemeinsam mit der Quittung als permanenten Kaufnachweis für den Fall eines Diebstahls bzw. Verlustes des Gerätes sowie einer Inanspruchnahme der Garantieleistung sorgfältig auf. Modellnummer Seriennummer

**Name und Adresse des Herstellers gemäß der Richtlinie 2001/95/EG, umgesetzt durch das GPSG vom 06.01.2004, Paragraph 5 :**

Panasonic AVC Networks Czech, s. r. o. U Panasoniku 1 320 84 Plzeň Česká republika

#### **Panasonic Corporation**

Web Site : http://www.panasonic.net © Panasonic Corporation 2009